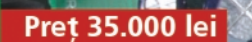

 $\overline{m}$ 

 $5_{1D12}$ **IUNIE 2004** 

 $O<sub>1</sub>01$ 

LD13 & LD14

**ANUL V / Nr. 58** 

06/2004

ELECTRONICĂ PRACTICĂ PENTRU TOȚI

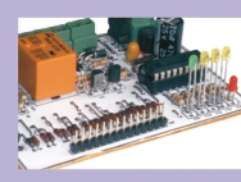

Alarmă cu PIC16F84

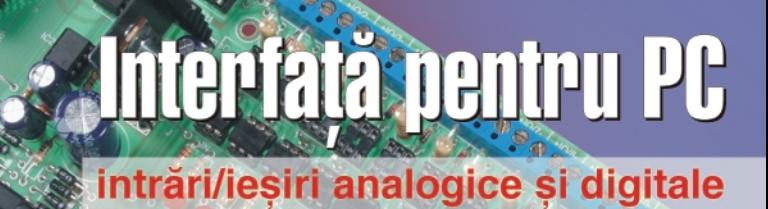

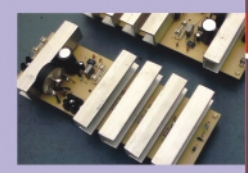

Sursă stabilizată 13,8V/4A

Emitător / Receptor telecomandă

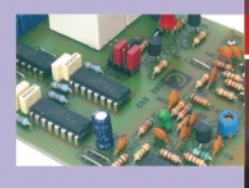

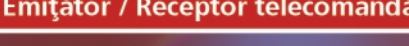

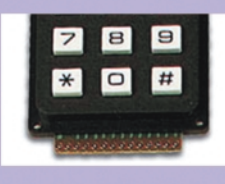

Cifru electronic cu 555

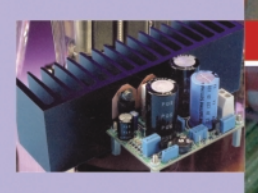

**Amplificator 4W cu MOSFET** 

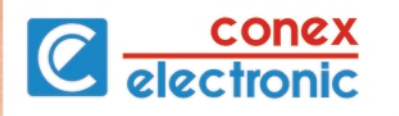

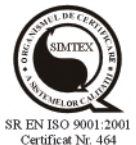

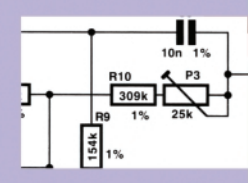

THD-metru pentru rețeaua 220Vca

www.conexelect acum on-line

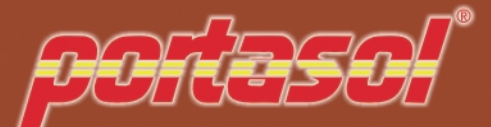

portaso! HOBBY

**PORTASOL 50** 

**Cod 5277** 680.000 lei

Putere: 30W Temperatură maximă: 400°C Lungime: 196mm Greutate: 60g

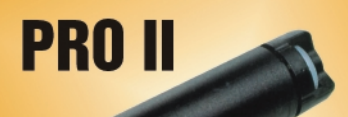

# **Cod 9858** 1.790.000 lei

Putere: 10-90W Temperatură maximă: 580°C Lungime: 233mm Greutate: 160g

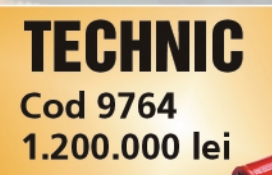

**SUPER PRO Cod 4714** 1.990.000 lei

Putere: 10-90W Temperatură maximă: 580°C Lungime: 233mm<br>Greutate: 160g

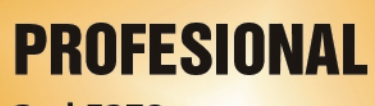

**Cod 5278** 1.380.000 lei

Putere: 10-60W Temperatură maximă: 400°C Lungime: 177mm Greutate: 60g

Putere: 25-125W<br>Temperatură maximă: 580°C Temperatura maxim<br>Lungime: 233mm

 $\hat{c}$ 

# **HI POWER Cod 5276** 5.240.000 lei

Putere: 100/150W Temperatură maximă: 650°C Lungime: 233mm Greutate: 65/235g

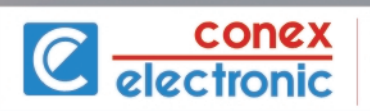

distribuitor pentru România

**PRO PIEZO Cod 9510** 1.650.000 lei

> Putere: 15-75W Temperatură maximă: 580°C Lungime: 175mm Greutate: 170g

**iunie 2004**

**iunie 2004** 

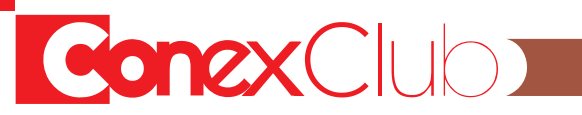

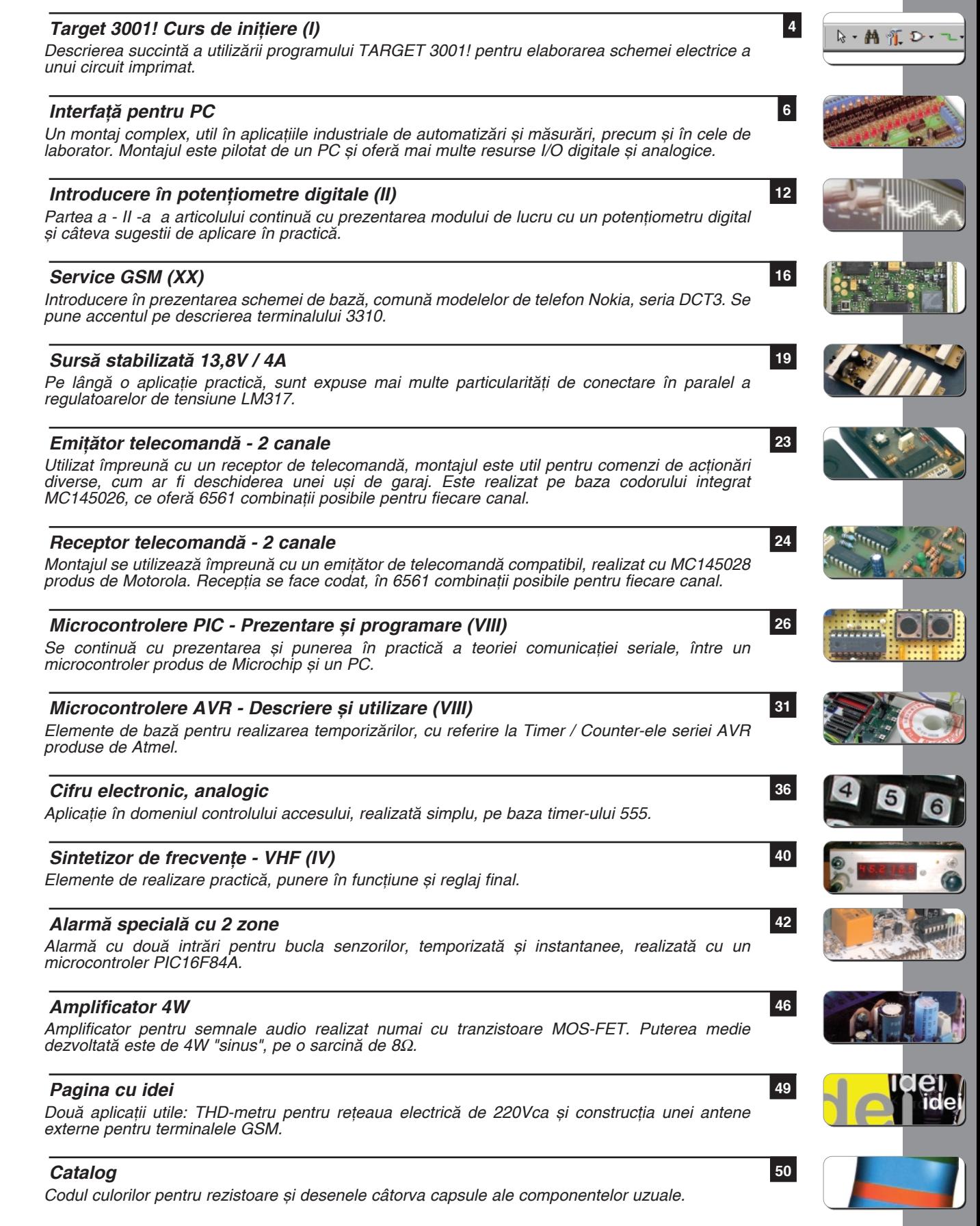

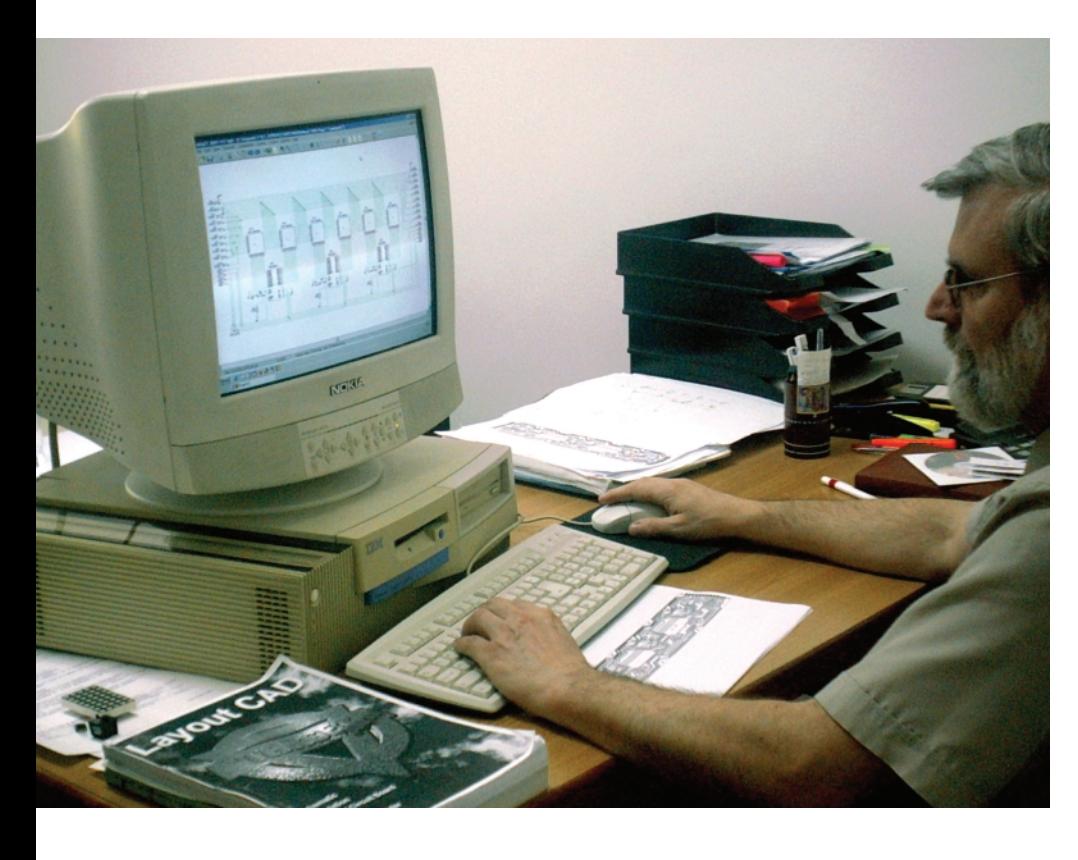

Lucian **Bercian** *lucian.bercian@conexelectronic.ro*

# **Curs de inițiere**

### **0. Cunostinte de bază**

TARGET 3001! este un program pentru desenarea schemei electrice, simularea și elaborarea proiectului unui circuit imprimat, incluzând și elemente de analiză electromagnetică (EMC). Spre

deosebire de alte programe, proiectul TARGET are o singură bază de date, ceea ce duce la eliminarea erorilor care ar putea să apară la o eventuală conversie între mai multe baze de date. TARGET oferă un număr mare de biblioteci de simboluri, modele si componente. În plus, oferă lista de piese și lista de conexiuni. Componentele se pot plasa manual sau automat si pot fi modificate (editate) în orice moment. Pentru circuitul imprimat (PCB) se poate face rutare manuală, automată sau combinată (în orice moment rutarea automată se poate întrerupe pentru rutarea manuală a unor conexiuni și

se poate continua cu rutarea automată a restului de conexiuni).

# Conventii.

- X, ALT Simbolurile tastelor înseamnă **"apas\ tasta";**
- **[X], [Xyz]** Expresiile dintre parantezele drepte semnific\ **butoane** de pe ecran;
- *Abcd* Caracterele înclinate / italic înseamnă meniuri (menues), meniu de comenzi (**menue commands**) [i intr\ri în submeniuri (**entries into pull down menues**) cum ar fi numele componentei (*name of component*) în biblioteca de componente;
- **Mx** Expresiile care încep cu **M** sunt **clicuri de mouse;**

TARGET recunoaște trei butoane de mouse: stâng (1), drept (2) și mijlociu (3).

Acționări posibile:

- M1, M2, M3 un singur clic pe butonul respectiv;
- M11, M22 dublu clic pe butonul respectiv;
- M12 clic în acelasi timp pe butoanele 1 si 2;
- M1H, M2H clic și reținere cu butonul stâng respectiv drept;
- Expresiile încadrate înseamnă **nume ale ferestrelor** sau **nume ale câmpurilor de dialog;**
- → Săgeata simplă înseamnă "apasă...!", **"întrerupe...!"**, **"alege...!"**
- ⇒ Săgeata dublă înseamnă urmează.... **apare...;**

Exemplu:  $\rightarrow$  0  $\Rightarrow$  optiune  $\rightarrow$ lățime traseu 0,3 mm înseamnă: Apasă tasta O, fereastra "opți-

**de lucru schematic**

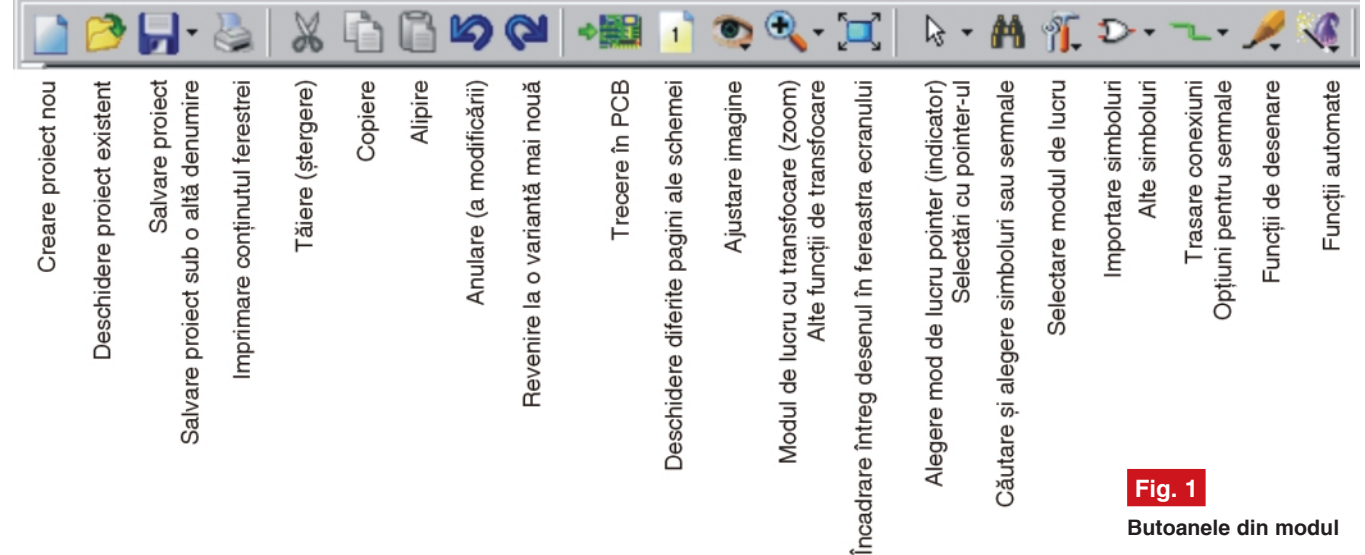

uni" se va deschide, se alege lățimea traseului (track width) de 0,3mm.

După pornirea programului TARGET se poate deschide în orice moment al lucrului programul de asistare Help. Programul propriu-zis se deschide cu programul de desenare a schemei (se poate lucra și fără *xiune (bending mode)* sau lăți*mea traseului (track width)* ;

**M1** pe butonul "vrăjitor"  $\Rightarrow$  se deschide meniul cu *funcții automate (automatic functions)* adic\ *start simulare (start simulation)* sau *verificare proiect (check project)*.

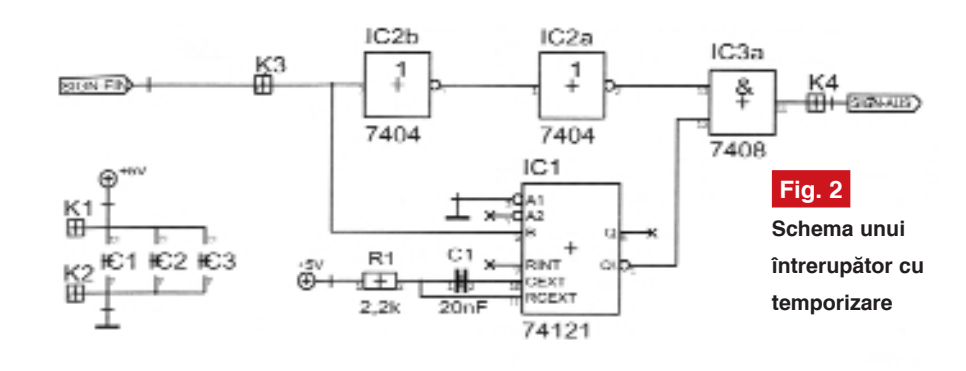

 $\sqrt{6}$ 

schemă, direct cu trasarea circuitului imprimat). Apar header-ul, meniul principal, "bara cu instrumente", aria de lucru si lina de subsol.

În "bara cu instrumente" sunt mai multe butoane specifice programului TARGET. Dacă cursorul se așează pe un buton fără clic, apare o scurtă informare despre funcția butonului respectiv.

Butoanele din **modul de lucru schematic** sunt prezentate în figura 1.

### **Simboluri suplimentare**

Instrumentele cu functii suplimentare oferă posibilitatea de a se alege alte functii, subfuncții, opțiuni sau introducerea parametrilor.

Exemple:

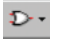

**M1** pe simbolul tranzistorului ⇒ este activată funcția principală *import\ simbol (import component);*

 $\rightarrow$  **M1** pe  $\overline{ }$   $\rightarrow$  se pot selecta celelalte functii de import al simbolurilor *importul restului simbolului (import rests of components)* sau *inserarea simbolurilor* de referință (insert reference *symbols);*

**M1** pe butonul semnal  $\Rightarrow$  este activat\ func]ia principal\ *plaseaz\ conexiune (place wire);*

M1 pe  $\overline{\phantom{a}}$   $\Rightarrow$  se deschide un meniu de *optiuni pentru semnal (signal options)* si se pot selecta alte func]ii cum ar fi *mod de fle-*

*Tastele mouse-ului în mod de lucru normal (pointer mode)*

**Stânga: M1, M11, M1H,**  $\uparrow$  **(Shift) + M1** O selectare si o corectare a tuturor elementelor desenate

**Dreapta:** functiile de transfocare **M2** m\rirea zonei din jurul

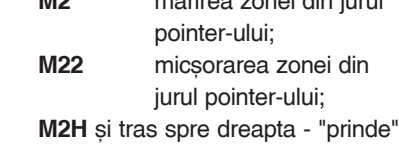

o fereastră si o măreste; **M2H** si tras spre stânga - pe ecran

se afisează întreaga schemă (F7); **Mijloc: M3** deschide un meniu referitor la

întreaga schemă;

**Stânga și dreapta simultan: M12** acțiunea curentă este abandonată (ESC).

# **1. Modul de lucru SCHEMATIC**

În acest capitol se va prezenta un exemplu de cum se desenează o schemă electrică. Se va desena schema unui întrerupător cu temporizare.

*Not\.* Agrafele - "cruce" (mânerele) simbolurilor nu sunt vizibile dacă schema este desenată la imprimantă. În figura 1 a fost luată o imagine de pe ecran.

# **1.1 Începerea unui proiect nou, denumit: s\_delay:**

INew project] / Project nou  $\Rightarrow$ Creează un proiect  $TARGE$  nou  $\rightarrow$  nume fisier: s\_delay. TARGET creează automat extensia .T3001. Pentru desenarea unei scheme nu trebuie activată opțiunea "create PCB without schematic" (crearea unui PCB fără schemă).

 $\rightarrow$  [OK]  $\Rightarrow$  1 schema s\_dalay.T3001 Se încadrează întreaga schemă în ecran. Suprafata paginii de desen deschisă va avea 1m<sup>2</sup>!

Pentru o ușoară manipulare a desenului ...

# **1.2...se inserează un format A4 "DinA 4":**

!"**[import component]** ⇒ se importă un simbol.

Fereastra deschisă arată:

\* În partea dreaptă înregistrările: "Component Libraries", "Component Selection" și "Component Search"/ Biliotecile de simboluri, Selectare simboluri și Căutare simboluri, mai jos lista bibliotecilor si mai jos, calea (locul de salvare).

\* În partea stângă desenul simbolului componentei.

!*FRAMES.SYM3001* (din lista de librării), *→DINA4VER* (din lista de simboluri), !**[import component]** / import simbol.

Pe ecran apare formatul A4 vertical. El este fixat de pointer si se lasă cu M1. M12 încheie operația. Acționând M22 se încadrează toată imaginea în ecran.

Înainte de introducerea simbolurilor trebuie...

# 1.3 ... să se comute pe grilă:

!*View,* !*Grid...*⇒ Fereastra grilei.

Se selectează "*grid as points"* / grila ca puncte în locul " grid invisible". Celelalte setări din această fereastră rămân aceleasi.

În mod special pasul grilei trebuie să rămână 0,635 mm (= 1/40" = 25/1000" = 25 mil) deoarece simbolurile bibliotecilor se bazează pe această grilă.

După →[OK] va fi vizibilă grila formată din puncte. Dacă nu, scala poate fi prea mică. Se măreste cu M2. Grila vă va ajuta la desenarea semnalelor si vă va ajuta atunci când...

# **1.4 ...se insereaz\ simboluri**

Se procedează conform descrierii de la 1.2. Pentru a se putea face mai târziu simularea proiectului, trebuie alese numai simbolurile care au model de simulare. Se aleg la import "numai simbolurile cu model" (*with model only*); în acest fel vor fi oferite numai aceste simboluri.

**- continuare ^n pagina 30 -**

# **Interfață pentru PC**

cu intrări/ieșiri analogice si digitale

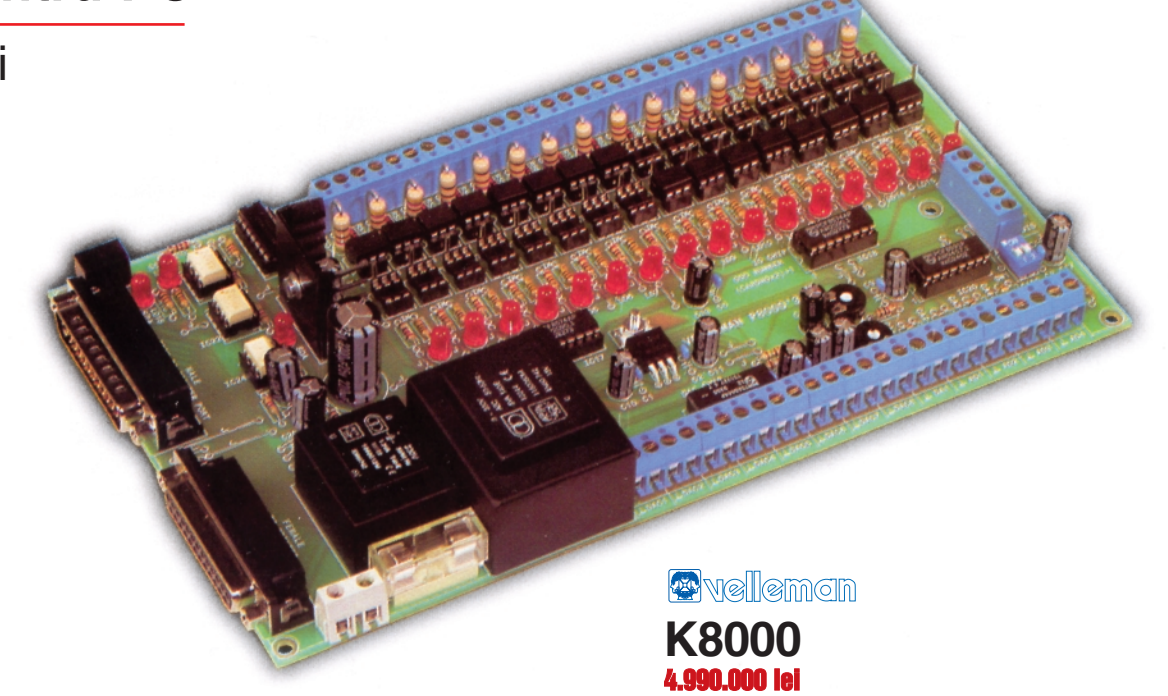

**Cartela** *K8000***, realizat\ de firma belgian\** *Velleman***, permite comunicarea PC-ului cu orice periferic. Ea dispune de 16 conexiuni digitale, izolate optic, ce pot fi programate ca intr\ri sau ie[iri, de 8** ieșiri analogice, plus una de precizie, 4 **intr\ri analogice [i de o conexiune pentru bus I2C. Cartela se conecteaz\ la portul** paralel al PC-ului și permite dezvoltarea a numeroase aplicații simple sau complexe **în Turbo Pascal, C++, Qbasic pentru DOS sau Visual Basic pentru Windows. Se** livrează cu o serie de biblioteci și mici **exemple.**

Majoritatea aplicațiilor industriale<br>
sunt conduse de sisteme<br>
electronice O bună parte din acestea cunt (ca si cele domestice de azi), electronice. O bună parte din acestea sunt comandate la distantă de un PC, prin intermediul interfetelor conectate la porturile sale de comunicatie (paralel -LPT, serial - COM sau USB). Este necesară separarea galvanică între PC și elementele de execuție, cu optocuploare, pentru a nu risca defectarea porturilor de comunicație, ca de altfel, uneori și conversia semnalelor, pentru a asigura compatibilitatea.

În esență, o cartelă pentru PC se constituie dintr-un număr de resurse I/O (intrări/iesiri), care preiau informatia dinspre exterior, respectiv comandă elementele de execuție, analiza și deciziile fiind luate pe cale software, prin intermediul PC-ului.

### **Descrierea funcțiilor interfeței**

Interfata se constituie din 16 intrări / iesiri digitale izolate optic, 8 iesiri analogice, o iesire analogică de precizie și alte 4 intrări analogice. În plus, dispune de un bus I2C, pentru comunicatie cu alte interfete. Conectarea la PC se realizează la portul paralel.

Toate aceste functii sunt prezentate explicit în figura 1 și detaliate mai jos.

### **Interfața digitală**

În mod "iesiri", cele 16 I/O izolate optic furnizează un curent maxim de 50mA/canal, la o tensiune ce nu depăseste 30Vcc. În mod "intrări", 1 logic corespunde unui nivel superior de +5V/5mA. Pentru a nu pune în discuție integritatea optocuploarelor (defectarea LED-ului intern de la intrarea optocuplorului, *vezi figura 3*), valoarea parametrilor de intrare nu trebuie să fie mai mare de 20V/40mA.

# **Interfața analogică**

Cele 8 iesiri analogice (sau convertorul digital / analogic - D/A) sunt în măsură să furnizeze un curent maxim de 6mA, respectiv +0,1V....11,5V pentru 2mA. Valorea tensiunii specificate se poate modifica în interiorul acestei game în 64 de trepte, utilizându-se un convertor D/A pe 6 biti, fiecărui pas corespunzându-i o "treaptă" de 160mV (rezolutia convertorului). Cu ajutorul unui trimer se poate regla valoarea maximă oferită la iesire (RV1 la IC19, vezi figura 2), numărul de pasi rămânând acelasi (64).

lesirea analogică de precizie (oferită de IC20, notată DA1) poate furniza maxim 2mA, pentru valori de tensiune în gama 0...4,5V. Curentul nominal este de 0,5mA. Rezolutia acestei iesiri este însă, mai mare, 17,5mV / pas. Conversia D/A se realizează pe 8 biți (256 de pasi). Există de asemenea posibilitatea de a modifica gama de tensiuni, la pragul superior (scade rezolutia, numărul de pasi rămâne însă același), acționând asupra trimer-ului RV2, montat la pinul 14 a lui IC20.

Cele 4 intrări analogice (notate AD1...AD4, oferite de IC20) admit la intrare minimum 0V si maximum 5V, impedanta de intrare fiind foarte mare: 50MΩ. Tensiunea oferită la ieșire se poate regla în 256 de pași (rezoluție pe 8 biți, 19,5mV/pas).

### **Bus-ul I2C**

Printre resursele interfetei se află și un bus I2C, ce permite comunicarea cu alte echipamente, ce acceptă acest protocol, precum si (foarte important) **conectarea** în paralel a maxim 4 astfel de interfete, K8000, în **mod master - slave** (o interfață master si 3 slave).

Pe fiecare interfată este montat un *dipswitch* cu 2 poli (SW1 la IC20, figura 2) pentru codificare (identificare).

# **Comentarii**

# **asupra schemei electrice**

Alimentarea interfetei se face direct de la reteaua electrică, fiind echipată cu transformatoare de rețea proprii. Două regulatoare integrate cu 3 terminale ofer\ tensiunile stabilizate  $(+5V \text{ si } +12V)$ necesare funcționării interfeței și reglării referințelor de tensiune pentru convertoarele N/A (din RV1 și RV2). Unul din transformatoare alimentează, printr-un stabilizator parametric cu diodă Zener

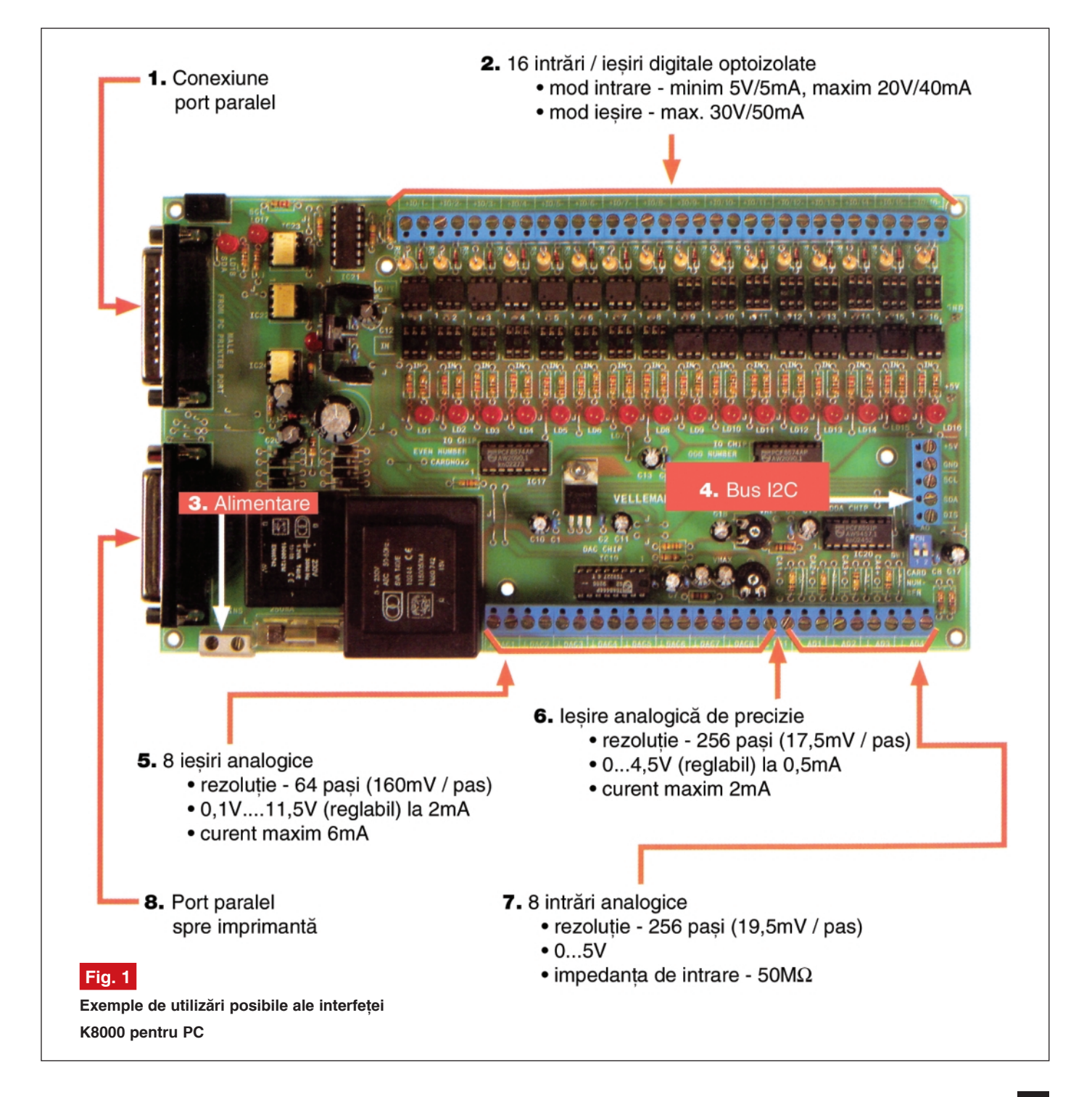

(R49 - ZD1) optocuploarele de interfață cu portul LPT al PC-ului.

Pentru comunicatie cu PC-ul se utilizează numai pinii 13, 14 si 17 (plus masa 18...25). În particular, comunicația se face pe bus I2C: pe pinul 17 (Select In) se vehiculează semnalul de sincronizare (ceas), SCL. Pinul 14 (Auto Feed) este utilizat ca semnal de date, SDA de la PC către interfată, iar pinul13 ca semnal SDA de la interfață la PC, comutat cu releul RY1. Trei optocuploare, IC22...IC24, realizează izolarea galvanică a portului LPT de interfața K8000. Liniile SDA și SCL

sunt separate de circuitele I/O de trei buffere neinversoare.

Cele 16 intrări/ieșiri digitale sunt gestionate de un "microcontroler" pentru magistrală de telecomunicații de 8 biți -PCF8574, în esentă un port bidirectional pentru 8 linii. Izolarea optică se realizează cu optocuploare 4N33.

TDA8444 contine 8 convertoare D/A programabile pe 6 biti, valoarea maximă a tensiunii de ieșire fiind dată de valoarea tensiunii de la pinul 2. Pentru a programa cele 6 convertoare D/A se utilizează conexiunile bus-ului I2C: pinii 4 - SCL și 3

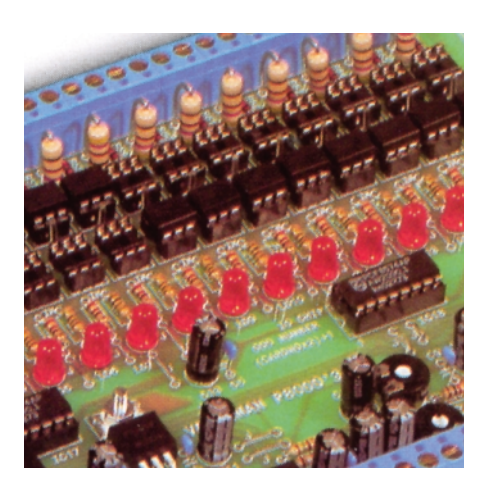

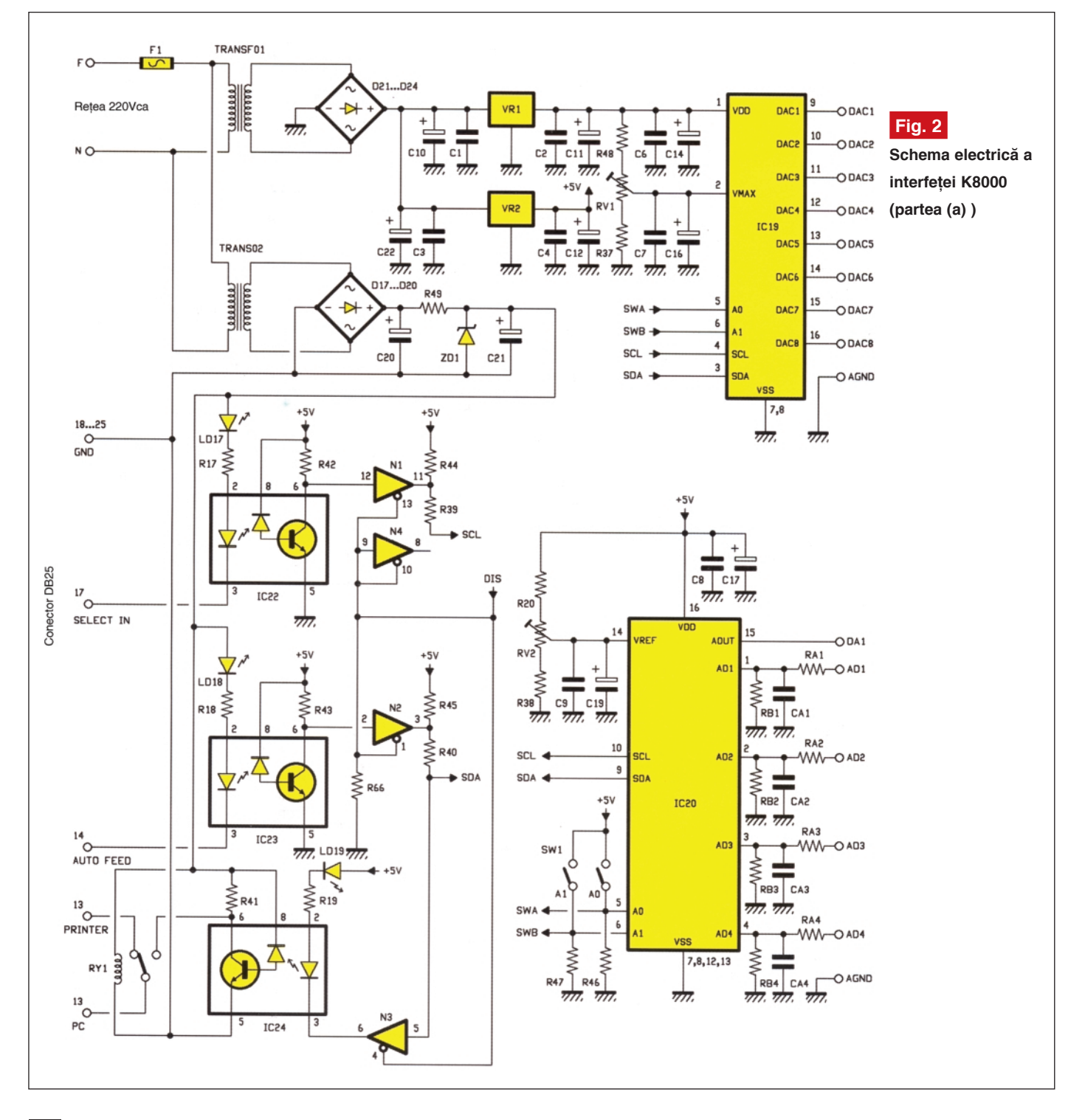

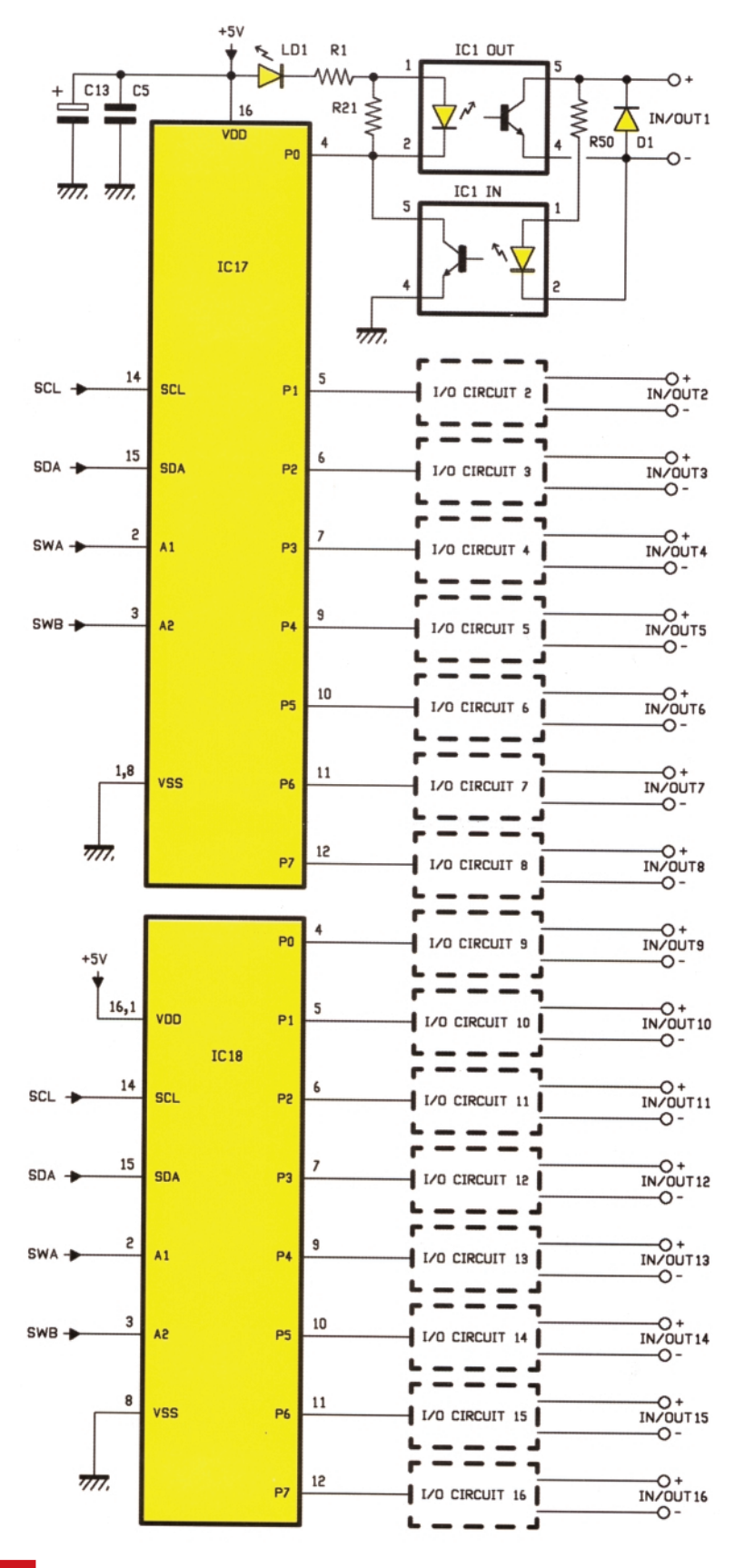

### **Fig. 3**

Schema electrică a interfeței K8000 (partea (b), intrări / ieșiri digitale)

- SDA pentru "încărcarea datelor" si, respectiv pinii A0, A1 si A2 (neutilizat) pentru a specifica adresa circuitului integrat.

IC20 - PCF8591 - este un convertor N/A si A/N pe 8 biți cu 4 canale, multiplexat (4

intrări și o ieșire). Modul de comunicare și adresare este similar. Pentru fiecare intrare analogică sunt disponibile retele RAx/RBx/CAx pentru filtrarea semnalelor. Pentru RB =  $100$ kΩ, RA scurt-circuit si CA nemontat, nu există atenuare sau filtrare pe semnal. Dacă RA=10kΩ, fără RB și cu CA = 330nF se realizează o filtrare cu -3dB la 50Hz. Valoarea condensatorului CA pentru a realiza filtrarea unei frecvente f este:

# $CA = 1: (6,28 * f * RA)$

Pentru RA = 18kΩ, RB = 2kΩ și fără CA se obtine o atenuare cu 10 a semnalului aplicat pe intrarea analogic\ Adx. Valoarea acestei atenuări se modifică conform formulei următoare:

# $A = RB: (RA + RB)$

În sfârsit, cu RA scurt-circuit, RB  $=$ 220Ω si fără CA se obține un convertor curent / tensiune, transformând o intensitate de curent de 4...20mA într-o tensiune de 0,8...4V.

Adresarea circuitelor integrate se realizează de la dip-switch-ul cu 2 poli, notat SW1.

### **Software**

Un program complet (descărcat de pe site-ul www.velleman.be) permite gestiunea interfeței, respectiv citirea și modificarea de stări captate pe intrările / iesirile analogice și numerice (figura 4).

De asemenea, pentru a permite dezvoltarea de aplicatii proprii, Velleman oferă o serie de biblioteci și mici exemple (editate în limbajele Turbo Pascal, C++, QBasic în DOS si Visual Basic în Windows) pentru a executa o serie de operații de bază (citire, configurare intrări / ieșiri, inițializarea liniilor bus-ului I2C, etc.).

# **Realizare practic\**

Toate componentele aplicației pot fi procurate de pe piața românească. Versiunea kit a interfetei K8000 (neasamblată) poate fi procurată de la Conex Electronic.

# **Componetele prezentate în schem\ au valorile:**

 $R1...R18 = 100$ ,  $R19 = 47$ ,  $R20 = 150$ , R21...R36 = 220, R37...R38 = 1k, R39...R47 = 4k7, R49 = 10, R50...R65 = 470 / 1W, R66 = 220, RV1...RV2 = 10k semireglabil, C1...C9 = 100n, C10...C19 = 100u / 25V, C20...C21 = 470u / 25V, C22  $= 2200u / 25V$ , D1...D16  $= 1N4148$ .  $D17...D24 = 1N4007$ ,  $DZ1 = 4V7$ . LD1...LD19 = LED-uri rosii, IC1...IC16 = 4N33, IC17...IC18 = PCF8574A, IC19 =

# electronic\ **PC**

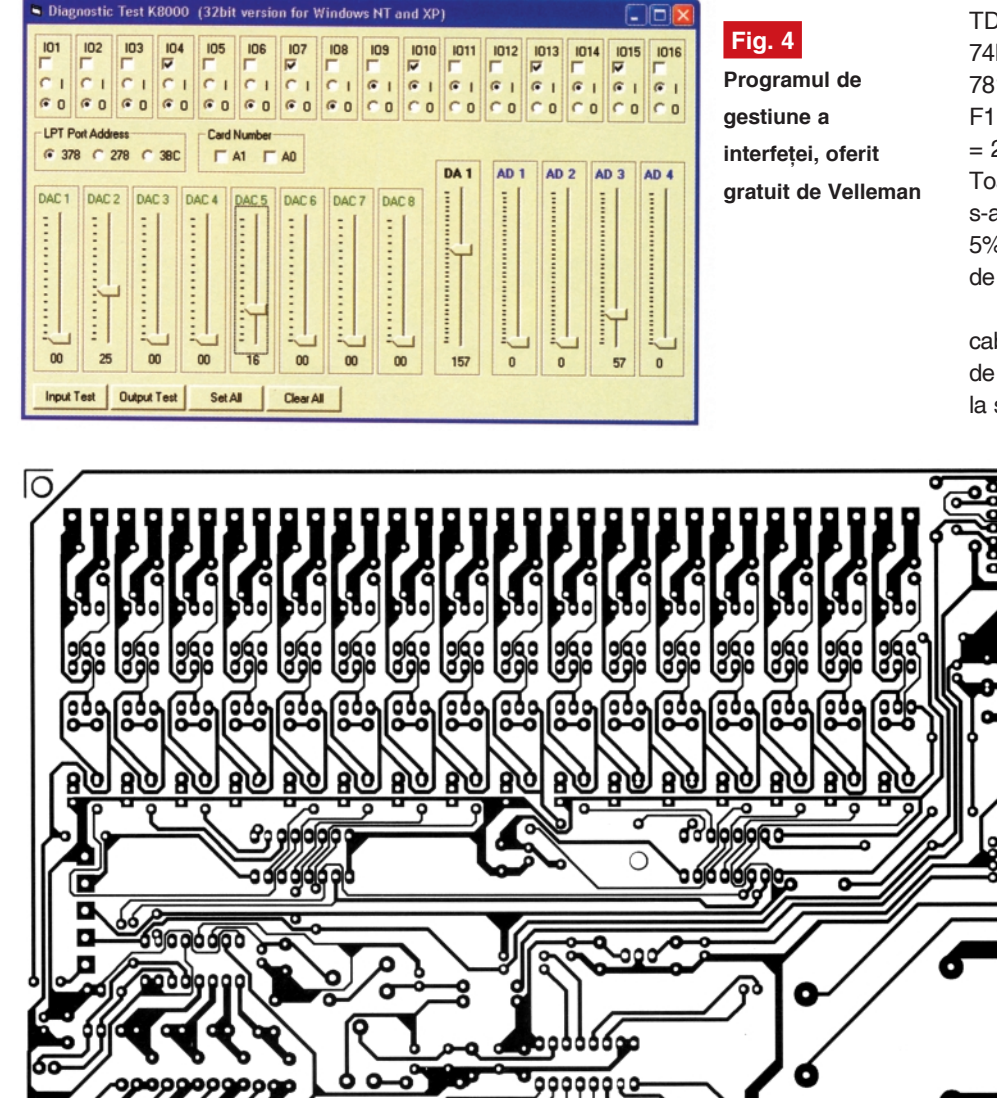

TDA8444, IC20 = PCF8591, IC21 = 74LS125, IC22...IC24 = 6N136, VR1 = 7812, VR2 = 7805, RY1 = releu miniatur\, F1 = fuzibil 250mA, T1 = 230/15V 5VA, T2  $= 230/6V$  1,2VA, SW1  $=$  dip-switch 2 poli. Toate rezistoarele, cu exceptia celor unde s-a subliniat, sunt de 0,25W si toleranță 5%. VR2 se va monta pe un mic radiator de aluminiu.

În figura 5 este prezentat desenul cablajului imprimat, iar în figura 6 desenul de amplasare pe acesta. Ambele sunt date  $la$  scara 1:1.

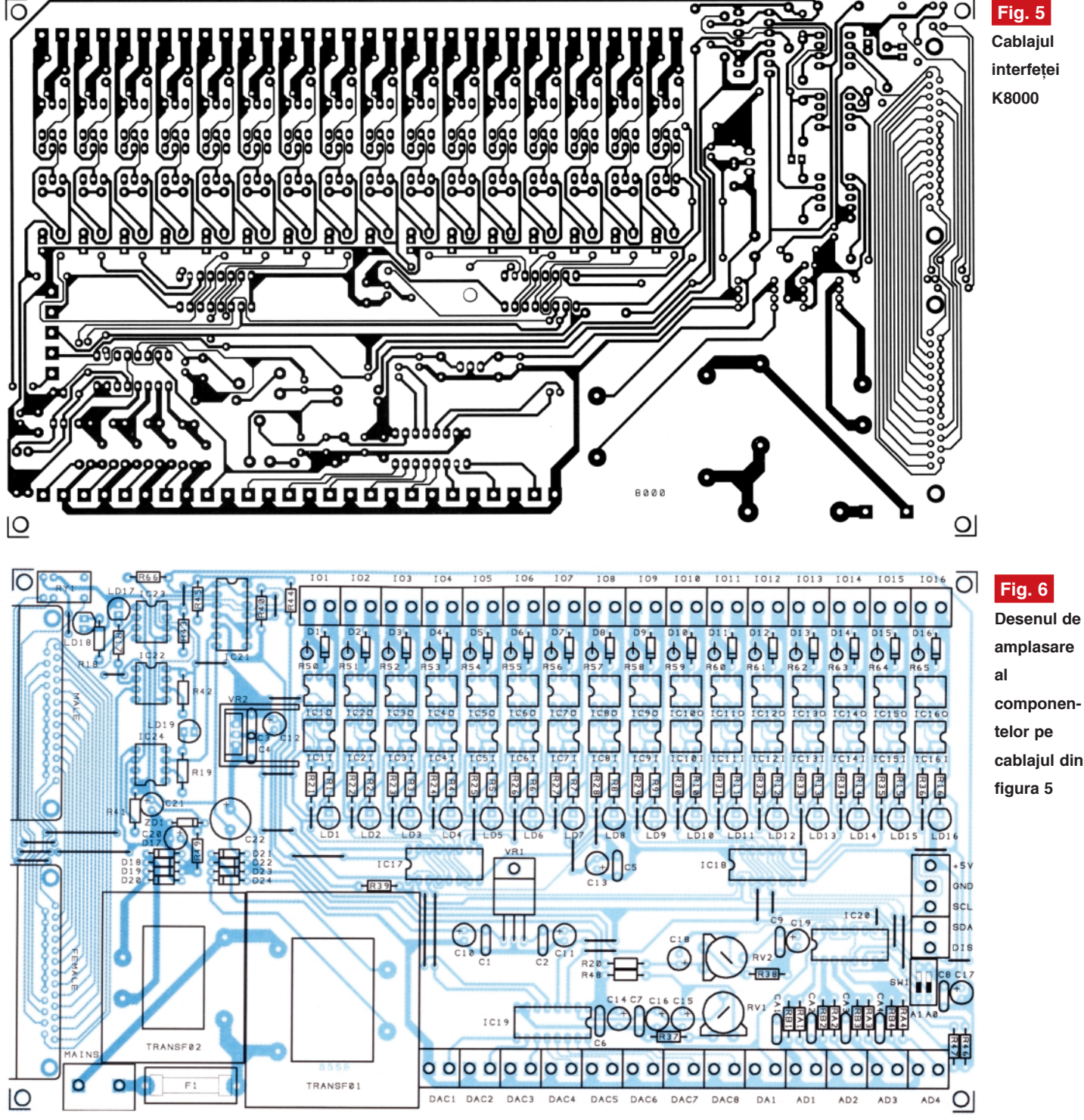

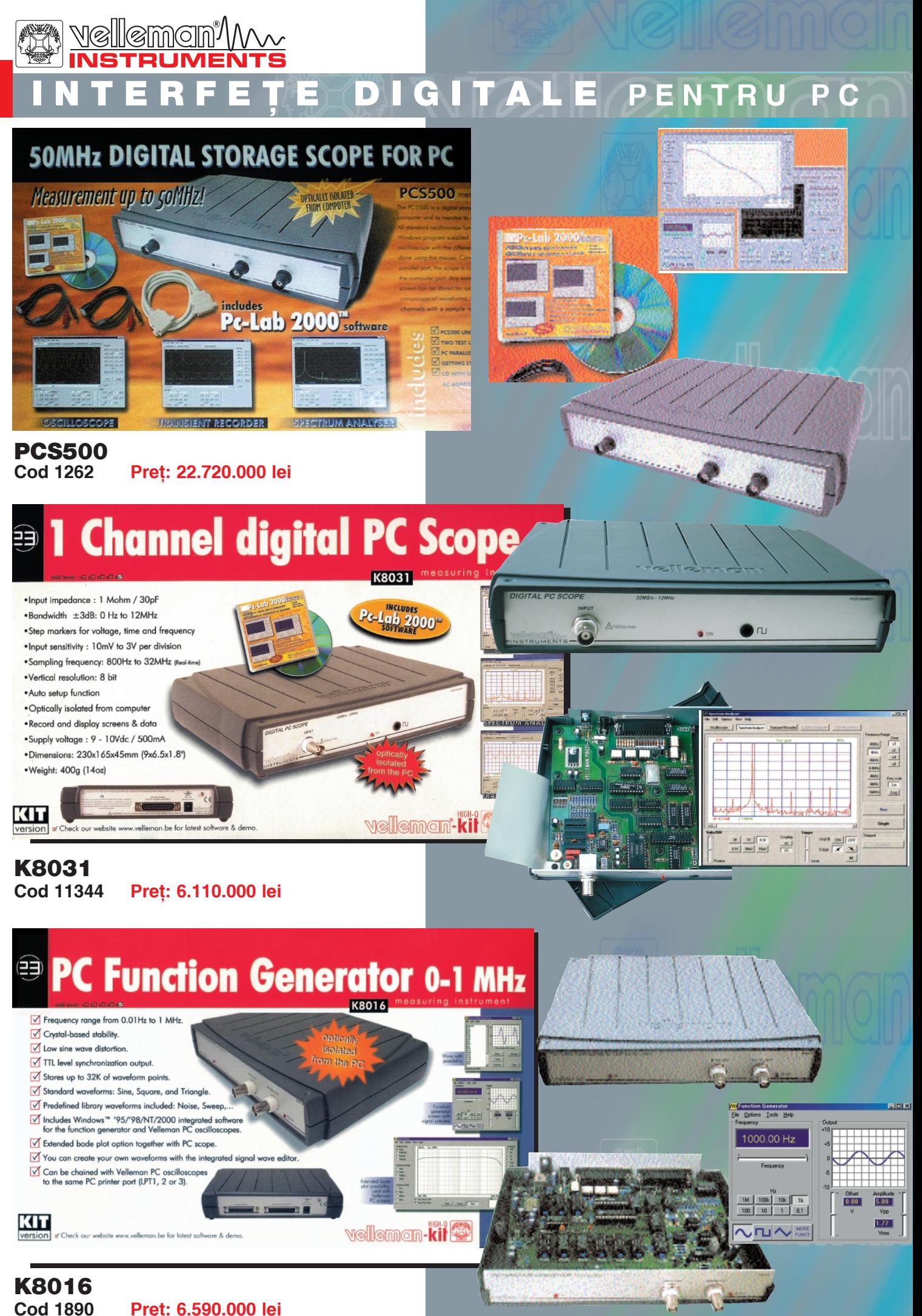

**Cod 1890 Pre]: 6.590.000 lei**

# Introducere în potențiometre digitale

(partea a II-a)

Virgil **Golumbeanu** Norocel - Dragos Codreanu Facultatea Electronică și Tc., UPB-CETTI *virgil.golumbeanu@cetti.ro* 

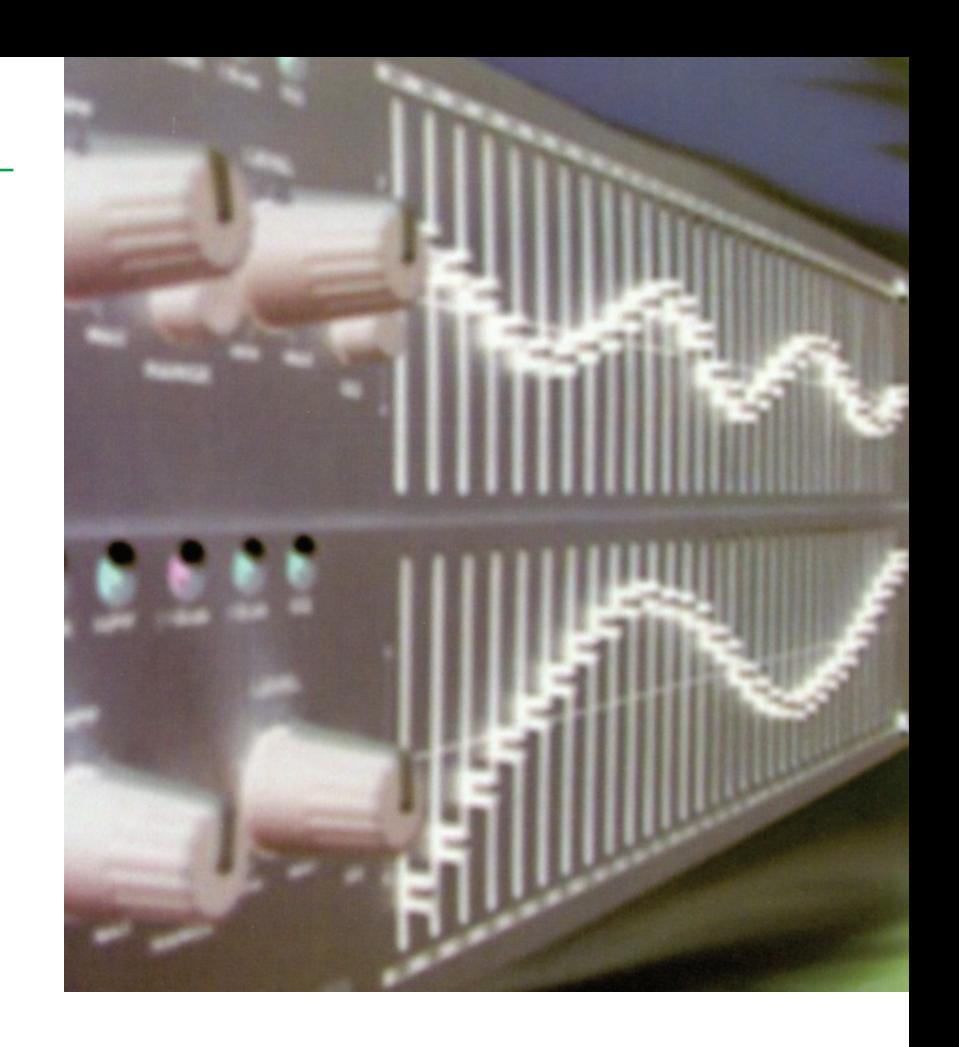

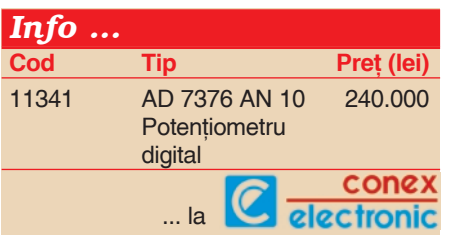

**Positer**iometrul X9241 funcționează<br>
în toate aplicațiile ca dispozitiv<br>
"slave", transferul de informații în<br>
ambele directii fiind coordenat de circuitul în toate aplicațiile ca dispozitiv ambele directii fiind coordonat de circuitul emitător (calculator, microcontroler, etc). Principiul de funcționare se bazează pe protocolul specific interfeței seriale. Starea datelor pe linia SDA poate fi modificată numai dacă SCL se află în starea logică "L". Starea "H" a liniei SCL este rezervată pentru indicarea conditiilor de start si stop. Toate comenzile către X9241 sunt precedate de condiția de start, care constă

pentru conditia de start si nu răspunde la nici-o comandă până când această condiție nu este îndeplinită. Toate comunicațiile trebuie terminate cu condiția de stop, care constă într-o tranziție "L"-"H" a liniei SDA în timp ce SCL este în starea logică "H".

Recunoasterea este o conventie soft utilizată la transmisia "master-slave" pentru a indica receptia cu succes a datelor transmise de emitător. După transmiterea celor opt biți de date, dispozitivul master generează al nouălea ciclu de tact

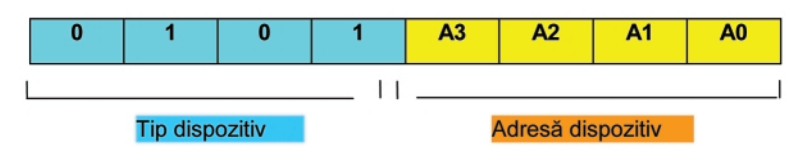

# **Fig. 4**

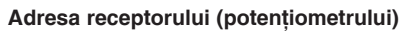

si în această perioadă receptorul pune linia SDA în stare logică "L", confirmând astfel

într-o tranzitie "H"-"L" a liniei SDA în timp ce SCL se află în starea logică "H". X9241 verifică continuu starea liniilor SDA si SCL

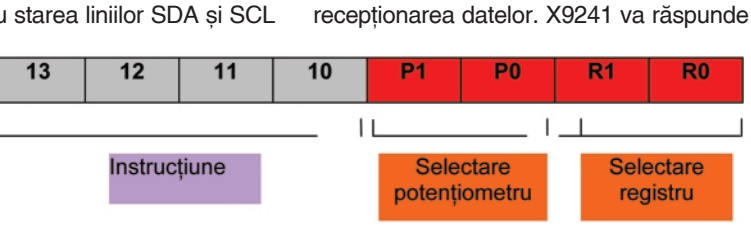

**Fig. 5 Structura instruc]iunii**

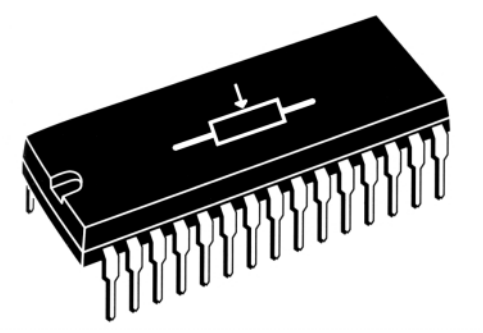

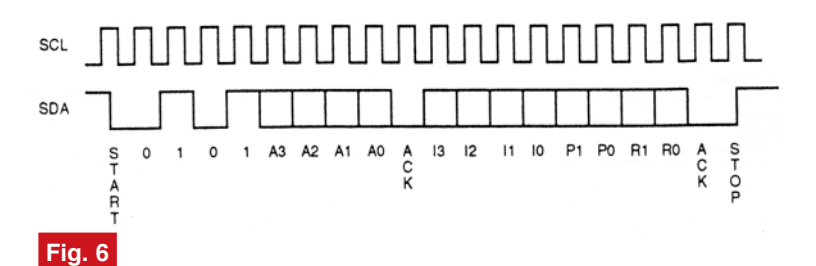

Secvența de comandă de doi octeți

cu un semnal de recunoaștere după recepția condiției de start și a adresei sale,

potențiometrului mecanic. Cele două capete terminale ale rețelei și orice

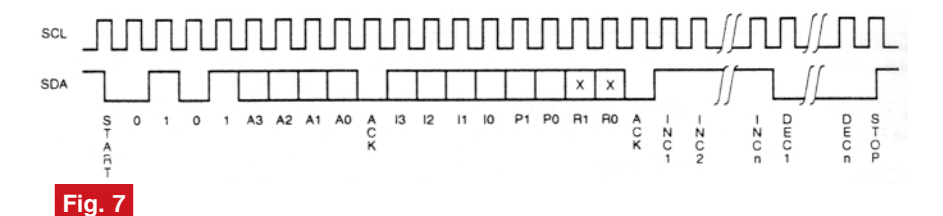

Secvența de comandă incrementare-decrementare

si încă o dată după receptarea comenzilor. X9241 cuprinde patru retele rezistive. Fiecare retea contine 63 de rezistoare

segment ce conectează două rezistoare sunt conectate la terminalul cursorului prin intermediul comutatoarelor electronice. La

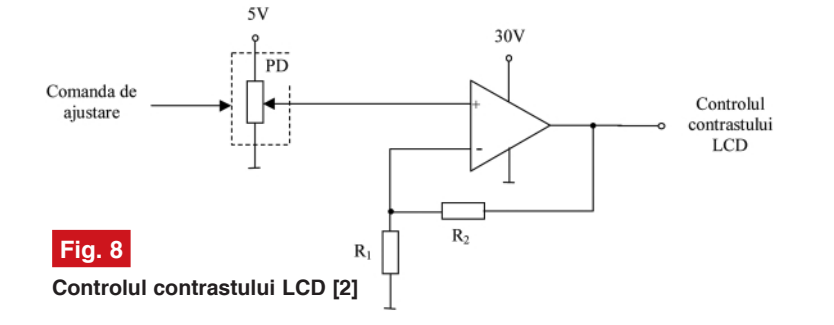

conectate în serie. Fiecare cap\t fizic al retelei corespunde unui terminal al

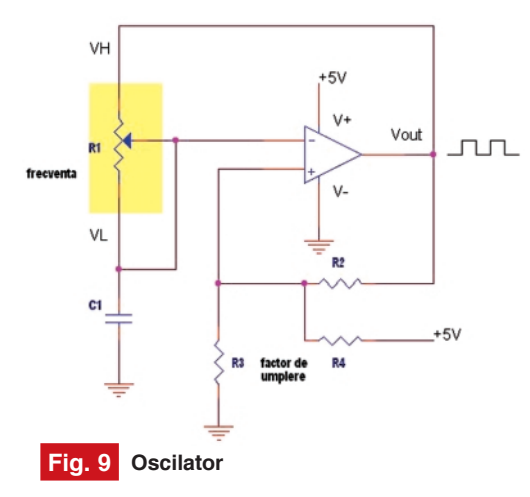

un moment dat un singur comutator este actionat. Comutatoarele sunt controlate de registrul numărător al cursorului (WCR). Cei sase biți mai puțin semnificativi ai WCR sunt decodificati pentru a selecta si actiona unul din cele 64 comutatoare. Continutul WCR poate fi modificat direct prin transferul datelor continute de unul din registrele de date asociate acestuia.

> După conditia de start, circuitul "master" trimite la iesire adresa de accesare a receptorului. Cei mai semnificativi patru biti ai adresei specifică tipul dispozitivului receptor. Pentru X9241 acestia sunt 0101. Următorii patru biti reprezintă adresa dispozitivului, care fizic sunt definite

de liniile de adresă A0 - A3, vezi figura 4. X9241 compară datele seriale cu starea adreselor; când acestea coincid trimite un semnal de recunoastere.

Următorii biti trimisi către X9241 reprezintă informatia instructiunii, selectarea potentiometrului și a registrului (figura 5).

Cei patru biti mai semnificativi definesc instructiunea. Următorii doi biti (P0, P1) selectează unul din cele patru potentiometre ce va fi afectat de instructiune. Ultimii doi biți (R1, R0) selectează unul din cele patru registre ale potențiometrului.

Patru din cele nouă instructiuni sunt de doi octeti si se prezintă ca în figura 6. Aceste instrucțiuni sunt folosite pentru schimbul de date între WCR si unul din cele patru registre de date.

Patru instrucțiuni necesită secvență de trei cuvinte, ele fiind folosite pentru transferul datelor între "master" și X9241. Acestea sunt:

- Citește WCR citește poziția curentă a cursorului potențiometrului selectat;
- Scrie WCR modifică pozitia curentă a cursorului potentiometrului selectat;
- Citeste registrul de date citeste continutul registrului de date selectat;
- Scrie registrul de date încarc\ cu o nouă valoare registrul de date selectat. Comanda de incrementare/ decremen-

tare este diferită de celelalte. După ce comanda este transmisă și X9241 răspunde cu semnalul de recunoaștere, circuitul "master" poate modifica pozitia cursorului selectionat pas cu pas, înainte sau înapoi (vezi figura 7). Pentru fiecare impuls de tact, dacă SDA este în stare "H", cursorul selectat se deplasează cu un rezistor către terminalul VH. Similar, pentru fiecare impuls de tact daca SDA este în stare "L", cursorul selectionat se deplasează cu un rezistor către terminalul VL.

X9241 prezintă patru potențiometre ce au aceeași arhitectură. WCR poate fi considerat ca un numărător de 6 biti, cu încărcare serie și paralel, iar iesirile sale sunt decodificate pentru a actiona unul din cele 64 de comutatoare. Continutul WCR poate fi modificat în patru feluri: poate fi încărcat serial direct de "master", poate fi încărcat paralel prin intermediul oricărui registru de date, poate fi incrementat sau decrementat, la alimentare este încărcat cu continutul lui R0.

WCR este un registru volatil, deci continutul lui se pierde după oprirea alimentării. De aceea WCR este automat încărcat cu continutul lui R0 în momentul alimentării

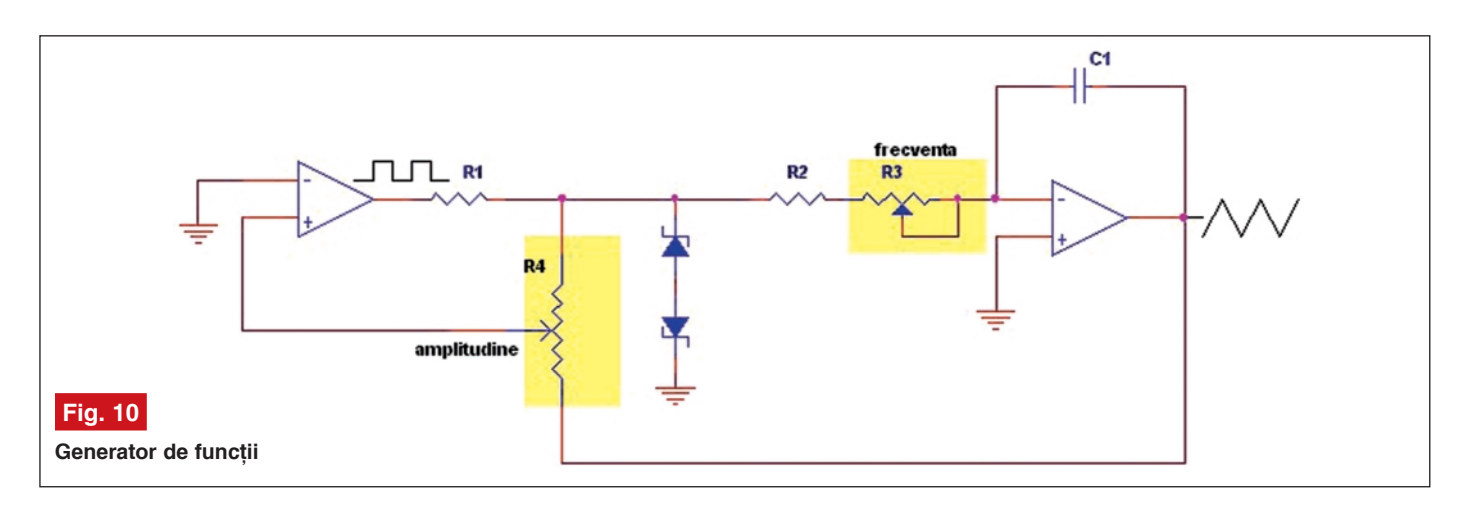

Cele patru registre de date sunt nevolatile. Acestea pot fi scrise si citite direct de către "master" și datele pot fi transferate între oricare din ele si WCR. În aplicațiile în care unul sau mai multe registre de date nu este necesar să fie folosite la funcționarea potențiometrului, ele pot fi utilizate pentru stocarea parametrilor sistemului sau pentru alte date.

Se prezintă, la final, trei exemple de utilizare a potentiometrelor digitale. Detalii referitoare la aceste aplicații pot fi găsite în bibliografie sau în notele de aplicații de pe pagina web a firmei Xicor.

Panourile de afisare cu cristale lichide necesită modificarea luminozității în funcție de nivelul de luminozitate al mediului ambiant. Această ajustare poate fi realizată cu ajutorul unui potențiometru digital, conform figurii 8.

Având în vedere că pentru controlul contrastului LCD este necesară o tensiune de 30V, potentiometrul digital nu se utilizează direct, ci prin intermediul unui amplificator.

Comanda de ajustare poate fi dată prin intermediul unor butoane, prin soft sau de la tastatura calculatorului.

În final, sunt prezentate două scheme ce includ aplicații cu potențiometre digitale (oscilator - figura 9 si generator de functii figura 10). Cititorul interesat de domeniul de față poate concepe și pune în practică multiple scheme interesante care să cuprindă acest tip special de circuit integrat digital. Autorii pot pune la dispoziție, pentru realizarea unor machete de laborator, potentiometrul X9110TV14I-2.7 (contact: norocel.codreanu@cetti.ro) produs de **Xicor**, iar magazinul Conex Electronic a început deja comercializarea unor potențiometre digitale.

# *Bibliografie*

[1] \*\*\*, Vishay, Nonvolatile Digital Potentiometer tzpe VDPC 102/103/104/ 503, Single EEPOTS, Linear Taper, 1999

[2] \*\*\*, Xicor, X9241 - Quad E2POT Nonvolatile Potentiometer, 2002. ♦

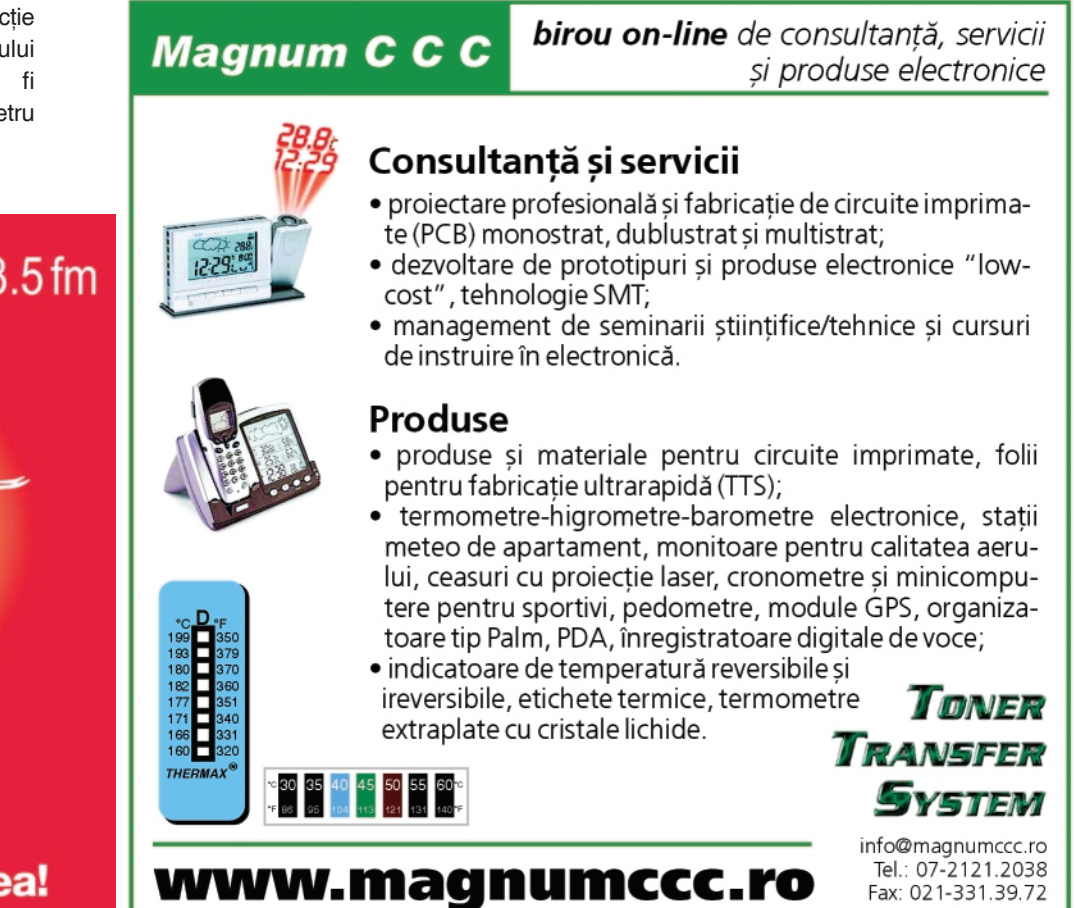

# radio deltarfi 93.5fm

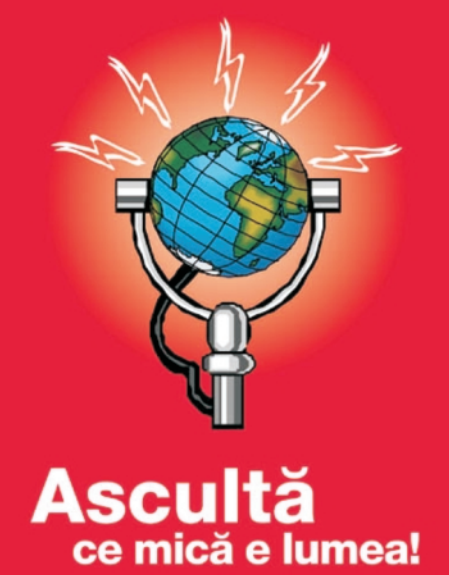

# Mixere **AUDIO**

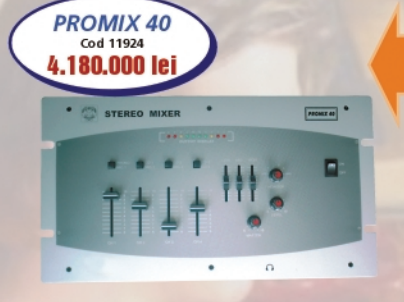

ō

# **Mixer PROMIX 40**

- intrări: phono/mic1. CD1/mic2, CD2/mic3 and CD3/CD4;

- egalizator:
- număr canale: 4; - indicator de nivel cu LED-uri:
- alimentare: 230Vca;
- masa: 2,1kg;
- 270 x 45 x 180mm

Mixer audio stereo cu 4 canale

plus 2 intrări pentru microfon

- iesire: 0,775V...7V<sub>ma</sub>/600Ω;

- microfon:  $1,5mV/10k\Omega$ ;

- phono:  $3mV/47k\Omega$ ; - line:  $150 \text{mV}/22 \text{k}\Omega$ ;

- distorsiuni: <0.1%:

270 x 180 x 45mm

- alimentare la 220Vca.

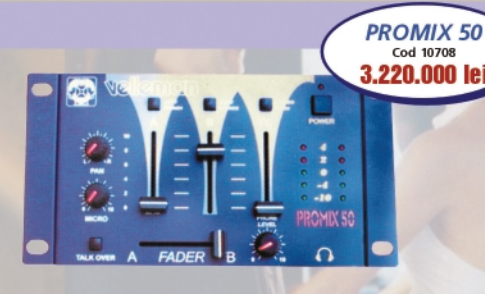

### Mixer audio stereo cu 3 canale plus 2 intrări pentru microfon.

- microfon (DJ)  $1mV/1k\Omega$ ;
- phono (CH1-CH2)  $3mV/5k\Omega$  (RIAA);
- CD/LINE (CH1-CH3) 150mV/100k $\Omega$ ;
- ieșire:  $1,5\sqrt{600}\Omega$ ;
- distorsiuni: 0,02%;
- alimentare la 12V/300mA (adaptor inclus).
- 232 x 120 x 32mm

### Mixer audio stereo profesional cu 2 canale și o intrare pentru microfon

- functie talk-over;
- microfon:  $1mV/1k\Omega$ ;
- phono (CH1-CH2):  $3mV/50k\Omega$ ;
- CD/line (CH1-CH2):
- 150mV/100kΩ;
- ieșire Master/Record:  $0.775$ V...0Vmax/600 $\Omega$ :
- alimentare: 12V/300mA.
- 210 x 332mm

# $Q - Q$ PROMIX 400 Cod 9082 1.040.000 le

**PROMIX 100** 

Cod 10707

3.900.000 lei

### Mixer audio stereo profesional cu 4 canale plus 2 intrări pentru microfon și corecție grafică

- microfon:  $1mV/1k\Omega$ ;
- phono:  $3mV/47k\Omega$ ;
- line/CD: 150mV/27k $\Omega$ :
- functie auto talk-over: -12dB;

- iesire Master/Record:  $0.775$ V...10Vmax/600 $\Omega$ : - alimentare: 220Vca.

360 x 254 x 95mm

# **Mixer PROMIX 300K**

- intrări: 2 doza magnetica, 2 linie,
- 1 microfon DJ:
- corectie de ton și nivel semnal
- pe fiecare canal;
- funcție "talk-over" - 3 comutatoare de liniarizare a semnalului
- (pentru bas, medii, înalte)
- indicator de nivel cu LED-uri;
- alimentare: 12V / 300mA (adaptor inclus); - masa: 1,7kg;
- dimensiuni:  $210 \times 320 \times 45$ mm

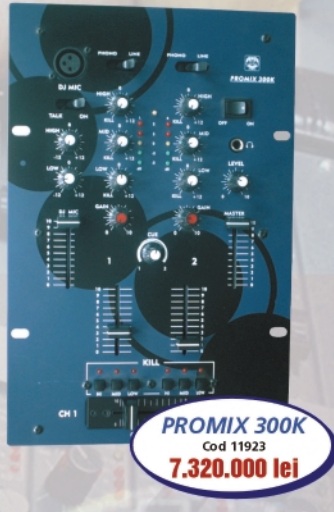

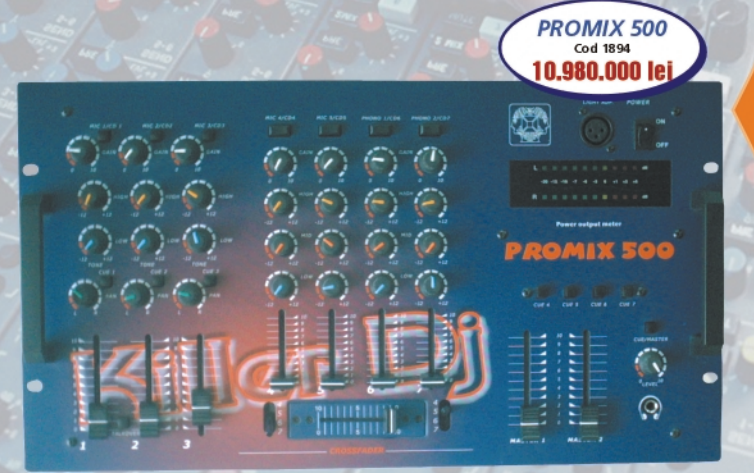

# Mixer audio 7 canale

- intrări: 7 de linie (CD), 2 pentru căști și 5 pentru microfon;
- nivel intrare microfon:  $1.5mV$  (600 $\Omega$ );
- nivel intrare doză magnetică:  $3mV$  (47K $\Omega$ );
- nivel intrare linie & CD: 150mV (22K $\Omega$ );
- control ton: îinalte/medii/bas: -12dB to +12dB;
- iesiri master 1 : 1.5V (600Ω) ; master 2 : 1.5V (600Ω) ;
- înregistrare:  $0.775V(600\Omega)$ :
- iesiri căști: 500mV (16 $\Omega$ );
- banda de frecvente: 20Hz...20kHz ± 0.5dB;
- alimentare: 220Vca:
- masa: 6kg;
- dimensiuni:  $490 \times 265 \times 70$  mm.

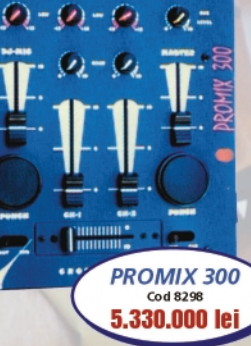

**e valanon** 

1 II H

 $Q - Q - Q$ 

# 75 . 8

**Service GSM** (XX)

# Prezentare hardware și defecte tipice

Croif V. **Constantin** *redactie@conexclub.ro*

Schema bloc, comună acestor modele, este prezentată în figura 1. Toate circuitele integrate au funcție specială, sunt denumite ASIC-uri (în număr de 4: CCONT, CHAPS, COBBA si MAD2WD1) si sunt realizate în capsulă µBGA. Microprocesorul (MAD) comunică cu COBBA (care asigură procesarea și rutarea tuturor semnalelor Rx/Tx ale terminalului) printr-o interfată serială. EEPROM-ul este emulat software în memoria flash (program).

Arhitectura acceptă încărcarea acumulatorului de la adaptoare atât din seria DCT3, cât și DCT4, cu 2 fire sau cu 3 fire (cu pin de control al încărcării). Dacă se

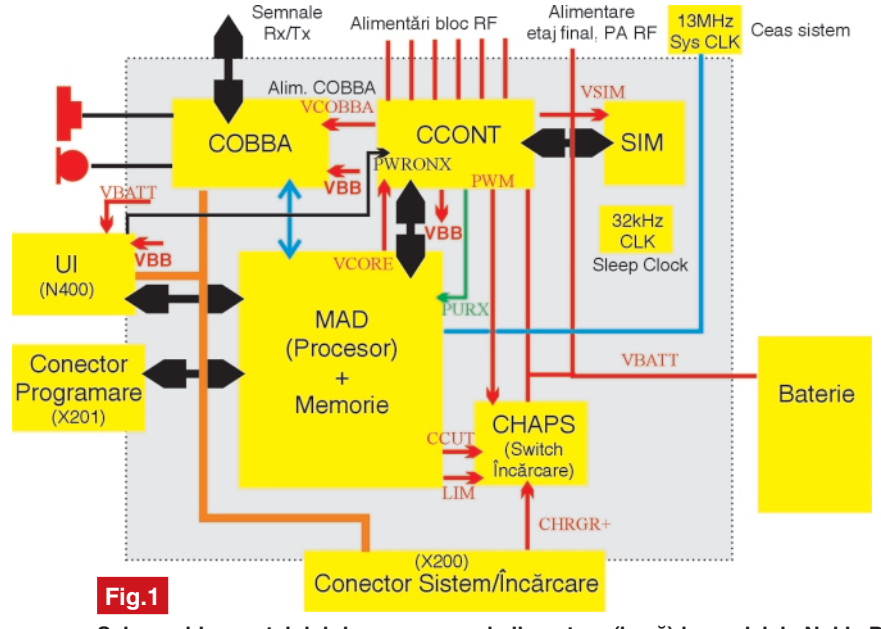

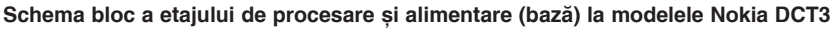

# **Schema bloc de baz\**

Arhitectura de bază (din punct de vedere electric) a telefoanelor Nokia din seria DCT3 (seria 3310, 3210, 6110, etc.) este comună

utilizează varianta cu 3 fire, pinul de control se conectează la masa telefonului.

Tensiunea de alimentare a părții comune este de 2,8V, notată VBB,

**dedicat\, în numerele ce vor urma, terminalelor Nokia. O prim\ introducere** s-a realizat în urma prezentării **metodelor de schimbare a LED-urilor (din numerele anterioare), pentru diverse modele constructive. Cum s-a subliniat [i, probabil, cititorii au remarcat, schemele electrice de baz\ prezentate (ale ilumin\rii de fundal), erau aproximativ acelea[i. De aceea, pentru o** prezentare detaliată, s-a ales ca referință **modelul** *Nokia 3310***, iar acolo unde va fi** cazul se vor face referiri concrete si la **alte modele.**

**Seria de articole** *"Service GSM"* **va fi**

obținută de la controlerul de tensiune denumit CCONT (vezi figura 1). Acesta mai oferă sase iesiri individuale de tensiune, controlată, pentru alimentarea părtii de radiofrecventă (RF) a telefonului și

semnal PWM (modulat în lățime), al cărui factor de umplere este determinat software. Comutarea pe "încărcare" este realizată de ASIC-ul CHAPS (switch încărcare).

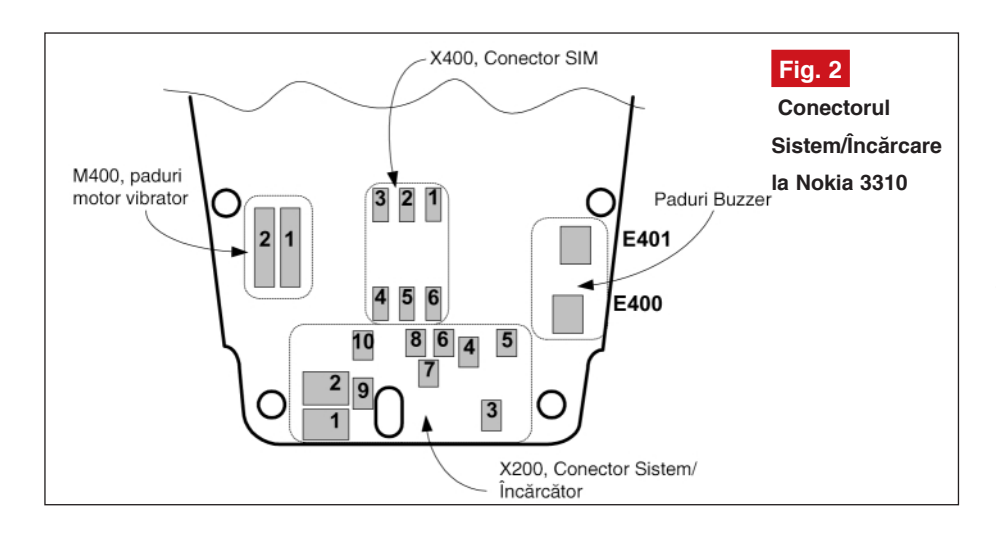

două pentru partea de bază din schemă, dintre care la VBB s-a făcut referire, iar cealaltă alimentează COBBA. În plus, mai există o tensiune de alimentare de +5V, de sistem, notată V5V. CCONT-ul mai contine interfața pentru cartela SIM (care recunoaște atât cardurile alimentate la 5V, cât și pe cele la 3V, actuale) și un ceas în timp real ("real time clock"), sincronizat cu un cristal de 32kHz, care reprezintă și semnalul pentru funcționarea în stand-by a telefonului (denumit în manualul de service [i *sleep-mode*). În *sleep-mode* oscilatorul RF controlat în tensiune - VCTCXO (care

Procesorul MAD2WD1 se alimentează cu două tensiuni: VBB de 2,8V si una notată VCORE (1,75V). Asupra acesteia vom reveni pe parcursul serialului.

Asa cum se amintea mai sus, interfata între partea de alimentare si procesare si sectiunea de RF este realizată de COBBA. Acesta realizează conversia A/D sau D/A a semnalelor RF si audio (tonuri tastatură, buzzer). COBBA este un circuit dual, parte digitală, alimentată de VBB (2,8V) și parte analogică, alimentată de VCOBBA (2,8V), comunicarea cu procesorul făcându-se pe un bus serial, de mare viteză. Semnalele

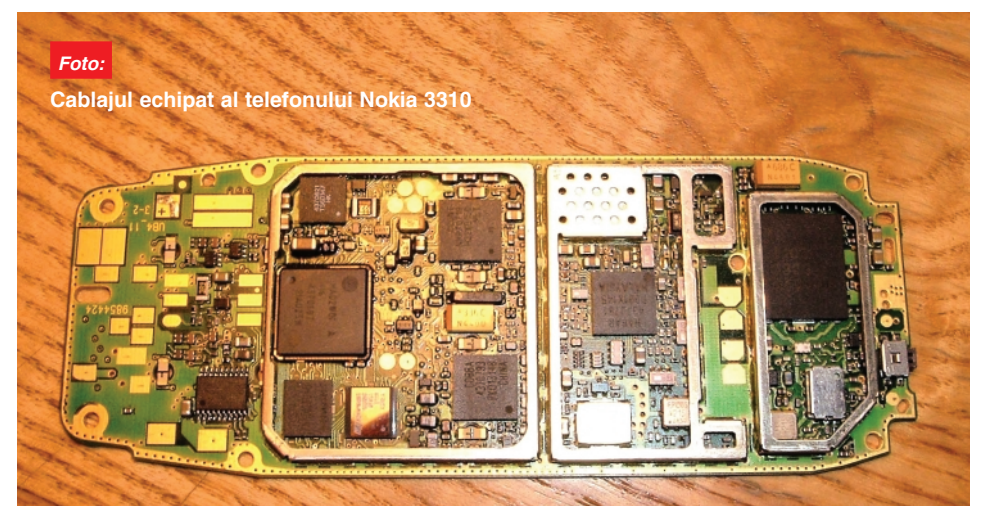

utilizează acelasi semnal de ceas ca si partea de procesare si alimentare, pe 13MHz) - este comutat *off*, iar sistemul opereaz\ pe 32kHz.

Încărcarea bateriei se face controlat, cu

audio sunt comutate si au câstigul controlat, în acord cu mesajele primite de COBBA de la procesor. Celelalte semnale audio (tonuri tastatură, DTMF, etc.) sunt generate si codate de procesor (MAD) si transmise la COBBA pentru decodare.

Notat cu UI pe figura 1, blocul este controlat de un switch (comutator) - driver pentru LED-urile de iluminare fundal, buzzer si vibrator. Referinta acestui circuit este N400 si a fost prezentat pe schemele de interfată utilizator din ultimele două numere ale revistei Conex Club (partea dedicată schimbării LED-urilor). Pe schemele amintite, semnalele de control pentru buzzer si vibrator, prin N400 (TM23A) sunt furnizate de MAD, ca semnale modulate, PWM.

Rescrierea memoriei flash (program) a telefonului se poate efectua în două moduri: în faza utilizator (după vânzare), la cele 4 puncte de test ale conectorului X201 (de sub baterie) sau în faza de producție pe la cele 8 puncte de test X202 (localizate sub tastatur\). Pentru identificarea acestor conectoare se recomandă urmărirea subcapitolului următor intitulat "Conectoa*rele de sistem. Semnale externe"*, precum si a desenului de amplasare a componentelor pe PCB (vezi figurile 3 si 4).

Protectia EMC (electromagnetică) se realizează utilizând trei părti din ecran protector metalic (conectat la masă), două pentru secțiunea de RF și unul pentru secțiunea comună modelelor DCT3 (alimentare și procesare semnal).

# **Conectoarele de sistem**

### **Semnale externe**

În această sectiune se vor prezenta, pe rând, conectoarele din sistem (telefon) pentru comunicare cu exteriorul (conectare încărcător, hands-free, interfață de date pentru programare si/sau transmisie de date în operațiile de service, etc.) sau componentele sale interne (microfon, buzzer, vibrator), precum si semnalele asociate.

# **Conectorul Interfată**

# **Sistem/Încărcare Acumulato**

Conectorul pentru încărcarea acumulatorului este integrat fizic în conectorul de interfată pentru accesorii telefon. Referinta pe schema electrică este X200. În figura 2 se prezintă un desen explicativ al poziției conectorului (fizic, sunt paduri), iar funcțiile pinilor sunt:

- pinii 1 si 2 paduri pentru microfonul telefonului (MIC+, respectiv MIC-);
- pin 3 pin încărcare acumulator (CHRGR+, maxim 16,9V/850mA);
- pin 4 masa telefonului (GND);

# service

- pin 5 pin control încărcare acumulator (DC\_CRL, este conectat la GND, neutilizat la aceste modele de terminale);
- pinii 6, 7, 8 si 9 în ordine *XMICP*, *XMICN*, *XEARP*, *XEARN* (conectori pentru microfonul - *MIC* - si casca - *EAR*

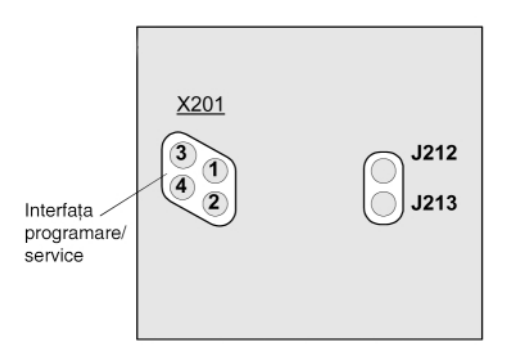

o valoare maximă a tensiunii de deschidere a încărcării de 16,9V (fără să specifice dacă este vorba de o valoare de vârf maximă sau efectivă). Pentru a asigura protectia împotriva unor tensiuni periculoase aplicate pe pinul de încărcare

**Fig. 3 Interfata Programare (service). accesibil\ din exterior (localizat\ sub baterie)**

- de hands-free);

• pin 10 - INT, detecția hands-free-ului.

Încărcarea se realizează de la adaptoare de rețea cu două fire, curent continuu pulsatoriu, valoarea efectivă medie măsurată (statistic vorbind, măsurată pe mai multe încărcătoare) fiind de cca. 7V. La analiza constructivă, încărcătoarele pentru Nokia sunt adaptoare de rețea cu transformator și redresor dublu, și uneori, chiar monoalternanță, cu diode. După cum s-a remarcat mai sus, producătorul admite

(3 - CHRGR+), de natură întâmplătoare sau de la încărcătoare "no name" - "pirat", în serie cu acesta este prevăzută o siguranță fuzibilă (în telefon!, montată pe PCB) de 1,5A.

> **Conectorul "Test Flash" (Programare)**

Acest conector (notat X201) se prezint\ fizic sub forma unor paduri de test pe PCB, cu acces dinspre exterior (se găsesc sub

baterie).

X201 reprezintă interfața pentru upgrade software după vânzare (în faza utilizator), precum si pentru service specializat, utilizând programul "servicetool" WinTesla. Toate semnalele pentru comunicatie sunt de tip TTL.

Nu mai puțin adevărat, că se pot utiliza și programe "pirat", utilizând o interfață simplă (interfata DCT3 pentru portul paralel, prezentată în numărul 11/2003 din Conex Club, ce utilizează programul realizat de Rolis sau de Dejan). Cablurile de date actuale, ce pot fi cumpărate de la furnizorii de accesorii GSM, se utilizează pe portul serial. Ele realizează comunicația numai pe pinul MBUS (vezi descrierea pinilor de mai jos). Se poate utiliza pentru

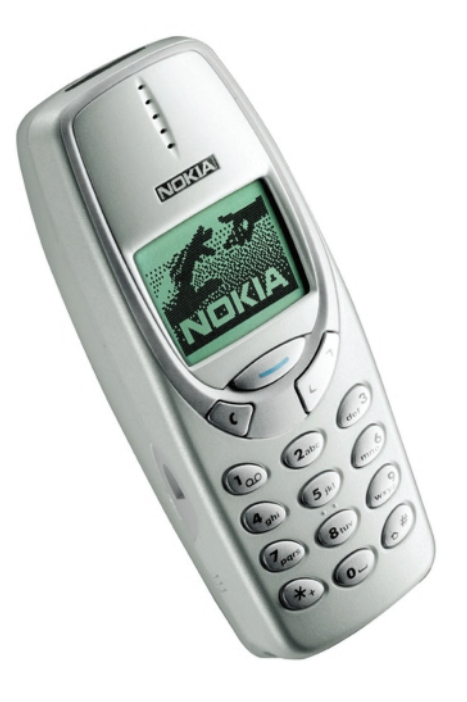

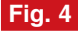

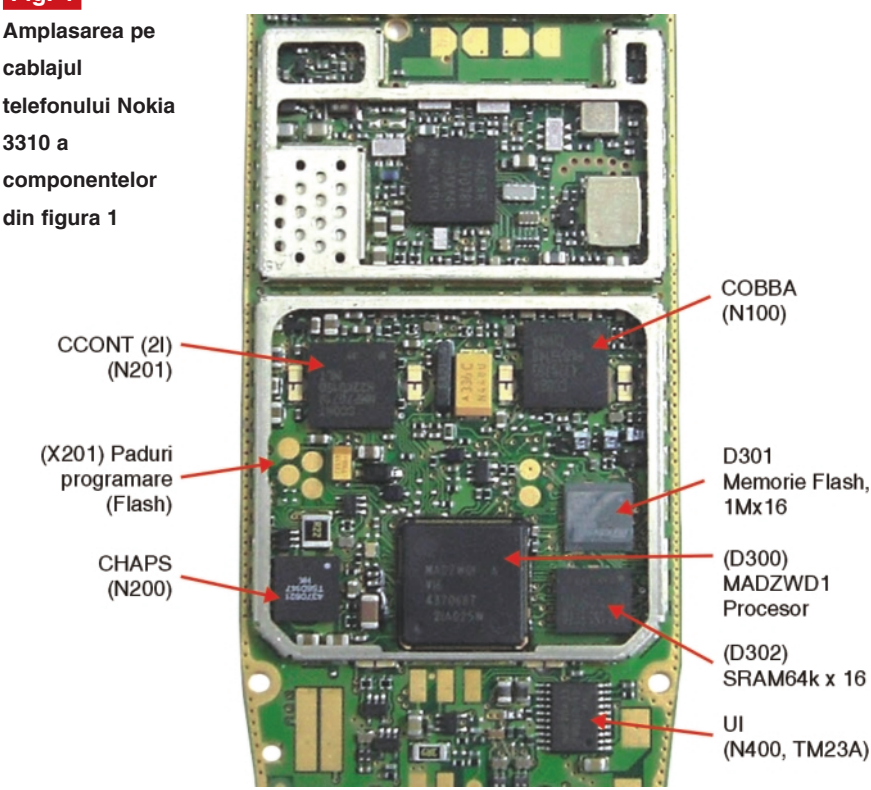

comunicație pe MBUS și interfața universală prezentată în numărul 9/2003.

Semnificatia celor 4 paduri (figura 3) a conectorului X201 este:

- pad 1 FBUS\_TX (low 0...0,62V, high 2,24...2,85V), date transmise de la procesorul telefonului. MAD către programator;
- pad 2 FBUS\_RX (low 0...0,84V, high 1,68...2,85V), date receptionate de MAD de la programator;
- pad 3 GND (0V);
- pad 4 MBUS (low 0...0.84V, high 1,68...2,85V), detectie programator si semnal sincronizare (numai în modul de programare). ♦

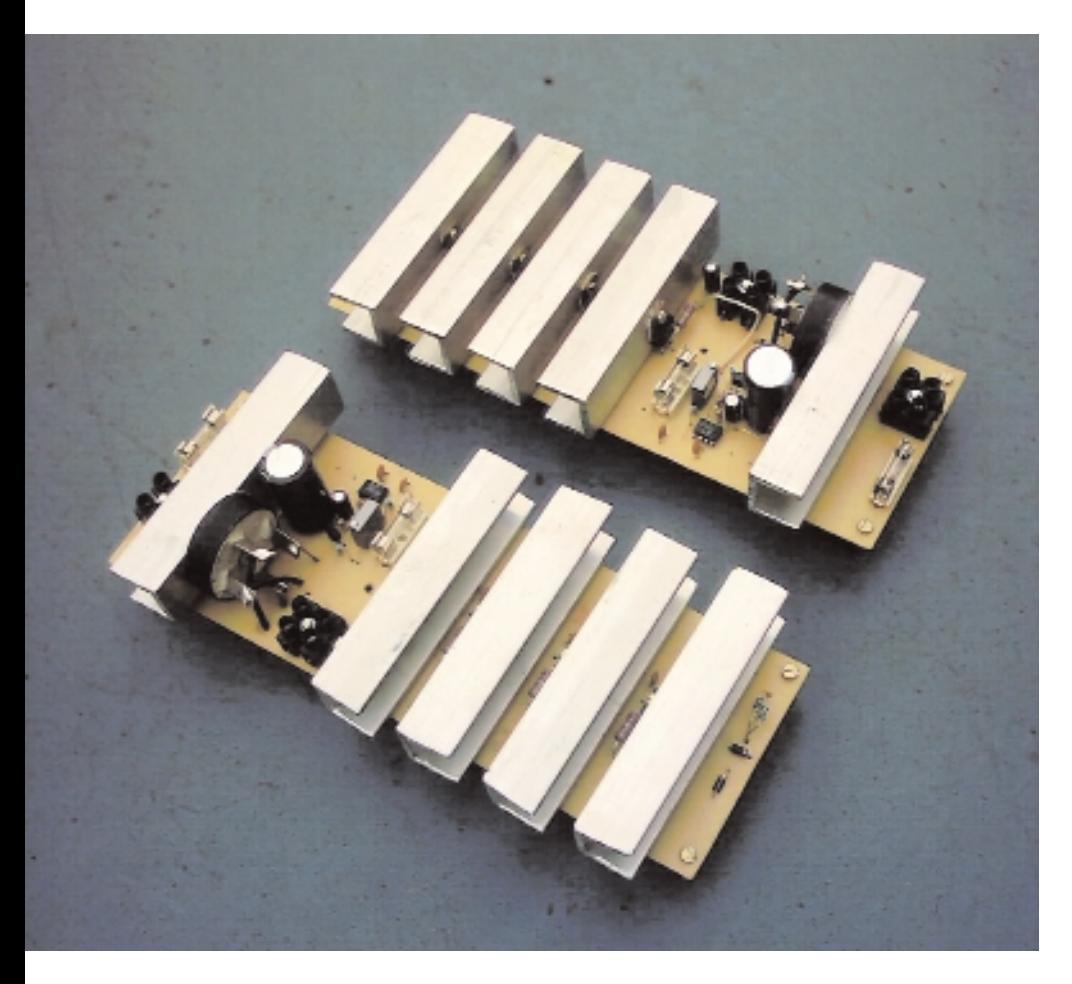

# **Schema electric\**

În figura 3 este prezentată schema electric\ a sursei de 13,8V la 4A. Construită pe o structură clasică, principalele blocuri sunt următoarele:

- redresorul dublă alternantă, format din diodele D1...D4, conectate în punte monofazată (sau punte);
- filtrul de netezire, pur capacitiv, realizat de condensatorul C1, electrolitic;
- regulatorul serie, format din 4 circuite LM317T, U1,…,U4, conectate în paralel, împreună cu rezistoarele de egalizare R2,…, R5;
- amplificatorul de eroare tensiune, respectiv operationalul U5, LM741;
- sursa de tensiune de referintă. U6, LM7805C:
- detectorul de eroare, divizorul rezistiv R8-R9-R10.

Diferenta notabilă între schema din figura 3 si alte stabilizatoare din aceeasi clasă, o constituie utilizarea unor stabiliza-

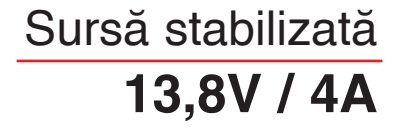

**Dorin Buretea** Marius **Minea** Facultatea de Transporturi, Cat. Electronica

toare integrate de tip LM317T ca elemente de putere. Acest lucru este benefic din următoarele considerente:

- stabilizatoarele LM317T au limitare internă a curentului de iesire, ceea ce face inutilă introducerea unui bloc limitator extern;
- stabilizatoarele LM317T au protecție termică internă, care împiedică supraîncălzirea integratului în caz de contact imperfect cu radiatorul, ceea ce îmbunătăteste fiabilitatea sursei în ansamblu. Trebuie remarcat că stabilizatoarele cu tranzistoare, ca elemente de putere, nu contin protectii termice;
- caracteristicile electrice ale circuitelor LM317T sunt deosebit de apropiate de la exemplar la exemplar;

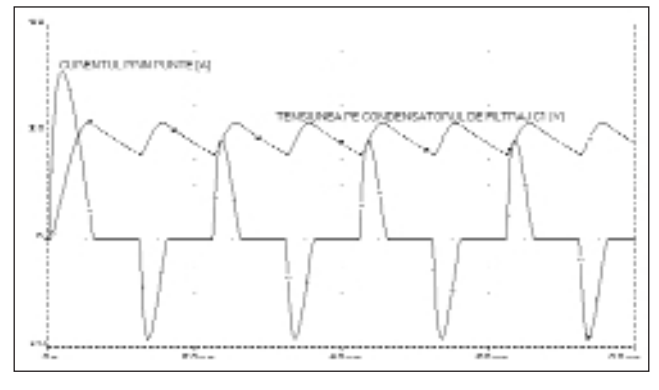

• curentul de comandă al unui LM317T este de circa 0,05mA nominal (valoare maximă 0,1mA), valoare constantă, pentru un curent de iesire între 0 și 1,5A,

Sursa are la baz**ă un stabilizator liniar** 

**serie. Particularitatea ei const\ în**

```
utilizarea unor circuite integrate
```
**specializate, ca element regulator serie,**

```
în locul tranzistoarelor de putere. Schema
```
practică prezentată poate furniza la ieșire

**o tensiune de 13,8V, cu posibilitate de**

reglaj, la un curent de ieșire de 4A.

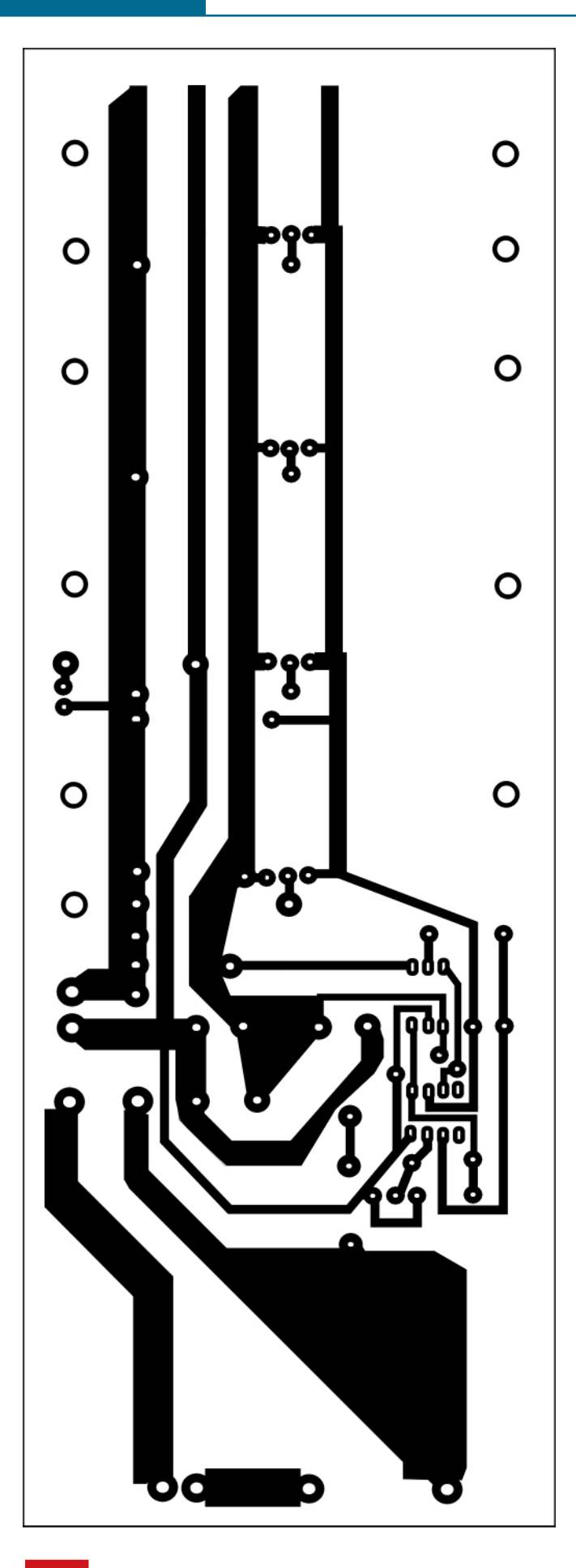

**Fig. 1 Cablajul imprimat**

ceea ce înseamnă un câștig în curent de 30000, mai mare decât cel al tranzistoarelor Darlington de putere;

- valoarea mică a curentului de comandă permite conectarea unui număr mare de stabilizatoare LM317T în paralel, pe aceeasi linie de comandă (fie aceasta iesirea unui circuit operational LM741, cu un curent de iesire garantat de minimum 12,5mA - numărul maxim de circuite care pot fi comandate: 12,5 / 0,1 = 125!);
- tensiunea de comandă este *inferioară* tensiunii de iesire, ceea ce este deosebit de util dacă se foloseste un redresor unic.

La cele enunțate mai sus, trebuie remarcat pretul relativ scăzut al acestor circuite integrate, comparabil cu cel al tranzistoarelor de putere cu performanțe energetice asemănătoare.

### **Elementele de circuit**

În calculul elementelor de circuit trebuie plecat de la mărimile electrice impuse, în acest caz, de la iesire către intrare.

Deoarece s-a convenit asupra folosirii circuitelor LM317T, trebuie aflat numărul de integrate care vor fi puse în paralel, valoarea rezistoarelor de egalizare si valorile tensiunilor si curentilor în intrare si pentru comandă.

Numărul de circuite:

$$
n = \frac{I_{\text{iesiremaxim}}}{I_{\text{iesiremaxim}L M 317}} = \frac{4}{1,5} = 2,67
$$

Pentru sigurantă și posibilitate mai bună de răcire pe radiatoare, *n* se majorează la 4, ceea ce înseamnă în medie 1A prin fiecare LM317T.

R2,...,R5 sunt montate pentru egalizarea curenților de ieșire din circuitele LM317T. Inegalitatea acestora provine din dispersia tensiunii de referință internă a stabilizatoarelor integrate. Conform datelor de catalog, tensiunea de referință  $V_{ref}$  $=(V_{\text{out}} - V_{\text{adj}})$  ia valori în intervalul 1,20...1,30V. Este evidentă egalitatea:

$$
V_{ref1} - I_{out1} * R_2 = V_{ref2} - I_{out2} * R_3 =
$$
  

$$
V_{ref3} - I_{out3} * R_4 = V_{ref4} - I_{out4} * R_5 = \text{const.}
$$

Rezistoarele de egalizare au rolul de a limita dispersia curenților de ieșire din stabilizatoarele integrate provocată de dispersia tensiunilor de referință. Se impune o variație a curentilor de iesire de maximum 250mA fată de curentul nominal de 1A, la o variație de 50mV a tensiunii de referință față de valoarea nominală de 1,25V.

Din relatia de mai sus se obtine, prin diferentiere, o valoare a rezistoarelor de egalizare de 0,2Ω. Se aleg rezistoare de 0,22Ω. Puterea maximă disipată de acestea apare la curentul maxim prin iesirea stabilizatorului LM317T, adică, după catalog, la 3,4A:

$$
P = I_{out \text{max}}^2 \cdot R_{2,\dots,5} = 3,4^2 \cdot 0,22 = 2,54W
$$

Această putere se atinge doar în cazuri de excepție și pentru durate scurte, motiv pentru care se vor monta rezistoare de 2W. Puterea nominală este mult mai mică, de aproximativ 220mW.

Comanda celor *n* circuite LM317T (în exemplul prezentat 4) trebuie s\ se fac\ cu Icom majorat de *n* ori. Pentru 4 circuite LM317 trebuie 400µA, la o tensiune maximă V<sub>com</sub> de cca. 13V.

La intrarea regulatorului serie trebuie să se aplice o tensiune minimă V<sub>inmin</sub> de aproximativ 16,5V. Calculul s-a făcut la un

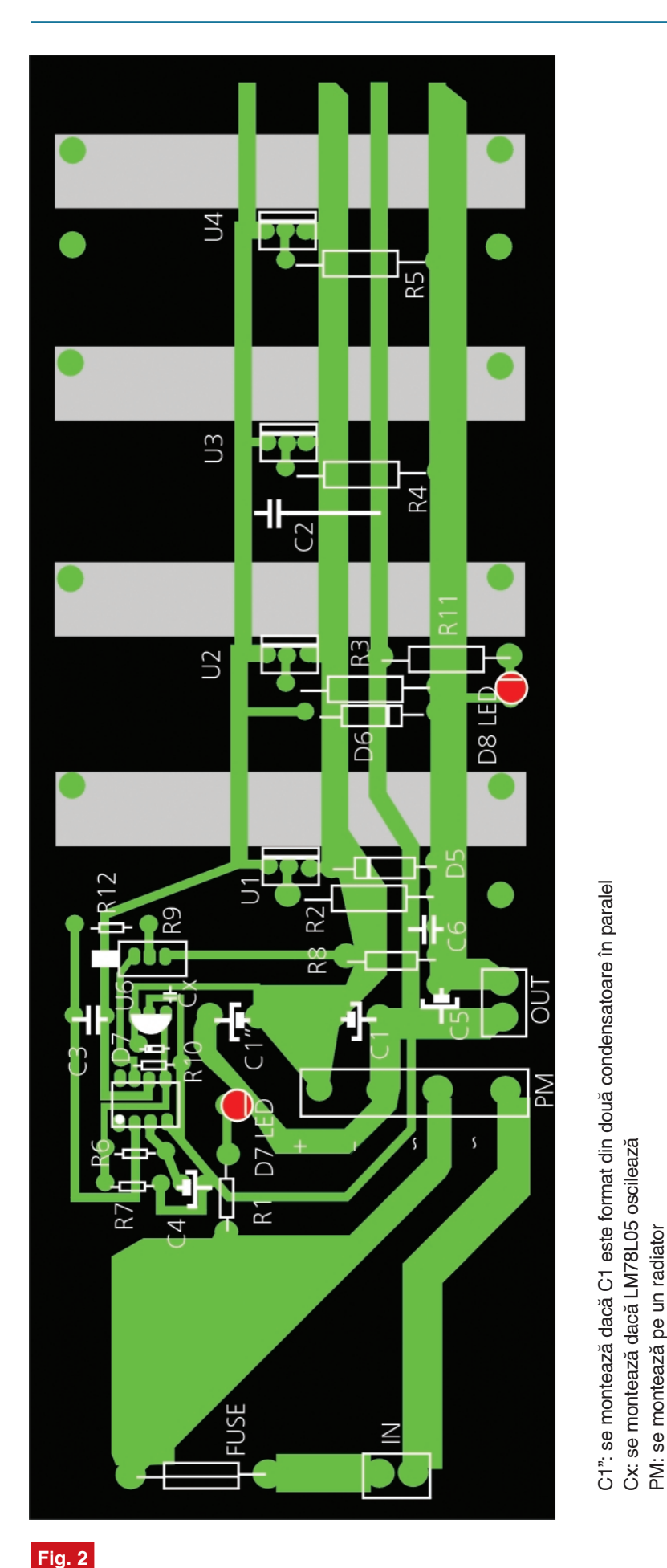

**Amplasarea componentelor**

curent aproximativ egal cu cel de ieșire, respectiv 4A.

Diodele D5 si D6 protejează stabilizatoarele LM317T, care nu admit tensiuni pozitive mari între terminalele de iesire si intrare sau între Adi si iesire.

Se constată că un operațional tip LM741, alimentat cu  $V_{\text{inmin}}$ , poate furniza la iesire tensiunea și curentul necesare pentru comanda regulatorului format din cele 4 LM317T (practic poate comanda mult mai multe). Operationalul primește pe intrarea neinversoare o tensiune de referintă de 5V, furnizată de stabilizatorul U6, tip LM7805C, care este o soluție simplă, ieftină și performantă. Pe intrarea inversoare, se aplică o tensiune proportională cu tensiunea de iesire a sursei, divizarea fiind efectuat\ prin grupul R8-R9- R10.

Cunoscând că pentru un operațional ideal (amplificare infinită în buclă deschisă, decalaj nul pe intrări, curenți nuli de polarizare), care lucrează în zona liniară, cele două intrări sunt la acelasi potential, se poate scrie tensiunea de iesire a sursei în functie de tensiunea de referintă dată de U6 si de factorul de divizare "k" al divizorului R8, … , R10.

$$
k = \frac{V_{cursork9}}{V_{out}}
$$
  

$$
V_{cursork9} = V_{outU6}
$$
  

$$
V_{out} = V_{outU6} \cdot \frac{1}{k}
$$

C1": se montează dacă C1 este format din două condensatoare în paralel

Cx: se montează dacă LM78L05 oscilează

PM: se montează pe un radiator

În functie de pozitia cursorului potentiometrului R9, k poate varia între următoarele limite:

$$
\frac{R_{10}}{R_8 + R_9 + R_{10}} \le k \le \frac{R_9 + R_{10}}{R_8 + R_9 + R_{10}}
$$

În schema prezentată, k ia valori între 0,2 și 0,6, ceea ce permite reglarea tensiunii de ieșire V<sub>out</sub> în plaja 8,33V,..., 25V.

Condensatoarele C3 și C2 micșorează amplificarea la frecvente înalte împiedicând autooscilatiile.

Rezistorul R7 închide către masă un curent de 5mA din iesirea stabilizatorului LM7805C, îmbunătătind functionarea acestuia, si descarcă pe C4 la întreruperea alimentării. R6 și C4 au funcție dublă: cresc rejecția riplului de rețea din ieșirea U6 si formează un circuit "soft start", respectiv, prin efectul de integrare, împiedică cresterea în salt a tensiunii de referintă și, implicit, a tensiunii de iesire  $V_{\text{out}}$ , la conectarea sursei, ceea ce limitează curenții în regimul tranzitoriu de pornire. Dioda D7 protejează pe U6 la

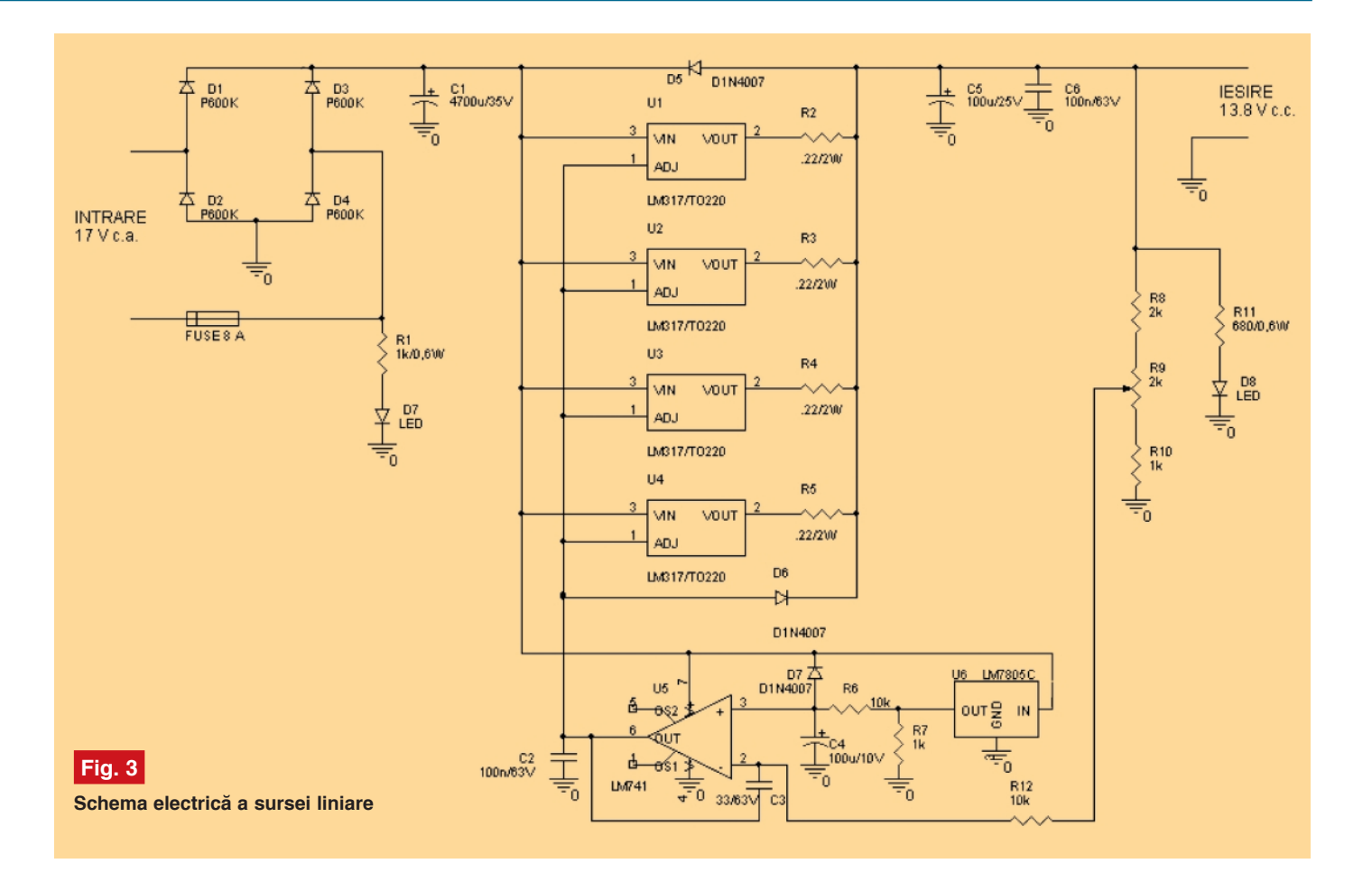

întreruperea alimentării, împiedicând iesirea acestuia să se afle la un potential cu peste 0,7V mai mare decât intrarea.

Condensatoarele C5 si C6 formează decuplarea iesirii sursei la medie si înaltă frecventă

*IMPORTANT!* Stabilizatoarele LM 317T necesită un curent minim de iesire (maxim de catalog 5mA/bucată), în absența căruia tensiunea de ieșire nu este controlabilă! Dacă sursa rămâne în gol sau cu o sarcină de valoare prea mare, tensiunea de iesire poate crește peste valoarea calculată. Este necesar ca între ieșire și masă să se conecteze un rezistor, calculat simplu cu ajutorul legii lui Ohm (a nu se uita majorarea cu *n* a curentului de functionare în gol amintit!).

Dacă intensitatea curentului prin rezistenta R11 nu depăseste 20...30mA, se poate înseria un LED cu R11, astfel semnalizându-se prezența tensiunii la iesirea sursei.

Redresarea se face cu puntea D1,…, D4, iar filtraiul cu C1. Diodele puntii sunt P600K, dar pot fi folosite orice diode cu un curent mediu redresat mai mare sau egal cu 6A si o tensiune inversă de 100V sau mai mare. Asa cum se observă în figura 2,

curentul prin diode atinge valori repetitive de circa 20A. Curentul efectiv atinge aproximativ 7…8A. Condensatorul C1 are 4700µF/35V. Tensiunea pe condensator, în sarcină, variază între 16,5 și 22V, pentru o tensiune de intrare în puntea redresoare de 17Vc.a. Dacă se presupune că tensiunea rețelei de alimentare scade sub valoarea nominală, va fi necesar să se corecteze tensiunea secundarului transformatorului cu abaterea retelei (19V în secundar pentru o variatie a retelei cu -10%). Transformatorul de rețea trebuie să aibă peste 100W.

# **Adaptarea schemei**

### **pentru alte valori**

Pentru cresterea curentului de iesire se măreste numărul de LM 317T, calculând un circuit pentru fiecare 1A curent de ieșire. Proporțional cu numărul de integrate LM317T, se măreste valoarea condensatorului C1, a curentului mediu redresat de diodele puntii si puterea transformatorului.

Schimbarea tensiunii de jesire a sursei se face prin redimensionarea divizorului R8-R9-R10 si a tensiunii din secundarul transformatorului. Dacă tensiunea dorită este mai mare decât 20V, atunci se vor majora si tensiunile maxime ale condensatoarelor C1 și C5. De asemenea, se va ține cont de calculele elementelor a căror valoare depinde de tensiunea de jesire.

**IMPORTANT!** Pentru cei care doresc redimensionarea sursei, redactia pune la dispoziție un fisier text cu relațiile de calcul si explicatiile necesare (e-mail: redactie@ conexclub.ro).

### **Recomandări tehnologice**

Stabilizatoarele LM 317T vor fi montate pe radiatoare. În realizarea practică s-au folosit profile U de aluminiu cu dimensiunile: central 25mm, laterale 20mm, grosime 3mm si lungime 100mm (vezi foto). Diodele puntii se pot lipi pe table de Cu (alamă) sau se poate folosi o punte monobloc (10PM1 sau echivalent) montat\ pe un radiator ca cel folosit pentru LM317T.

La cablajul imprimat se vor face trase cât mai late pentru căile de curent mare, în special pentru masa care leagă condensatorul de filtrai, iesirea sursei, "V"-a operationalului U5 si GND a lui U6. Dacă apar căderi de tensiune prea mari, trasele se pot încărca cu aliai de lipit.  $\blacklozenge$ 

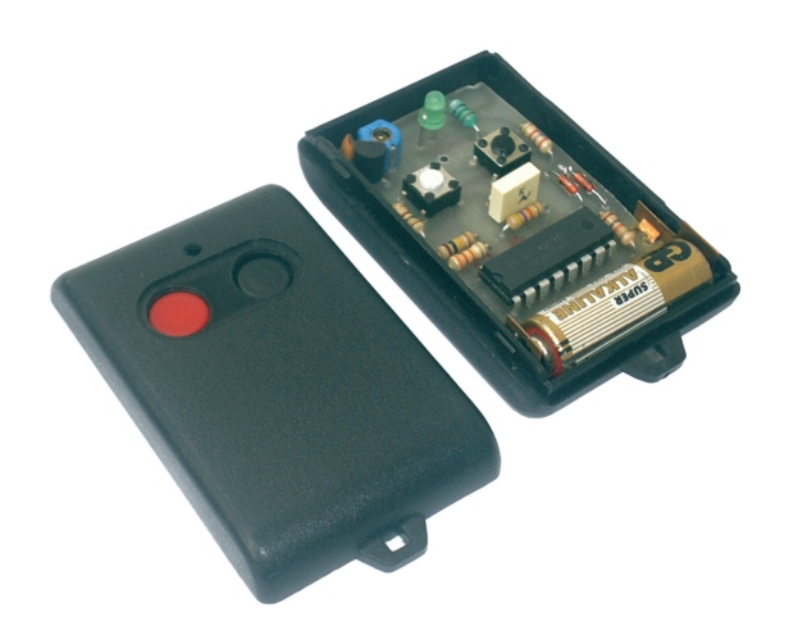

# **Emitător telecomandă**

# 2 canale

George **Pintilie**

irma Conex Electronic a realizat un<br>nou emițător de telecomandă cu<br>două canale care, împreună cu nou emițător de telecomandă cu două canale care, împreună cu receptorul de telecomandă cu două canale (CNX203), permite realizarea de comenzi până la 30-50m în câmp deschis. Aplicatiile sunt multiple: actionarea portierelor si/sau a dispozitivului antifurt la autovehicule, deschiderea de la distantă a portilor, usilor (curte, garaj, etc.), comanda iluminatului electric de interior sau exterior, precum și alte multiple aplicații.

Emitătorul functionează în domeniul frecventelor ultraînalte. Varianta cu 2 canale (există si emitătorul/receptorul cu 1

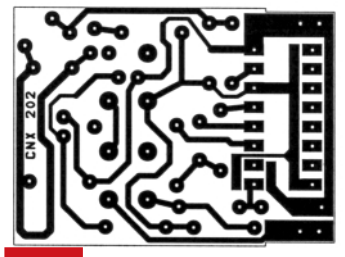

**Fig. 2 Desenul cablajului imprimat**

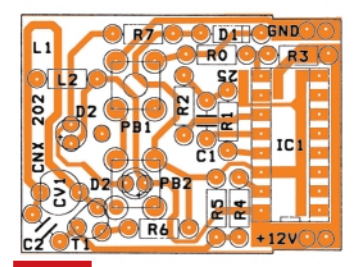

**Fig. 3 Desenul de echipare**

canal) poate transmite două semnale diferite, fiecare cu câte *6561 posibilit\]i de codare* distincte, dar care nu pot fi actionate simultan.

Codificatorul este realizat cu circuitul

### pentru fiecare canal separat.

Cablajul imprimat este identic cu cel pentru varianta cu un canal, numai c\ sunt montate diferit componentele. Cablajul imprimat se echipează conform desenului din figura 3. După verificarea cu atenție a modului de amplasare a componentelor electronice, se realizează acelasi cod atât la emitător, cât și la receptorul de telecomandă, mai exact modul de

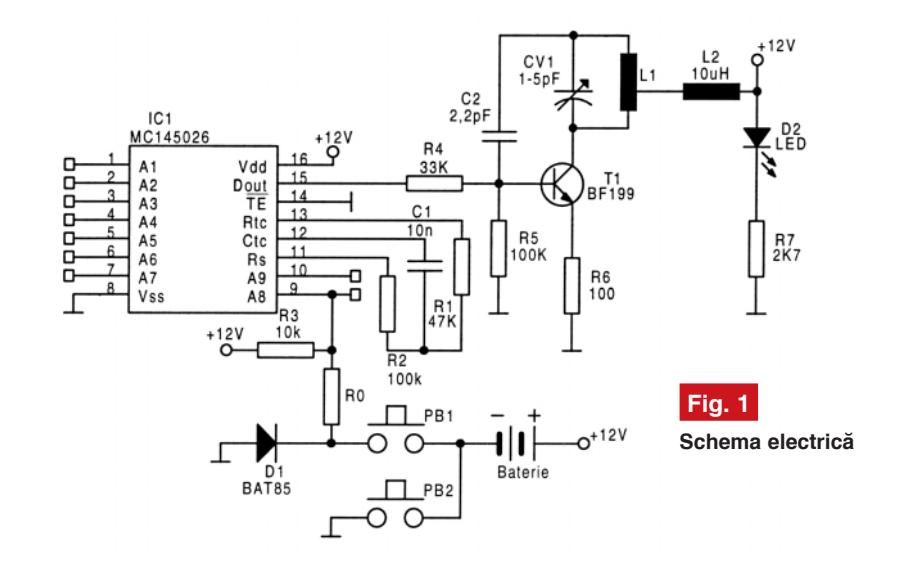

integrat **MC145026** care poate genera un tren de impulsuri modulate în durată, în functie de starea electrică a intrărilor de codare A1...A7 si A9 (vezi figura 1, schema electrică).

În functie de modul cum sunt conectate aceste intrări la +12V, la masă sau sunt lăsate neconectate, se pot realiza 6561 de coduri posibile pentru fiecare canal, separat.

Emitătorul de telecomandă cu două canale este asamblat în carcasă identică cu cea de la emitătorul cu 1 canal, numai că aceasta are 2 butoane de actionare,

conectare a pinilor A1...A7 si A9. Pentru acest lucru se urmăresc pe schemele electrice felul cum sunt amplasate padurile A1...A7 si A9 la emitător si receptor, deoarece au configurații diferite la soclurile circuitelor integrate - codor si decodor. În final, se actionează condensatorul semivariabil CV1, cu ajutorul unei surubelnite izolate, pentru a acorda emitătorul pe aceeasi frecventă cu receptorul, în scopul obtinerii unei sensibilități maxime.

În figura 2 este prezentat desenul cablajului imprimat. ♦

# **Receptor telecomand\**

# 2 canale

George **Pintilie**

onex Electronic a proiectat și<br>realizat un nou receptor de<br>telecomandă cu două canale,<br>deosebit de bine proteiat prin alegerea realizat un nou receptor de telecomandă cu două canale, deosebit de bine protejat prin alegerea pentru fiecare canal a unui **cod** dintre cele **6561 posibile**, distincte pentru fiecare canal. Receptorul s-a realizat pe baza circuitului codor/decodor MC145028, produs de Motorola.

Împreună cu emitătorul de telecomandă cu 2 canale (CNX202), permite realizarea de comenzi sigure de la o distanță de până la 30...50m, în spațiu deschis.

Când se folosește numai antena încorporată a receptorului (L1), raza de acțiune este până la 10...15m. Pentru mărirea acesteia până la 30...50m, se va utiliza o antenă exterioară formată dintr-un tronson de conductor de cupru masiv cu diametrul de 1,2...2mm și lungimea de 170mm, care se va conecta la borna ANT. Poziționarea spațială a antenei va fi verticală pentru a asigura o directivitate uniformă în plan orizontal. Modificarea lungimii antenei cu mai mult de 20mm determină micșorarea razei de acoperire.

Receptorul funcționează în domeniul frecvențelor ultraînalte. Semnalul de radiofrecvență purtător al informației transmise de emitătorul de telecomandă, este captat de antena receptorului si este amplificat de amplificatorul de bandă largă realizat cu tranzistoarele T1 si T2 de tipul BFR91A. Receptorul radio este tip superreacție și este executat cu tranzistorul T3-BF199. Circuitul oscilant format din L2- CV1 se acordează pe aceeasi frecventă cu cea a emitătorului.

Semnalele detectate de către receptor sunt filtrate de grupul R11, R12 si C12 si apoi aplicate amplificatorului - formator realizat cu LM358. La ieșirea acestuia (pin 1) apar impulsurile codate de către emițător

care sunt prealuate de circuitele decodificatoare IC2 și IC3 de tipul MC145028, câte unul pentru fiecare canal separat

Aceste circuite integrate au câte 9 intrări de decodare notate cu A1...A9 (vezi schema electrică din figura 1). Intrarea A8 (pinul 13) la unul din decodoare este legat la +9V (IC2), iar la celălat este conectat la masă (IC3). În acest mod permite realizarea, pentru fiecare canal a câte **6561 coduri distincte**. Acest lucru se realizeaz\ prin conectarea intrărilor A1...A7 și A9 la +9V, la masă sau rămân neconectate. Mentionăm că la ambele decodoare IC2 si IC3 se realizează aceeași configurație a intrărilor A1...A7 și A9. Deosebirea între

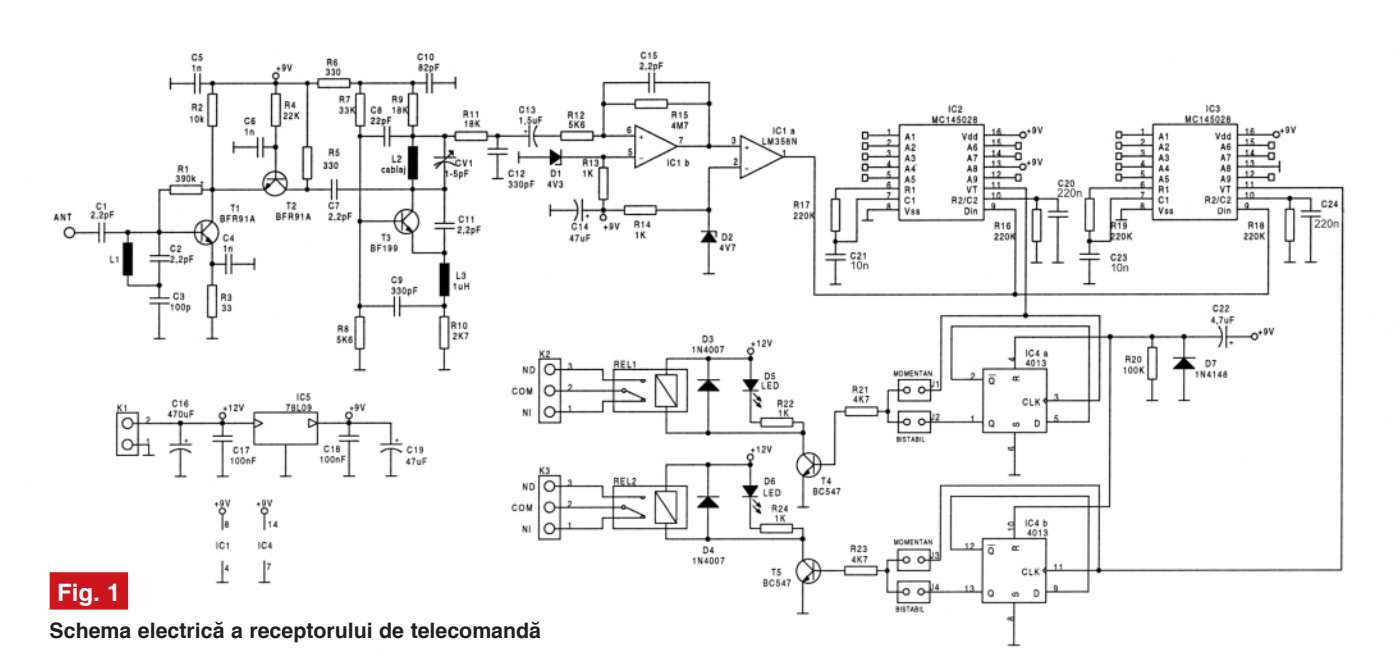

cele 2 coduri este realizată fizic astfel: la un decodor, intrarea A8 este legată la +9V, iar la celălalt - la masă.

Sincronizarea frecvenței interne de lucru a decodoarelor cu cea de la emitător, este realizată de grupurile R17-C21, R16-C20, R19-C23 și R18-C24. Se observă pe schema electrică că aceste grupuri RC sunt identice la cele 2 decodoare.

În stare de repaus, fără semnal la intrare, la iesirea decodorului (pinul 11) apare un semnal logic zero.

Când emitătorul transmite un semnal cu acelasi cod ca al receptorului, pe pinul 11 va apărea un semnal logic 1. Acest semnal este aplicat direct pe bazelel tranzistoarelor T4 sau T5 prin intermediul rezistoarelor R21 si R23, sau sunt aplicate circuitului integrat 4013, care contine 2 Trigger-e Schmitt, ce realizează o comandă bistabilă. Aceste 2 moduri de lucru se realizează prin configuratia jumperilor J1-J4. Jumperii J1 si J3 sunt pentru o actionare momentană (cât timp se tine apăsat butonul emitătorului de telecomandă) sau o actionare bistabilă când folosesc jumperii J2 si J4. La unul dintre canale se poate folosi un mod de lucru, iar la al doilea - celălalt mod de lucru.

Circuitul R20, D7 si C22 asigură initializarea părții de actionarea bistală odată cu alimentarea cu +12V a receptorului.

Receptionarea semnalului de telecomandă are ca efect actionarea releelor si este semnalizată optic de 2 LED-uri (D5 și D6), câte unul pentru fiecare canal.

Alimentarea receptorului cu o tensiune de 12V se face la conectorul K1.

Pentru alimentarea circuitelor integrate IC1, IC2, IC3 și IC4 cu tensiunea de +9V, montajul contine un stabilizator integrat (IC5) de tipul 78L09.

Valoarea curentului consumat, cu unul din relee ac]ionat, este de max. 100mA.

lesirile de comandă ale releelor sunt conectate la regletele K2 si K3, cu 3 contacte fiecare: contactul comun (COM), contactul normal închis (NÎ) si contactul normal deschis (ND).

Contactele releelor permit trecerea unui curent de până la 10A, la tensiunea de 220Vca.

### **Punere în functiune**

Functionarea sistemului de telecomandă este foarte sigură, având în vedere codarea semnalelor transmise si. respectiv, decodate la receptie. Pentru funcționarea corectă a lantului de telecomandă se vor efectua următoarele operatiuni<sup>.</sup>

- Se alimentează emitătorul prin introducerea în casetă (respectând polaritatea corect\) a bateriei de 12V;

- Se alimentează receptorul cu 12V la conectorul K1 (*atentie la polaritate!*);

- Se verifică dacă codarea aleasă la emitător este aceeasi cu decodarea de la receptor (configurația legăturilor A1...A7 și

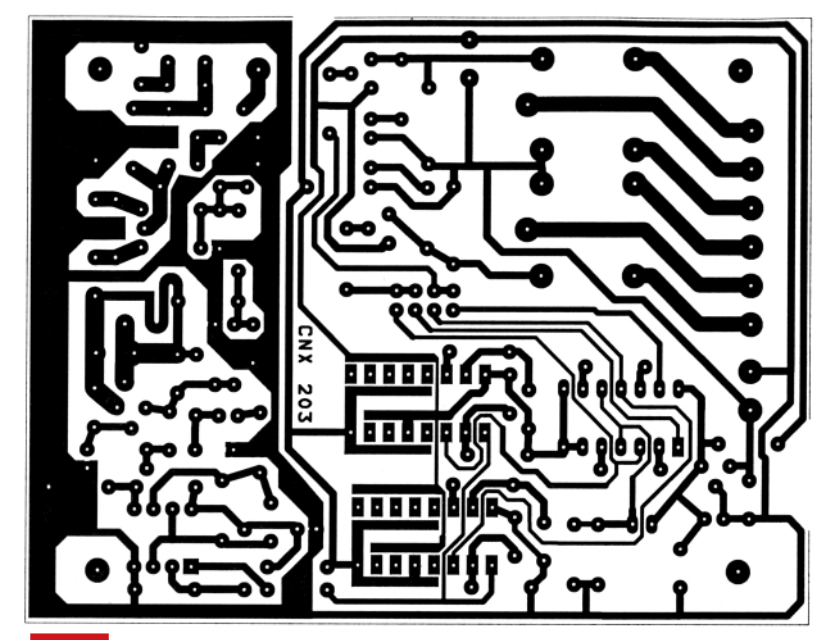

**Fig. 2 Cablajul circuitului imprimat**

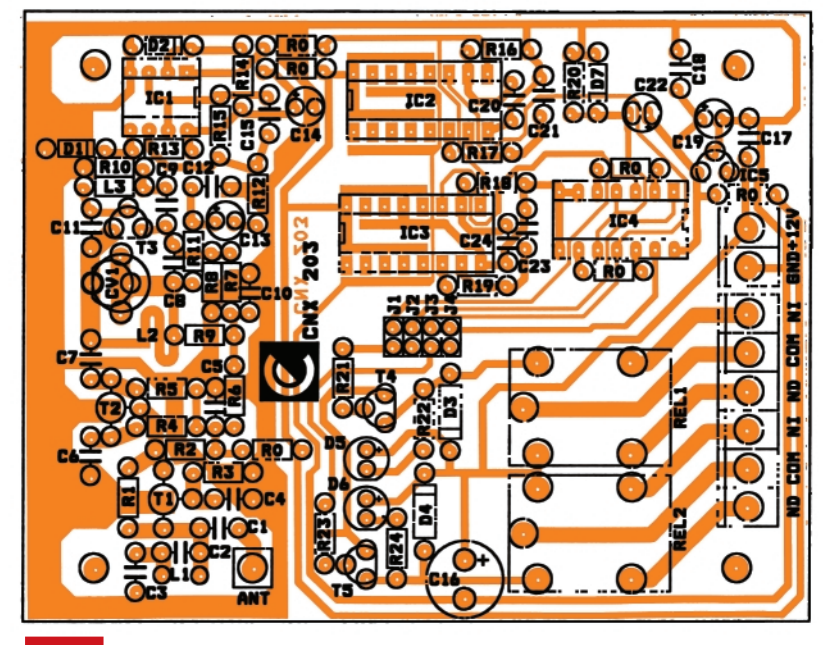

**Fig. 3 Amplasarea componentelor**

A9). **Atenție!** La emițător și receptor legăturile A1-A9 sunt plasate la pini diferiti. *Urm\ri]i cu aten]ie schemele electrice!*

Se poziționează jumperele J din receptor în poziția J1 și J3 (momentan);

- Cu o surubelnită din material plastic se actionează condensatorul - trimer CV1 din receptor, apăsând simultan unul din butoanele emitătorului până se aprinde LED-ul canalalului corespondent din receptor;

- Se va verifica actionarea receptorului pentru modul de lucru bistabil. La o singur\ apăsare a unuia din butoanele de comandă ale emitătorului, releul REL1 sau REL2 (în functie de canalul testat) va trece în starea "actionat", iar la o a doua comandă, va trece în starea "deconectat". Verificarea se face urmărind aprinderea sau stingerea LED-ului respectiv.

ATENȚIE! În cazul în care contactele releelor actionează dispozitive (lămpi, motoare etc.) alimentate la reteaua de 220V/50Hz sau la alte tensiuni periculoase se vor lua măsuri de protecție adecvate pentru operatori si mediu!

În figura 1 este prezentată schema electrică a receptorului; în figura 3 - modul de amplasare a componentelor, jar în figura 2 - desenul cablajului imprimat la scara 1:1.

Pentru asamblarea finală a receptorului se recomandă folosirea casetei din material plastic KG518 (cod 9605) care se poate obtine de la magazinul Conex Electronic, cutie pentru care a fost proiectat cablajul imprimat.

Receptorul de telecomandă nu se va monta în cutie metalică!

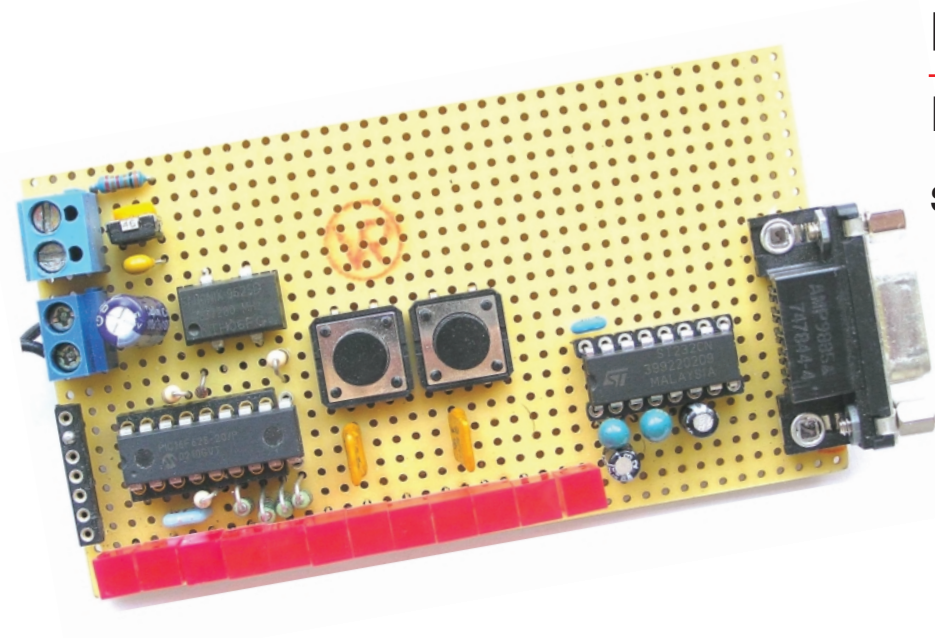

# **Microcontrolere PIC**

**Prezentare** 

si programare (VIII)

Vasile **Surducan** *vasile@l30.itim-cj.ro*

tii tutoror conexiunilor sale, utilizând un multimetru cu buzer, este o operatie absolut obligatorie înainte de a-l conecta în circuit.

**ETAPA 1. Scrierea programului soft**ware. Deși specialiștii susțin că există

face viata mult mai usoară autorului programului care încearcă să înteleagă la un moment dat al existentei sale ceea ce a scris cu sase luni în urmă! Experienta programatorului de software nu este o calitate, ci un balast. Pentru că experiența

# **20. Testarea comunicatiei**

*motto:* **"Orice idiot poate scrie cod** *(software)" Jack G. Ganssle - The Art of Designing Embedded Systems*

Testarea comunicatiei implică două etape (presupunând că etapa de realizare a părtii hardware a fost trecută cu succes, inclusiv realizarea cablului serial de conexiune sau identificarea configurației unui cablu cumpărat din magazin (vezi figurile  $36$  și  $37$ ).

Conditionările DTR-DSR/RTS-CTS sunt realizate local, în fiecare capăt al cablului. Utilizarea acestui tip de cablu implică inversarea pinilor 2 și 3 din figura 35 (episodul trecut). Utilizând acest tip de cablu, tipul de "curgere" al pachetelor de date (*flow-control*) într-un program terminal standard poate fi setat fie sub controlul UART-ului din PC (*hardware*), fie fără nici un control software (none). Efectul asupra PIC-ului va fi acelasi, curgerea pachetelor de date **nu poate fi întrerupt** de către PC.

Este cablul tipic pe care îl puteți găsi în magazin. Figura 35, din numărul trecut, nu necesită modificări. Nu se va utiliza nici un tip de control al "curgerii" pachetelor de date (flow control = none). Verificarea tipului de cablu prin "verificarea" continuită-

**DTR**  $\overline{DSR}$ **Fig. 36 Cablu pentru conexiune** RxD RTs serială de tip  $\overline{TxD}$ **CTS null-modem** GND PC **PIC** 

reguli bine definite în elaborarea unui cod software, succesul implementatorului este asigurat doar de înțelegerea deplină și completă a ceea ce trebuie să facă programul respectiv. Dacă programul este împărțit în module funcționale cu lungime scurtă, poate fi cu atât mai bine (cu conditia ca să existe o logică în această împărtire). Calitatea cea mai de seamă a **min]ii umane este capacitatea de a uita.** De aceea, comentarea liniilor de program este de fapt rutină și închistare în tipare. E adevărat însă, că înseamnă și viteză în elaborarea programului.

**ETAPA 2. Depanarea si testarea programului.** Aceasta implic\ în primul rând foarte multă răbdare și capacitatea de a deosebi erorile hardware de cele software sau de configurare a programelor auxiliare (de exemplu programul terminal din PC). O comunicatie functionează întotdeauna mult mai bine dacă sistemul

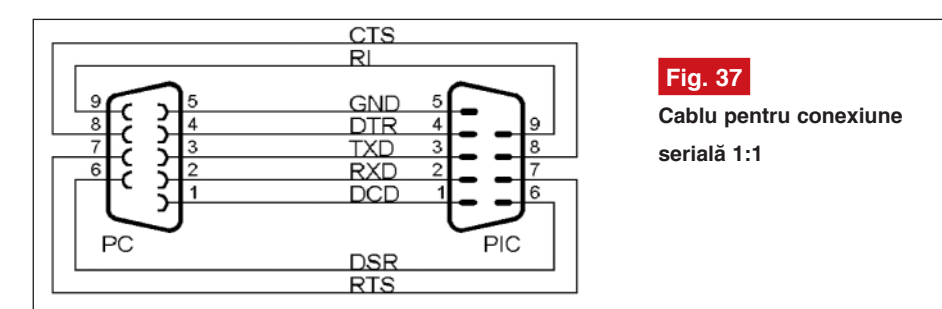

# **Programul 1**

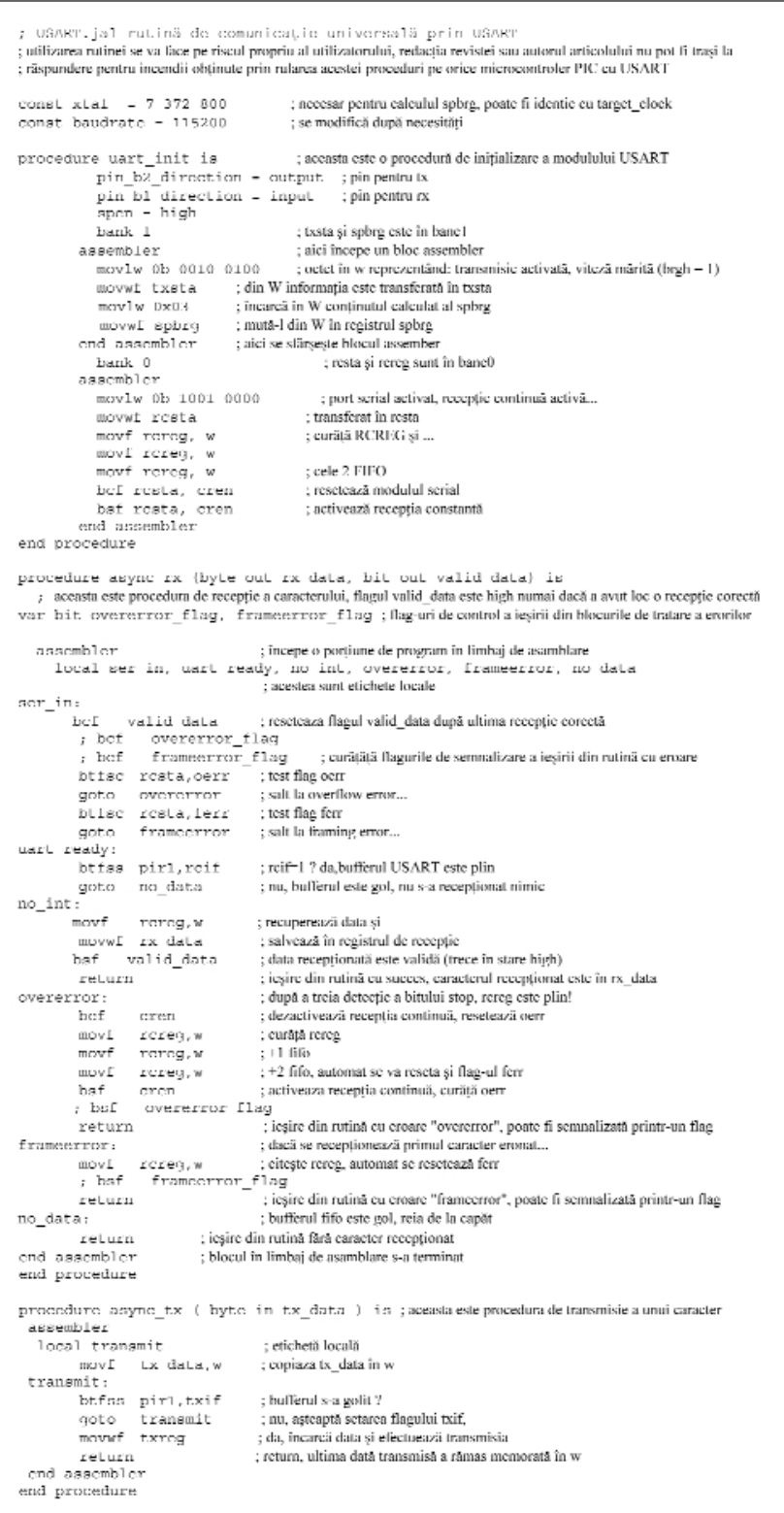

cu microcontroler este alimentat (si această observație nu este o glumă).

Programul 1 este intens comentat la nivelul fiecărei linii de program și derivă din [1], realizând o comunicatie asincronă 8N1. Este completă (din punctul de vedere al autorului acestui articol) pentru c\ testează (la recepție) toate tipurile de erori ce pot apare pe parcursul comunicației

(inclusiv semnalizarea tipului de eroare la ieșirea din rutină, a cărei utilitate este necesară doar la faza de depanare). Nu este singura variantă ce poate fi implementată prin USART, există variante mult simplificate care pot functiona corect dar care neglijează tratarea erorilor.

Utilizând procedura **asynch\_tx** prezentată anterior am transmis un mesaj cu ajutorul microcontrolerului PIC16F628, configurația hardware fiind cea din figura 35 a numărului trecut al revistei si l-am vizualizat utilizând programul *HyperTerminal* existent în orice sistem de operare *Windows* (figura 38). **Apelarea acestuia se face din meniul** *Start / Programs / Accesories / Communications / Hyper Terminal* **prin rularea executabilului Hypertrm.exe.** Programul solicită la prima rulare selectarea unui "icon" și alegerea unei denumiri pentru comunicație (la latitudinea utilizatorului). Obligatorii sunt setarea portului de comunicatie (*direct to comX*) si a parametrilor comunicatiei din meniul *File / Properties / Connect using.,* respectiv Configure. Dacă se utilizează cablul de conexiune din figura 36, *flow control* poate fi setat *hardware* sau *none*. Dacă utilizatorul dispune de cablul din figura 37, *flow control* va fi obligatoriu setat none. Viteza de comunicatie si parametrii acesteia trebuie să fie identici cu cei configurați în PIC, pentru exemplul nostru 115200, 8, N, 1.

În final, cititorul poate să-si pună pe bună dreptate o întrebare: este într**adev\r asincron\ comunica]ia serial\ asincronă** ? Răspunsul dvs. poate ajunge [i la e-mail *vasile@s3.itim-cj.ro*.

# **21. Buffer-e pentru comunicația**

### **serial\**

Există cel putin două modalităti de organizare a datelor care sunt vehiculate pe RS232. Cel mai simplu este modul octet cu octet, care are însă dezavantajul unei fragmentări a comunicației ce depinde de evoluția evenimentelor interne din microcontroler, respectiv de momentul în care are loc transmisia sau recepția. Acest mod poate fi dezavantajos în situatia în care se doreste transmisia unui bloc de date și a codului corector corespunzător CRC (sau mai simplu a sumei de control). Existenta informatiei de corectie în pachetul de date transmis validează corectitudinea receptiei prin simpla refacere a sumei de control la receptie si compararea acesteia cu cea transmis\ în coada sirului de date. Dacă rezultatul comparării este bun, suma de control la receptie fiind identică cu cea transmisă. receptia este considerată validă si se continuă cu operația următoare. Dacă rezultatul comparării este eronat, receptorul poate transmite emitătorului comanda de reluare a transmisiei. Singurul compromis este necesitatea cunoasterii

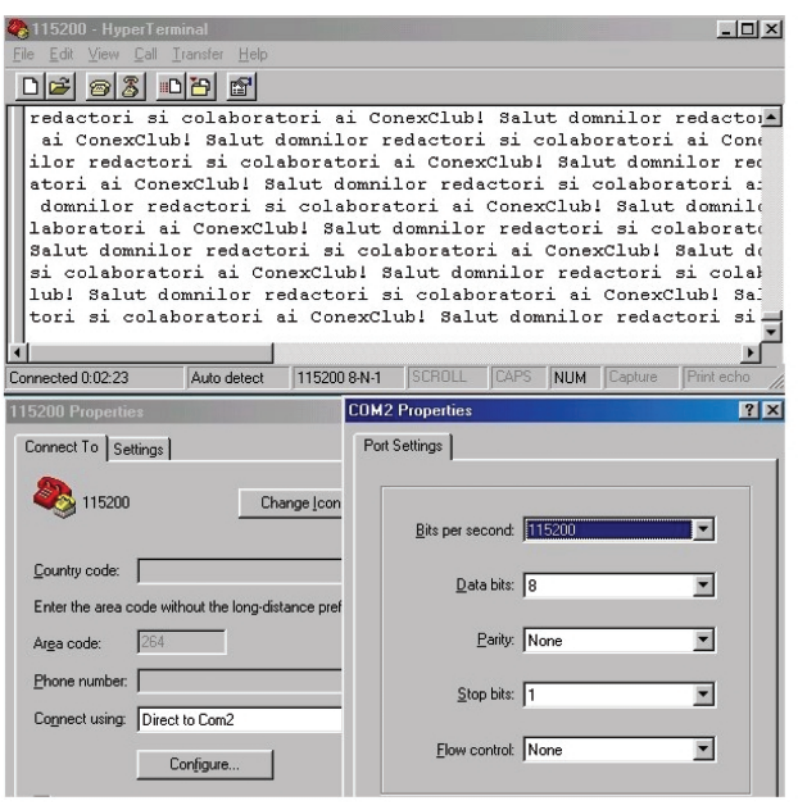

### **Fig. 38**

Aspectul comunicației în fereastra de recepție a programului Hyperterminal, respectiv setările portului și parametrii de comunicatie

lungimii șirului de date transmis sau a modului de organizare al acestuia (existența separatorilor logici care să nu poată fi confundați cu datele), pentru a sesiza corect care porțiune din șir sunt octeti de date si care este suma de control.

Pentru a putea trimite sau receptiona un [ir neîntrerupt de date (*data stream*), suntem nevoiti să configurăm un buffer de transmisie sau de recepție în memoria RAM a microcontrolerului (figura 39). În cazul orcărei stive realizate prin software sunt necesari cel puțin trei regiștri de adresare [i anume: baza stivei (*bottom*), pointerul stivei și vârful stivei (top). Pointerul (adică arătătorul, într-o traducere nu prea inspirat\) este incrementat la fiecare intrare în stivă și decrementat la fiecare ieșire din stivă. El marchează întotdeauna ultima adresă accesată din stivă. Adresa pointerului nu poate fi situată decât între adresele bazei si a vârfului stivei. Diferenta dintre adresa vârfului și a bazei stivei reprezintă capacitatea spațiului de stocare. În PIC16F628, fiecare locatie din stivă poate memora un singur octet. Atentie, a nu se confunda cu stiva **hardware** de 8 niveluri cu acces circular a microcontrolerului PIC16F628, care este utilizată pentru ramificațiile programului principal (salturi, întreruperi, etc). Una din

caracteristicile existente în toate microcontrolerele PIC "midrange" este "amestecarea" registrilor cu funcții speciale (SFR) cu memoria RAM a utilizatorului,

aceea, este ideal ca bufferele *rx/tx* s\ fie definite în aceste bancuri pentru a păstra registrii SRAM din bancul 0 "la îndemâna" compilatorului (acestia vor fi ocupați cu variabilele definite de utilizator în programul său).

PIC16F628 dispune de 224 de octeti de memorie RAM în cele patru bancuri de memorie din figura 40. Toti acesti registri sunt disponibili utilizatorului astfel: în bancurile 0 si 1 în grupuri compacte de 96 respectiv 80 de octeți, iar în bancul 2 sunt 48 de octeți. În fiecare din bancurile superioare există un grup de 16 registri care, indiferent de modul de adresare (F0h-FFh, 170h-17Fh, 1F0h-1FFh) vor fi relocati în bancul 0, adresa 70h-7Fh. Acestia pot fi înțelesi ca și copii ai SRAM din bancul 0 în bancurile superioare (sau invers). Pentru a putea adresa unul din bancurile superioare de memorie trebuie să ne reamintim afirmatia făcută în unul din episoadele anterioare: adresarea memorie poate fi realizată în mod direct (prin biții RP0 si RP1 ai registrului STATUS - adresa 03h ) sau în mod indirect (prin bitul IRP [2], respectiv continutul registrului FSR (*file* select register). Cum adresarea directă ar trebui să nu mai prezinte nici un secret cititorului care a realizat practic experimentele prezentate până în acest moment, vom analiza mecanismul adresării indirecte în figura 41.

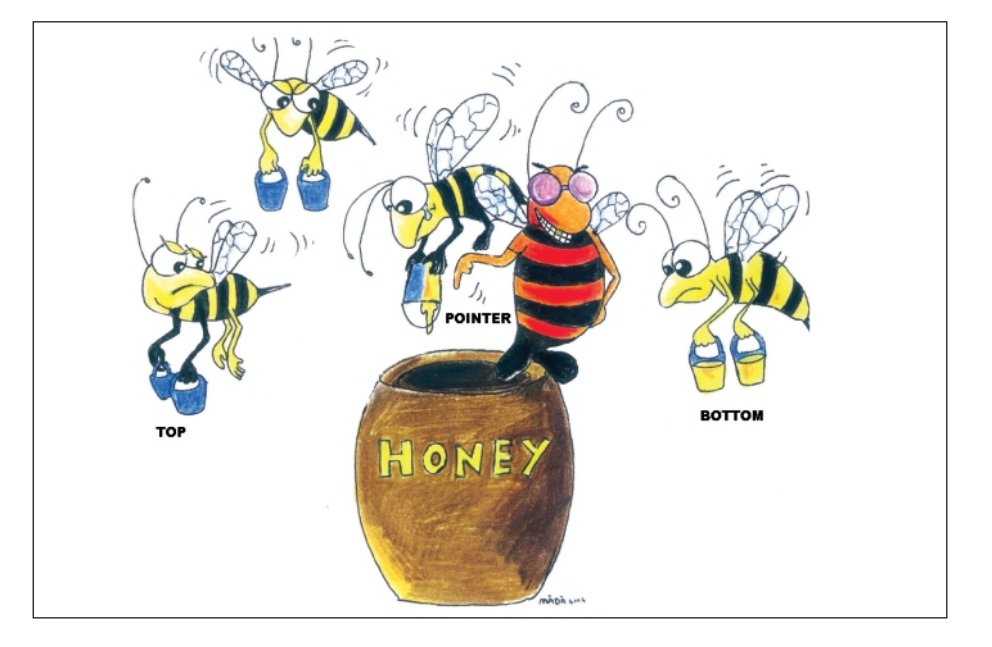

spațiul de adresare al acesteia nefiind continuu în toate bancurile (figura 40). Pentru utilizatorul JAL mai apare problema utilizării memoriei RAM situată în bancurile superioare de memorie unde compilatorul nu poate gestiona automat resursele. De

Specific arhitecturii Harvard este existenta a două bus-uri (magistrale de comunicatie) diferite pentru program si pentru date, cu rolul de a accelera procesele de comunicatie internă între registrii interni. În adresarea directă,

adresa este furnizată memoriei RAM prin multiplexorul de adrese, direct din *bus*-ul (magistrala) program (prin registrul de instrucțiune) la care se daugă valoarea bitilor RP1:RP0. Fiind 2 biti de "pozitie", adresa celor 4 bancuri de memorie poate fi decodată complet ( $2^2 = 4$ ). În adresarea indirectă, bitul IRP specifică adresa locatiei de memorie cu "precizie" de două bancuri (IRP poate fi doar 1 sau 0 logic, doar 2 posibilități) astfel că decelarea poziției din bancul 0 sau 1 (pentru IRP=0) respectiv, din bancul 2 sau 3 (pentru IRP=1) se face exclusiv prin bitii de adresă din registrul FSR. Multiplexorul de adresă permite trecerea spre memoria RAM fie a bitilor de adresare directă, fie a celor de adresare indirectă, conform comenzii primite de la decodorul intern de instrucțiuni. Adresarea indirectă nu ar fi posibilă dacă nu ar exista un registru numit INDF, situat în toate bancurile de memorie la prima adresă a bancului (figura 42). Deși apare ca un registru SRAM cu funcție specială, registrul INDF nu poate fi scris (acest registru nici măcar nu există fizic la adresa respectivă!), valoarea lui doar transferă data din locatia registrului adresat de FSR. O variantă a procedurilor care realizează adresarea indirectă (scriere și citire) sunt prezentate în Programul 2.

Se observă că adresarea indirectă are avantajul unei ușoare manevrabilități a registrilor situați în bancurile superioare de memorie, variabila formal\ *address* din

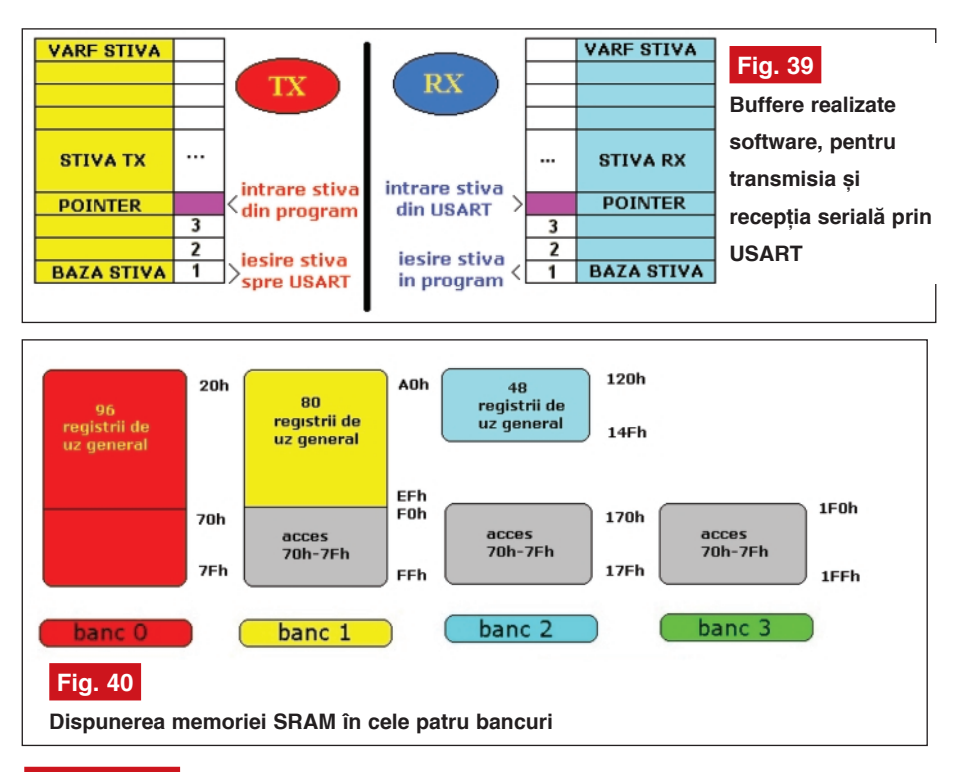

# **Programul 2**

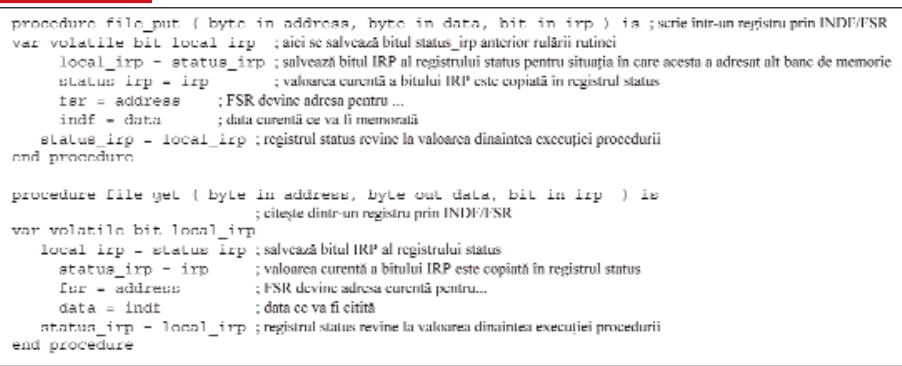

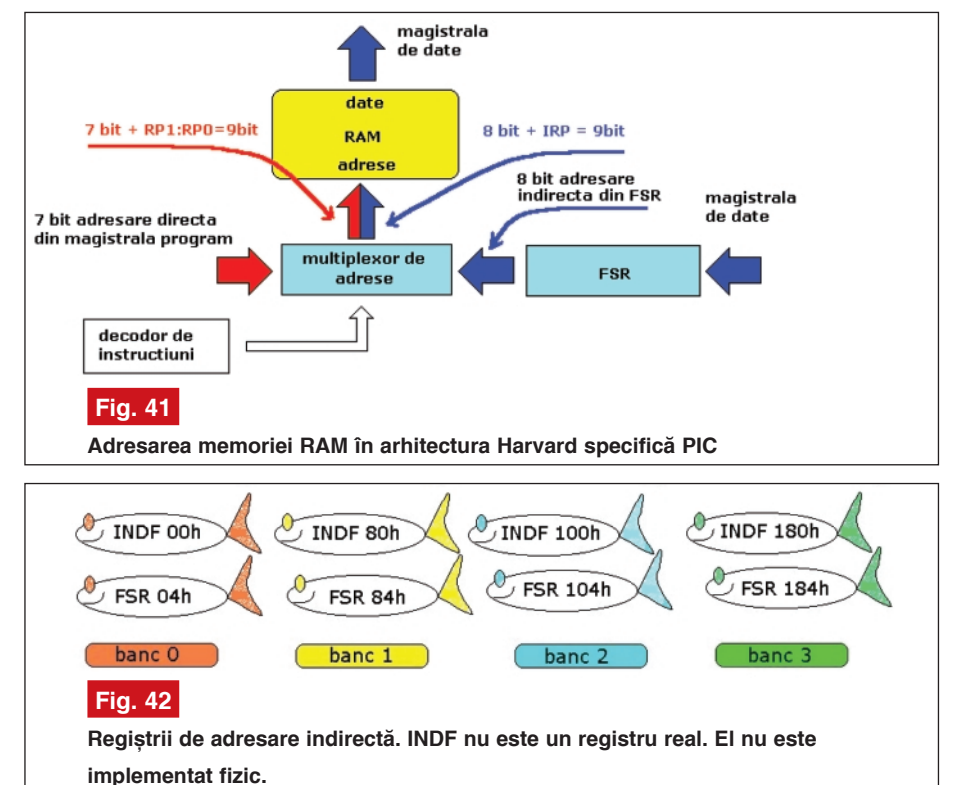

ambele proceduri putând lua **orice valoare, indiferent de bancul de memorie în care se găsește**, cu precauția definirii corecte a valorii bitului IRP. De exemplu, pentru IRP = *low* valoarea octetului *address* poate fi cuprins\ între 20h și 7Fh (bank\_0) sau A0h și FFh (bank\_1), dimensiunea memorat\ (*data*) fiind de 8 biți. De aceea, adresarea indirectă este pe larg utilizată în realizarea bufferelor de memorie în bancurile superioare.

# *Bibliografie*

1. usart.asm Tomas mcGahee, *http://www.mcgahee.freeservers.com/* 

2. Tabelul 3, Conexclub nr.52 decembrie 2003, pagina1 8

3. DS40300C- fila de catalog a microcontrolerului PIC16F62X ♦

# **- urmare din pagina 5 -**

Componentele 7404, 7408 și 74121 (f\r\ model) le ve]i g\si în bilioteca *7400-* **DIN.SYM3001**, rezistorul în **R.SYM3001** si condensatorul în *C.SYM3001*.

Conectorii K1...K4 îi veti găsi în biblioteca *CONNECTOR.SYM3001* sub numele K1X1 (fără model de simulare). Ei vor fi utilizati numai pentru crearea ulterioară a circuitului imprimat cu conectori .

Aveti în vedere o plasare abilă a simbolurilor astfel încât plasamentul ulterior al traseelor să poată fi facut fără multe ramificatii.

**M2** produce rotatia simbolurilor

După introducerea simbolurilor componentelor plasati simbolurile pentru masă (GND), alimentare (VCC) si semnalele de intrare/iesire. Veți face acest lucru prin...

# **1.5 Importul simbolurilor**

!**[**!**other components…]**!**[import reference symbol]** ⇒ import simbol de referință

Simbolurile necesare (GND, V+, SIGN-IN si SIGN-OUT) pot fi importate în acelasi mod în schema dumneavoastră.

# **1.6 Importul resturilor simbolurilor**

Unele simboluri apelate din bibliotec\ nu sunt în mod normal desenate complet. Este vorba în special de alimentări și GND. Dacă vreți să realizați un circuit imprimat trebuie sa fiți siguri că aceste elemente există. TARGET oferă simbolurile alimentărilor ca "rests of components" ce urmează să fie introduse în schemă si conectate la simbolurile de referintă (de exemplu +5 si GND):

!**[**!**other components…]**!**[import rests of components]->resturile simbolu**rilor

→ Selectează componenta (*ICx,xxxx*),  $\rightarrow$ **ICxp import=as rest**  $\rightarrow$  **[OK]** (p este pentru alimentare)

⇒ Plasează simbolul alimentării în schemă.

# **1.7 Deplasarea simbolurilor**

Se face clic cu **M1H** pe "mânerul" simbolului si se deplasează cu ajutorul mouse-ului (drag & drop). Dac\ aceasta nu funcționează se acționează

### **adjust the pointer mode:**

!*Window*!*Settings/Options* ⇒ setări și optiuni TARGET

Se activează optiunea **component handle** si se dezactivează **component always complete**.

Acum se pot deplasa elemente indivi-

duale ale simbolului (**single elements**), de exemplu valori, cu **M1H**.

(Atentie: simbolurile pot în acest moment să fie "sfăsiate". Apar însă mesaje de avertizare).

Pentru schimbarea usoară a modului de lucru "pointer" se plasează bara de instrumente pe ecran cu

### $\rightarrow$ **[**▼ pointer mode - settings]→

Pentru deplasarea mai multor simboluri (**several symbols as one**) trebuie mai întâi "luminat" fiecare cu **î+M1** sau prin deschiderea unei ferestre **M1H**.

# **1.8 Introducerea valorilor componentelor**

Se face clic cu **M11** pe "mânerul" simbolului⇒ schimbarea simbolului→ value: se introduce orice valoare (de exemplu pentru C1: 20nF)

# **1.9 Conectarea simbolurilor**

În TARGET conexiunile se numesc **signal tracks** sau mai pe scurt semnale sau conductori.

!**[place wire]** conduce la trasarea conexiunilor si cursorul apare în formă de cruce. Atingerea unui pin cu **M1** este însoțită de un "beep" și crucea pinului dispare. De cursor este fixat acum un fir. Cu **M2** sau cu tasta "blank" modul de lucru **bending mode** (mod de flexiune, îndoire) se poate schimba în timp ce se trasează conexiunile.

TARGET alege singur numele semnalului (name of signal). Dacă nu vă place acest nume el se poate schimba în timp ce se plaseaz\ conexiunea: !**M11**  $sau \rightarrow O \Rightarrow$  signal wire options  $\rightarrow$  signal: se introduce noul nume.

Se plasează toate segmentele unui semnal cu M1 si se abandonează fiecare semnal cu **M12** sau ESC. Ultimul semnal plasat se poate sterge cu DEL.

Dacă au fost plasate toate semnalele se părăseste modul de lucru plasare conexiuni cu **M12** sau ESC.

TARGET oferă multiple optiuni si instrumente (**options and tools**) pentru editarea semnalelor. Pentru aceasta meniul "Help" va fi un bun îndrumător.

*Notă: Pentru a face o distinctie clară* între cele două aspecte ale unei componente electronice prezentă în ambele părti ale programului am utilizat termenul **simbol** pentru modul de lucru SCHEMATIC si termenul **componentă** pentru modul de lucru PCB. ♦

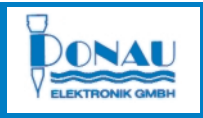

# **CONTOARE** DONAU

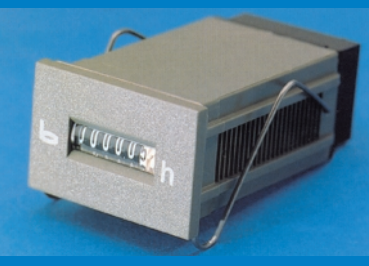

**Cod 14116 220V AC 890.00 lei**

# CONTOR pentru DURATĂ DE FUNCȚIONARE *Date tehnice:*

- număr maxim de ore contorizate: 99999,99;
- nu este prevăzut cu buton de RESET;
- tensiune de alimentare: 220V AC;
- dimensiuni: 36 x 24 x 62,8 [mm].

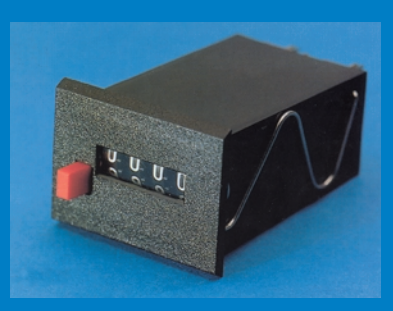

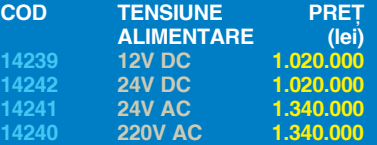

# CONTOR DE IMPULS ELECTRIC

### *Date tehnice generale:*

- număr digiți: 4;
- buton RESET;
- durată minimă impuls DC: 33ms;
- durată minimă impuls AC: 50ms;
- rata maximă de numărare (impulsuri secundă): 20(DC)/10(AC);
- dimensiuni: 35 x 25 x 71[mm].

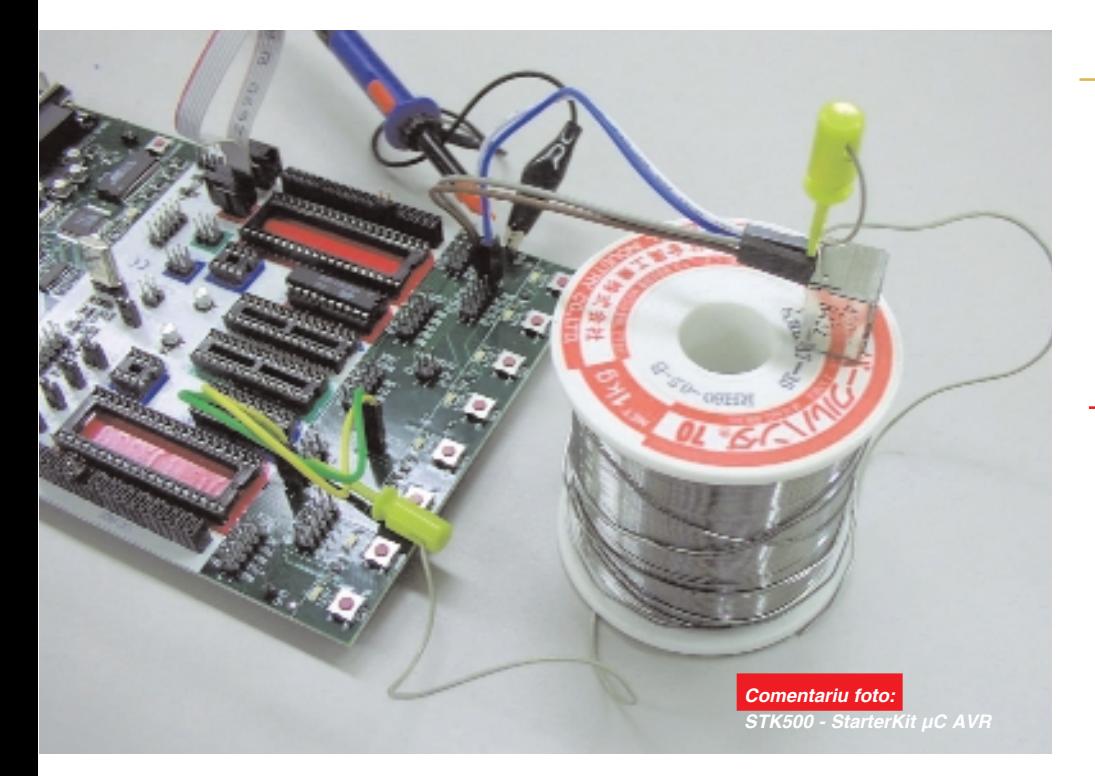

# **Microcontrolere AVR** (VIII)

# Descriere și utilizare

Leonard Lazăr *lazarleo@yahoo.com*

# **În acest articol sunt prezentate elementele de bazã pentru realizarea temporiz\rilor la nivelul microcontrolerelor industriale, cu referire la Timer/ Counter-ele**

# **Aspecte generale**

Elementele de bază pentru realizarea temporizărilor sunt structurile de tip ceas/ numărător (*Timer/Counter*), prezente în diverse arhitecturi la toate microcontrolerele industriale. Schema bloc a unui Timer/Counter este prezentată în figuvaloarea 0 logic) va determina generarea unei întreruperi specifice, denumită întrerupere de "timer de depăsire", care semnifică trecerea unei perioade de timp determinate. Temporizările dorite se obțin fie prin alegerea convenabilă a frecvenței de rezonanță a cristalului de cuarț, din care derivă durata unui ciclu mașină ("1CM =

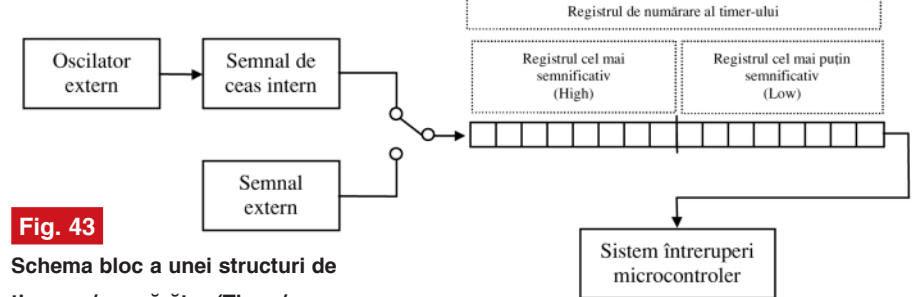

tip ceas/ numărător (Timer/ **Counter)**

### ra 43.

Realizate sub forma unor registre de numărare de 8 sau 16 biti, cu incrementare la fiecare ciclu masină intern sau la fiecare impuls aplicat din exterior, Timer/ Counter-ele reprezintă elementele de bază pentru măsurarea timpului și contorizarea (numărarea) unor evenimente externe, cu actiune directă asupra sistemului de ^ntreruperi al microcontrolerului.

Trecerea de la valoarea maximă a registrelor de numărare (toti bitii au valoarea 1 logic) la valoarea 0 (toti bitii au

 $1/F_{\text{cuart}}$ " pentru seria AVR), fie prin initializarea registrelor de numărare ale Timer-elor cu o valoare rezultat\ din calcul matematic. Aceasta ar fi structura si functionarea standard a unui Timer/ Counter. Fiecare familie de microcontrolere dispune însă de diverse facilităti hardware cu privire la arhitectura Timer-elor, rezultând o multitudine de moduri de lucru a acestora.

**Timer Counter-ele seriei AVR**

Arhitectura cea mai complexă a Timer/

**seriei AVR.**

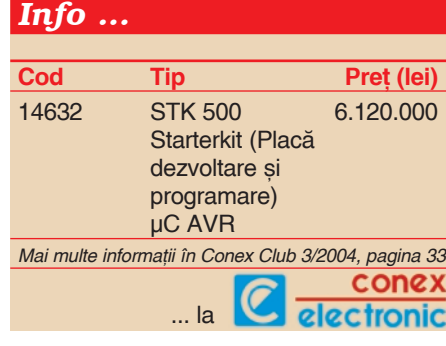

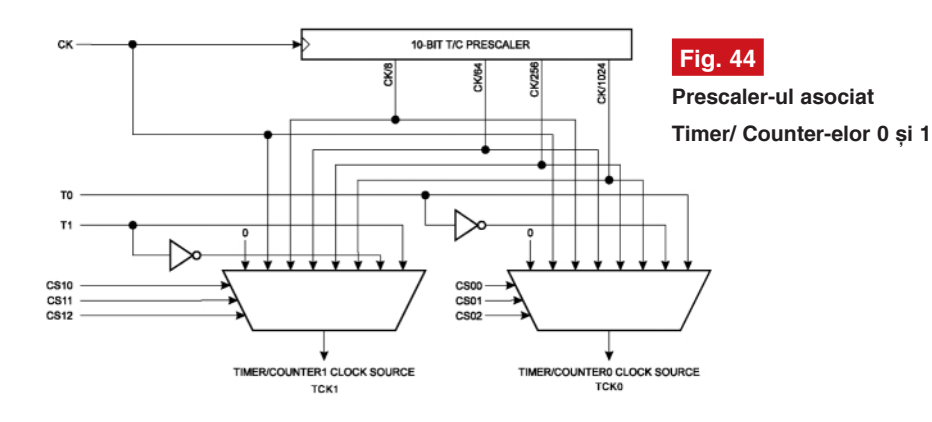

Counter-elor este formată din trei Timer-e, două pentru uz general (unul de 8 biți -**Timer/Counter 0** si altul de 16 biti - Timer/ **Counter 1**), și unul optimizat pentru configurația de ceas de timp real (RTC), care utilizează un cristal extern cu frecvența de rezonanță de 32,768kHz -**Timer/Counter 2**. De remarcat c\ **toate Timer-ele seriei AVR au prescaler** individual de 10 biti. Introducerea acestuia a fost necesară din cauza duratei foarte mici a ciclului masină, egal ca valoare cu perioada oscilatorului. Prescaler-ul realizează incrementarea registrelor de numărare la multipli de ciclu mașină (spre exemplu 8, 64, 256, 1024).

În figura 44 este prezentat prescaler-ul pentru Timer/ Counter-ele 0 si 1.

Întrucât la nivelul microcontrolerului AT90S2313 sunt prezente numai aceste două Timer-e prezentarea se va rezuma la ele.

# **Timer/ Counter 0**

Acest Timer poate fi considerat (cu excepția prescalerului) un Timer standard, care poate genera numai o întrerupere de depășire. Registrele asociate acestui Timer sunt prezentate în figurile 45 (registrul de control TCCR0) și 46 (registrul de numărare TCNT0), iar funcționarea este sintetizată în tabelul 13.

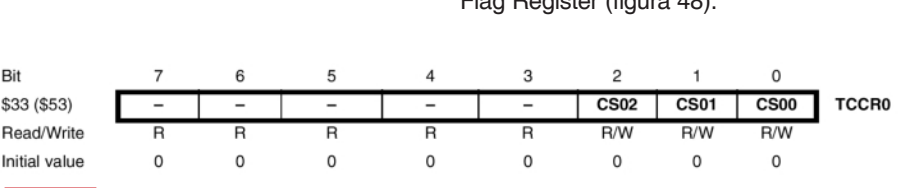

**Fig. 45**

**Registrul de control al Timer-ului 0, TCCR0**

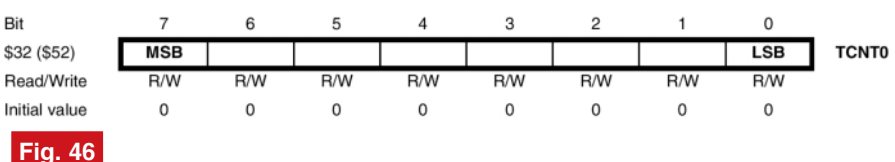

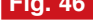

**Registrul de numărare al Timer-ului 0** 

Întreruperea de Timer 0 poate fi activat\ prin setarea bitului TOIE0 din registrul TIMSK - Timer/Counter Interrupt Mask Register (figura 47).

Semnificatia bitilor este următoarea:

- Bit 7 TOIE1 bit prin care se activează întreruperea de depăsire a Timer-ului 1;
- Bit 6 OCIE1A bit prin care se activează întreruperea de comparație "A" a Timer-ului 1;
- Bit 5, 4, 2, 0 rezervați: vor fi cițiți sau încărcati numai cu valoarea 0 logic;
- Bit 3 TICIE1 activează întreruperea de captură a Timer-ului 1;

Bit 1 - TOIE0 - activează întreruperea de

Timpul maxim de numărare al Timerului 0 este dat de relatia :

$$
T_{\text{max}} = 256 \cdot \frac{1}{f_{\text{Cuart}}} \cdot \text{VAL}_{\text{}} \cdot \text{presc}
$$

în care pentru valoarea prescaler-ului VAL presc se consideră valoarea 1024. Pentru temporizări mai mici decât  $T_{\text{max}}$  fie se utilizează o altă valoare pentru prescaler (8, 64, 256), fie se inițializează registrul de numărare al Timer-ului (TCNT0) cu o valoare diferită de 0, cuprinsă în intervalul (0, 255] și rezultată din calcul:

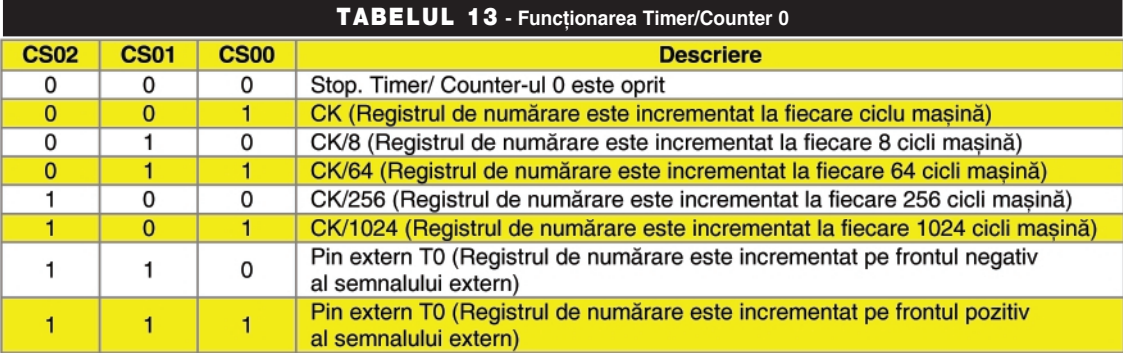

depășire a Timer-ului 0;

Setarea/ resetarea bitului TOIE0 se poate face prin următoarele linii de program:

*in R16, TIMSK sbr R16, 2 ; (pentru setare) cbr R16, 2 ; (pentru resetare) out TIMSK, R16*

Trecerea de la valoarea maximă a registrului de numărare (FFh) la valoarea 0 (00h) este semnalizată sistemului de ^ntreruperi prin setarea bitului TOV0 din registrul TIFR - Timer/ Counter Interrupt Flag Register (figura 48).

numai cu valoarea 0 logic;

în conformitate cu tabelul 15;

cele ce urmeaz\.

Bitii 1, 0 - PWM11, PWM10 - selectează modul PWM de operare al Timer-ului 1,

Modul de lucru PWM este util pentru generarea semnalelor analogice (cu valori de tensiune cuprinse în intervalul 0...5Vcc). Întrucât acest aspect depăseste cadrul introductiv al articolului, nu va fi dezvoltat în

Semnificatia bitilor este următoarea: Bit 7 - ICNC1 - Input Capture 1 Noise Canceler - activează funcția de filtrare a zgomotului, pentru modul de lucru în capturi: când acest bit este 0, functia de captură este inițiată la primul front negativ (sau pozitiv) detectat la pinul ICP (pinul 11, PD6); când bitul ICNC1 este setat (1 logic), funcția de captură este inițiată după 4 esantionări succesive a stării logice a pinului ICP; frecvența de esantionare este egală cu cea a

cristalului de cuarț utilizat;

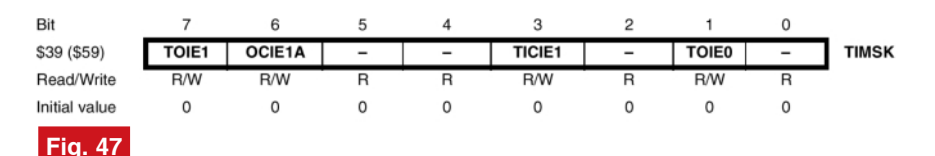

**Registrul de mascare a ^ntreruperilor de Timer, TIMSK**

$$
T = (256 - VAL) \cdot \frac{1}{f_{\text{Cuar}}} \cdot VAL \cdot \text{pres}
$$

unde:

- T este temporizarea dorit\;
- VAL este valoarea de inițializare a registrului de numărare;
- $\bullet$  f<sub>Cuart</sub> este frecvența de rezonanță a

registrului TCNT1H; prin scrierea registrului TCNT1L, registrul TCNT1H va fi actualizat cu valoarea continută în registrul TEMP. Din acest motiv, la scrierea registrelor de numărare TCNT1H și TCNT1L se va accesa mai întâi registrul TCNT1H și după aceea registrul TCNT1L.

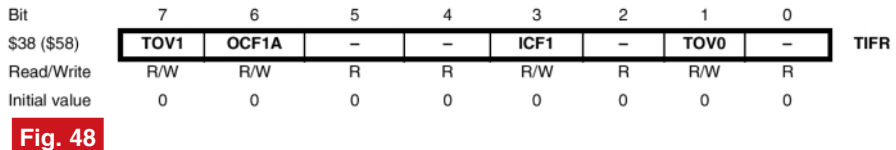

Registrul cu flag-urile de întreruperi ale Timer-elor 0 și 1 - TIFR

cristalului de cuart utilizat;

• VAL\_presc este valoarea prescaler-ului.

# **Timer/ Counter 1**

Timer-ul 1 al seriei AVR este un Timer de 16 biți complex, care poate realiza pe lângă funcția standard de generare a unei întreruperi de depășire încă trei funcții cu o importanță deosebită: comparație, capturi  $\sin$  iesire PWM (Pulse Width Modulator).

Registrele de numărare (TCNT1H si TCNT1L) sunt prezentate în figura 49, iar în figurile 50 si 51 registrele de control ale acestui Timer (TCCR1A si TCCR1B).

Citirea si scrierea registrelor de numărare TCNT1H și TCNT1L utilizează un registru intern al microcontrolerului (TEMP) neaccesibil utilizatorului. În cazul în care Timer-ul este activ, citirea registrelor este făcută practic în timpul numărării și este de dorit o citire simultană a celor două registre. În timpul citirii TCNT1L este trimis spre CPU, iar TCNT1H este plasat în registrul TEMP. Din acest motiv în cazul citirii registrelor de numărare se va accesa mai întâi registrul TCNT1L și după aceea registrul TCNT1H (în cazul acestuia va fi recepționată de fapt valoarea plasată în registrul TEMP, și nu cea reală conținută în registrul de numărare).

În cazul scrierii registrelor TCNT1H si TCNT1L, scrierea unei valori în registrul TNCT1H va însemna de fapt încărcarea registrului TEMP și nu o scriere efectivă a

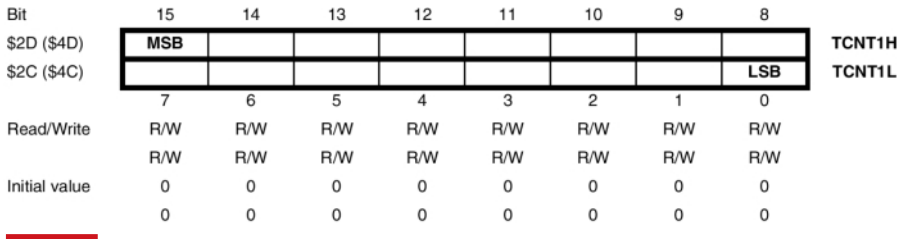

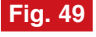

Registrele de numărare ale Timer-ului 1, TCNT1H (TCNT1 High) și TCNT1L **(TCNT1 Low)**

Semnificația biților este următoarea:

Bitii 7, 6 - COM1A1, COM1A0 determină nivelul logic al pinului asociat Timer-ului 1 (pinul 15, PB3/ OC1), în urma functiei de comparatie. Acest pin va trebui configurat ca iesire, iar starea logică este dată în tabelul 14:

Biții 5...2 - rezervați: vor fi cițiți sau încărcați

Bit 6 - ICES1 - Input Capture Edge Select - bit cu ajutorul căruia se selectează frontul semnalului aplicat la pinul ICP care declansează funcția de captură: când acest bit este 0, functia de captură este declansată pe frontul negativ, iar când este setat funcția de captură este declansată pe frontul pozitiv;

# **µ**controlere

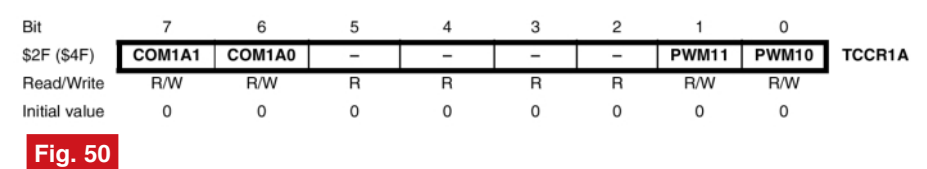

**Registrul de control TCCR1A (Timer/Counter Control Register A)**

Biții 5,4 - rezervați: vor fi cițiți sau încărcați numai cu valoarea 0 logic;

este configurat ca iesire. Timpul maxim de numărare al Timer-

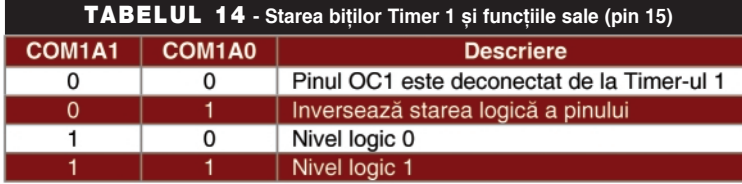

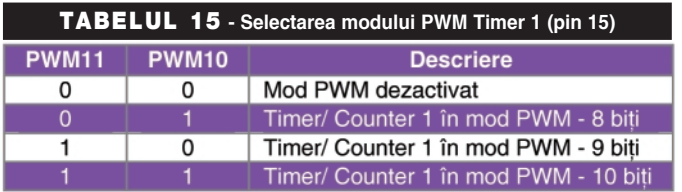

Bit 3 - CTC1 - Clear Timer/ Counter 1 On Compare Match: dacă acest bit este setat, la egalitatea dintre registrele de numărare TCNT1H - TCNT1L și registrele de comparație OCR1AH -OCR1AL, registrele de numărare ale Timer-ului se reseteaz\;

Bitii 2...0 - CS12 - CS10 selectează modul de lucru al Timer-ului în conformitate cu

ului 1 este dat de relatia :

$$
T_{\text{max}} = 65536 \cdot \frac{1}{f_{\text{Cuart}}} \cdot \text{VAL}_{\text{p}} \cdot \text{presc}
$$

în care pentru valoarea prescaler-ului VAL\_presc se consideră valoarea 1024. Pentru temporizări mai mici decât Tmax fie se utilizează o altă valoare pentru prescaler (8, 64, 256) fie se inițializează registrele de numărare al Timer-ului

,

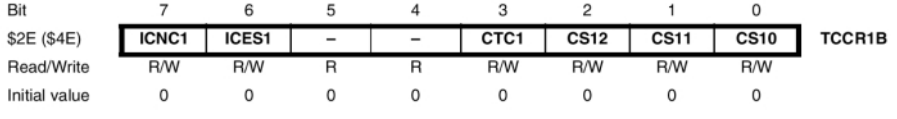

# **Fig. 51**

tabelul 16.

**Registrul de control TCCR1B (Timer/Counter Control Register B)**

De remarcat că o tranziție a semnalului aplicat pinului T1 va incrementa registrele de numărare chiar si în cazul în care pinul

(TCNT1H+TCNT1L) cu o valoare diferit\ de 0, cuprinsă în intervalul (0, 65535) si rezultată din calcul:

$$
T = (65536 - VAL) \cdot \frac{1}{f_{C_{\text{start}}}} \cdot VAL \_ \, presc
$$

(termenii au aceeasi semnificație ca și în cazul Timer-ului 0).

### **Funcția de comparație**

### **a Timer-ului 1**

Dacă bitul OCIE1A din registrul TIMSK este setat, la egalitatea dintre registrele de numărare TCNT1H - TCNT1L și registrele de comparație OCR1AH - OCR1AL (Output Compare Register), va fi declanșată întreruperea de comparație a Timer-ului 1. În acest moment, dac\ bitul CTC1 din registrul TCCR1B este setat, conținutul registrelor de numărare se va reseta si Timer-ul va continua să numere de la valoarea 0. Dacă acest bit este 0, Timer-ul va număra în continuare până la valoarea maximă (FFFFh), iar în cazul în care întreruperea de depășire este activă, aceasta se va declansa la trecerea de la valoarea FFFFh la valoarea 0000h. În urma comparatiei si egalitătii dintre registrele de numărare ale Timer-ului si cele de comparatie, poate fi modificată starea logică a pinului OC1, în conformitate cu tabelul 14.

Scrierea registrelor OCR1AH și OCR1AL se va face respectând regula de scriere a registrelor de numărare. Registrul OCR1AH trebuie accesat primul.

Registrele de comparatie sunt prezentate în figura 52.

O aplicație tipică a funcției de comparatie este cea de generare a unui semnal dreptunghiular cu durata activă și perioada specificate: se încarcă registrele de comparație cu o valoarea dorită, se stabilește nivelul logic inițial al unei linii de port si se porneste Timer-ul. La aparitia întreruperii de comparație se inversează nivelul logic al liniei de port și se așteaptă aparitia întreruperii de depăsire a Timerului care va semnala sfârsitul unei

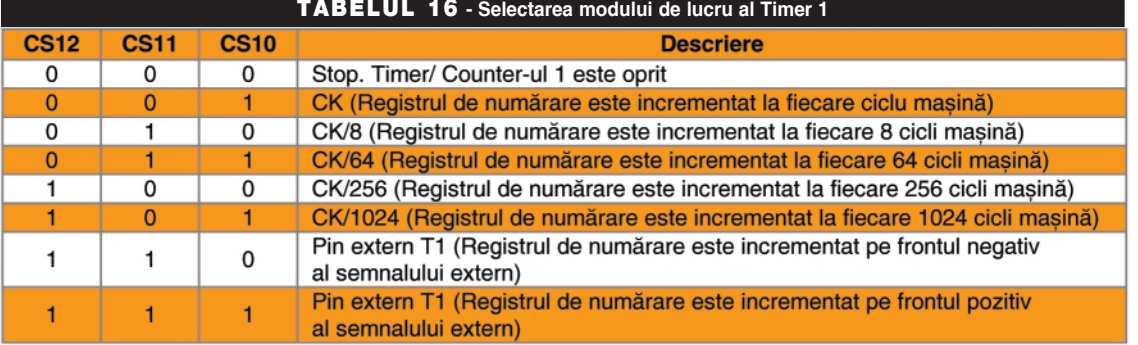

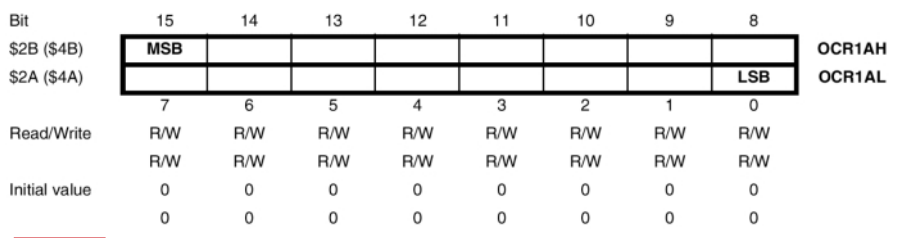

# **Fig. 52**

**Registrele de comparație ale Timer-ului 1** 

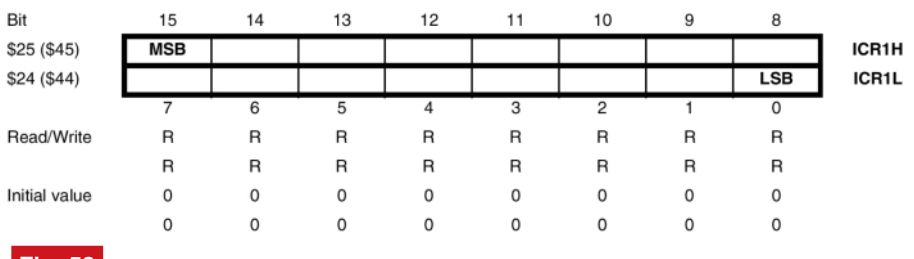

# **Fig. 53**

**Registrele de capturi ale Timer-ului 1**

perioade a semnalului generat. Evident, în acest caz bitul CTC1 din registrul TCCR1B trebuie să fie 0.

# **Modul de lucru în capturi**

# **al Timer-ului 1**

În acest mod de lucru, conținutul registrelor de numărare TCNT1H -TCNT1L va fi transferat registrelor de capturi ICR1H - ICR1L (Input Capture Register, (figura 53), în urma unei tranzitii (negativă sau pozitivă) detectată la pinul extern asociat - ICP. Selectarea frontului negativ sau pozitiv este făcută cu ajutorul bitului ICES1 al registrului TCCR1B.

Citirea registrelor ICR1H și ICR1L se va face respectând regula de citire a registrelor de numărare, registrul ICR1L

**µcontrolere AVR**

 $\frac{c}{1}$ 

 $\mathbf{1}$ 

 $\overline{\mathbf{1}}$ 

 $\overline{\phantom{a}}$ 

trebuie accesat primul.

O aplicatie tipică a modului de lucru în capturi este cea de măsurare a timpului de aparitie a unui semnal extern.

*Exemple de aplica]ii care utilizeaz\ Timer-e vor fi prezentate ^n num\rul viitor al revistei Conex Club.*

# *Bibliografie*

1. AVR Microcontroller Data Book, May 1996; 2. www.atmel.com (Data Sheet, Applications notes). ♦ Lunar la Conex Electronic puteți achiziționa revistele de electronică practică (in limba franceză)

**Electronique Pratiqu** 

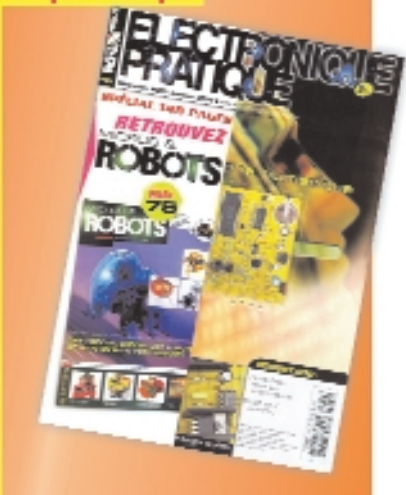

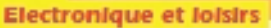

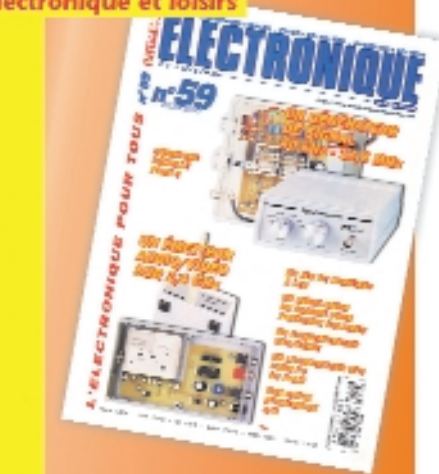

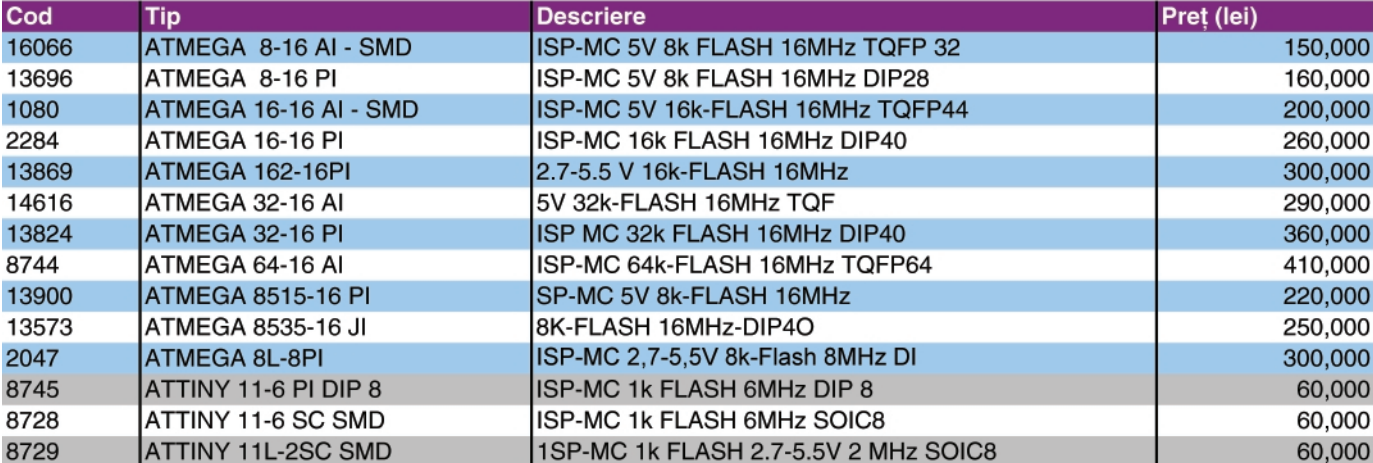

60,000

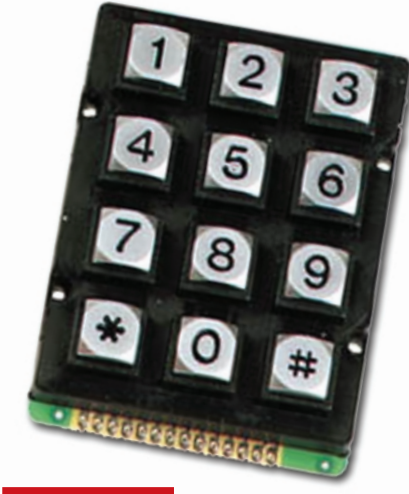

*Comentariu foto: Tastaturi 12 taste - plastic (12KEY) [i metal (KB12WP), oferite de Velleman*

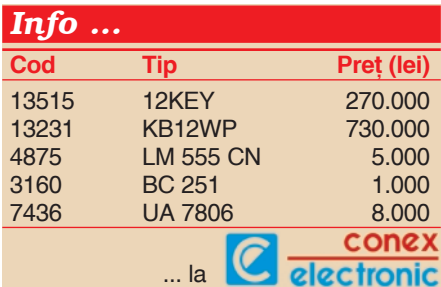

# **Cifru electronic,**

# analogic

{tefan **Lauren]iu** *stefan\_l\_2003@yahoo.com*

eși s-au publicat multe circuite care<br>
realizează controlul accesului prin<br>
tastatură cu cod care comandă, în realizează controlul accesului prin cazul introducerii corecte a codului, deblocarea unei încuietori electromagnetice, circuitul de fată, inspirat din [1] are avantajul că este destul de ieftin si, bazându-se pe un circuit monostabil, nu necesit\ *software*. Monostabilul folosit poate debita la iesire un curent suficient de mare pentru a nu fi necesar un amplificator suplimentar (cu un tranzistor) pentru releul care comandă solenoidul încuietorii electromagnetice. Prin utilizarea a 16 taste din care trei (patru), introduse în ordinea corectă comandă deblocarea, iar 13 (12) taste readuc circuitul în starea initială.

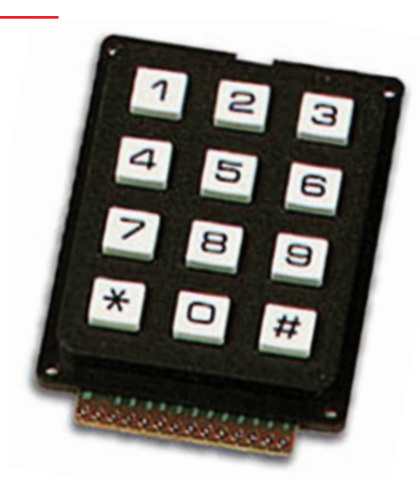

combinația nu este foarte ușor de ghicit. Evident, față de sistemele cu microprocesor, aparatul este ceva mai complicat și mai puțin flexibil, dar pentru aplicații uzuale poate fi folosit cu succes.

Schema electrică este cea din figura 1. Se remarcă circuitul de alimentare de la retea printr-un transformator miniatură, de implantare pe cablajul imprimat. În primar, pe post de siguranță fuzibilă a fost utilizat un rezistor (R1) de valoare mic\. În cazul unui scurtcircuit, datorită valorii mici a puterii disipate, acest rezistor se arde, întrerupând circuitul. Este o modalitate alternativă soluției clasice, utilizată atunci când un suport de fuzibil si un fuzibil au un gabarit (sau un cost) prea mare. Sunt

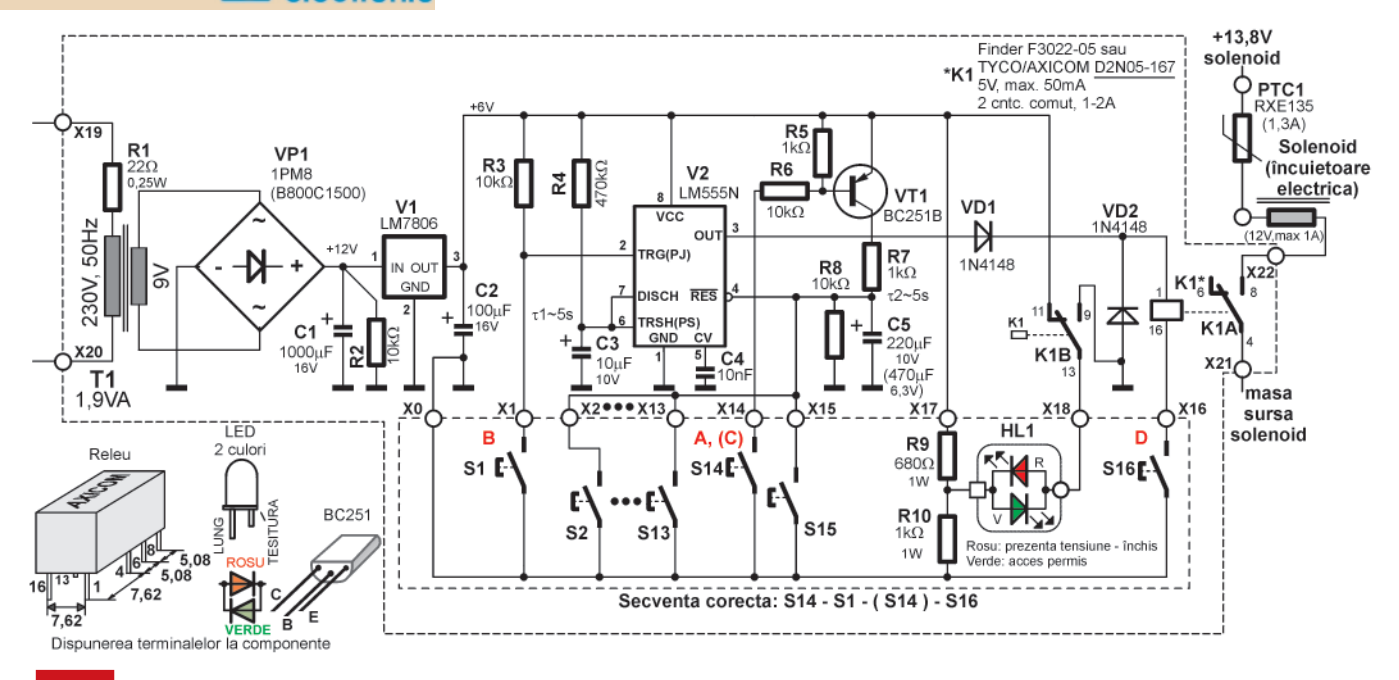

**Fig. 1**

Schema electrică a încuietorii cifrate cu LM555

rezistoare cu carbon, special construite în acest scop, la care producătorul garanteaz\ întreruperea circuitului în caz de ardere. Prețul este mai mic decât al unui fuzibil calibrat de valoare mică, uneori cu un ordin de mărime. După redresare, cu puntea VP1 si filtrare cu C1 se obtine o tensiune de 10...12V. Dacă se doreste

schemă, această constantă de timp este de cca. 5 secunde. Dac\ în acest timp, mentinând tensiunea pe terminalul RES peste valoarea de prag de aducere la zero, se închide circuitul căte masă pentru bobina releului, acesta anclansează si încuietoarea se deblochează. Tensiunea ridicată pe terminalul RES este obtinută

accesului, iar la apăsarea ultimei taste corecte, lumina acestuia devine verde, indicând dechiderea încuietorii. La activarea repetată a ultimei taste se produce o tensiune pulsantă pe solenoid, usurând deschiderea încuietorii.

Diodele VD1, VD2 sunt introduse pentru protejarea ieșirii circuitului integrat.

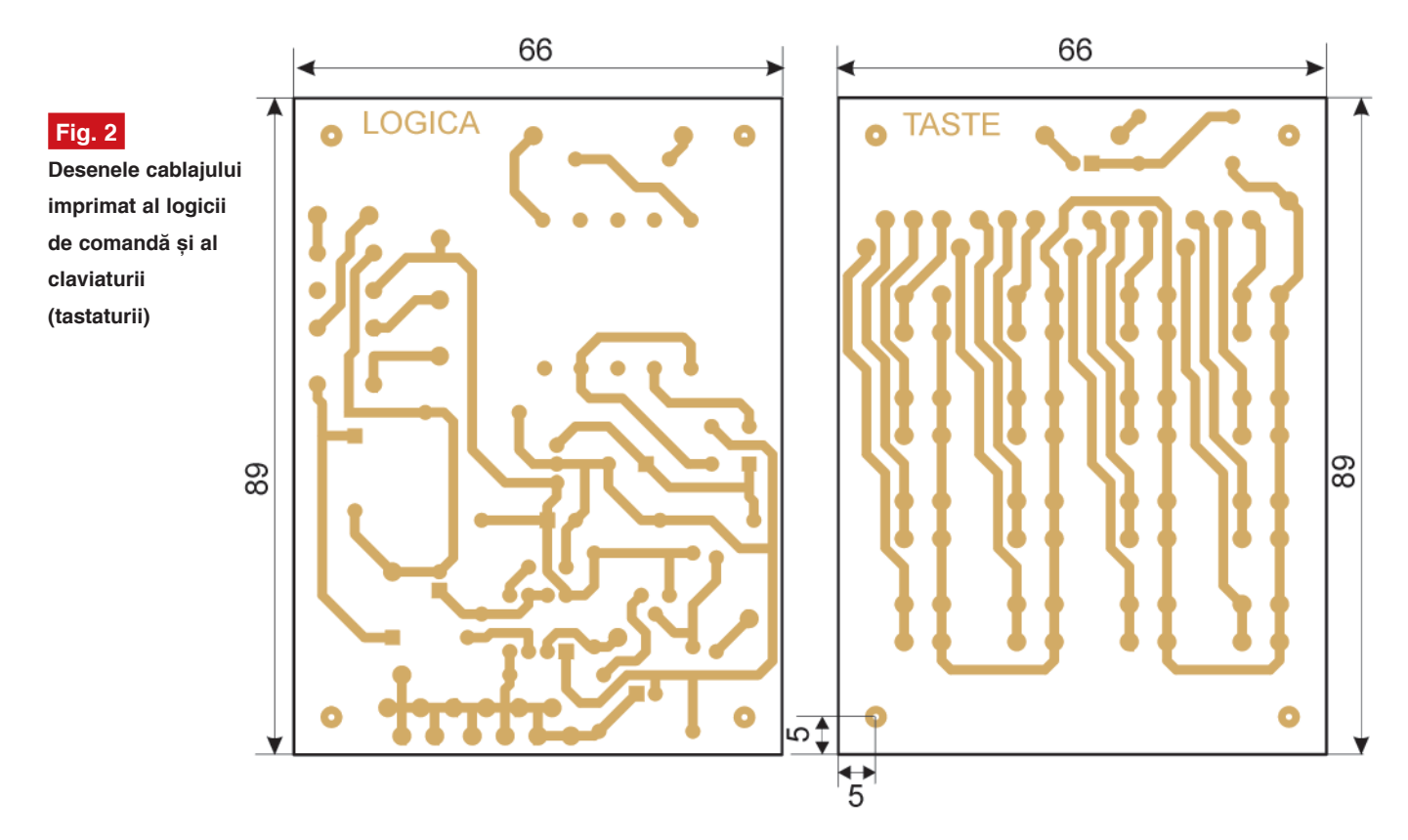

alimentarea de la distantă, dintr-o sursă de +12V cu rezervare la baterie, transformatorul de retea nu se montează și sursa se conecteaz\ în locul secundarului acestuia. Tensiunea de la bornele lui C1 este stabilizată la +6V de V1, un stabilizator obisnuit de tip LM7806. Deoarece consumul montajului nu este mare, nu necesită radiator. Tensiunea de +6V este decuplată cu C2. Monostabilul utilizat foloseste circuitul V2 de tip LM555N (NE555N), în capsula DIL cu 8 terminale. Acest circuit functionează în felul următor: dacă terminalul RES (V2:4) este la o tensiune mai mică de 0,4...1V fată de masă, iesirea circuitului este inhibată, fiind aproximativ 0V. Dacă pe teminalul RES se aplic\ o tensiune mai mare decât cea amintită, circuitul poate funcționa ca monostabil. La conectarea intrării de PJ (V4:2) la masă, la iesire se obtine un impuls cu amplitudinea de 3,5...4,8V, cu o durată dictată de constanta de timp R4, C3 (mai exact 1,1xR4xC3). Pentru valorile din

prin tranzistorul VT1 și rezistoarele aferente, durata de introducere a codului fiind dictată de constanta de timp a componentelor C5, R8 (presupunând c\ încărcarea condensatorului C5 s-a făcut prin R7 rapid, cât mai aproape de tensiunea de alimentare). De aceea, există două posibilităti de introducere a codului, astfel:

- a) o secventă de inhibare reset (cu o constantă de timp la pinul RES lungă). activarea temporizarii pentru semnal logic ridicat la iesire, conectarea releului - deci apăsarea a trei taste;
- b) inhibare reset (cu o constantă de timp la pinul RES ceva mai mic\), activarea temporizării pentru semnal logic ridicat la iesire, din nou inhibare reset (prelungire functionare) si conectarea releului - deci patru taste, dintre care una apăsată de două ori.

Circuitul dispune de un LED bicolor, care, atunci când este roșu, semnalizează prezenta tensiunii de intrare si interzicerea Se recomandă utilizarea unor relee sensibile, care consumă putin, pentru că excursia de tensiune la iesire este destul de apropiată de valorile minime pentru anclanșarea unor relee de 5V. Un curent de cca. 50mA este oarecum acceptabil, desi circuitul ar putea debita si 100mA, dar în acest caz tensiunea de iesire, redusă

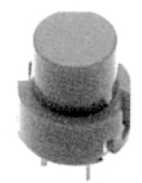

**Foto 1 Buton cu revenire Cod 1458 25.000 lei**

suplimentar si de VD1, ar fi destul de mică si releul nu s-ar putea anclansa.

Schema cuprinde 16 butoane, (se pot utiliza diverse modele din comert, foto 1) montate pe un cablaj separat. Tastele au pasul de montare de 5.08 x 5.08mm si un gabarit exterior de cca. 12 x 12mm. Pinul

are diametrul de 1,5mm. Înălțimea lor este (măsurând de la suprafața cablajului) de 13mm, capul cilindric având 7mm si o curs\ de 0,8mm. Diametrul capului cilindric (care serveste drept zonă de apăsare) este de 9mm. De remarcat că tastele obisnuite,

tranzistorul VT1 a fost introdus special pentru a avea pentru toate tastele o bornă comună - masa montajului, simplificând cablarea și viitoarele schimbări ale codului. Se poate elimina VT1, R5, R6, tasta pentru inhibarea resetului fiind montat\ între

ieșire trebuie limitat la 50mA (față de 100mA la NE555N), dar releul K1, dac\ este de tipul specificat, nu consumă mai mult de 50...60mA. Constantele de timp se determină experimental, în functie de tipul de circuit utilizat pentru V2.

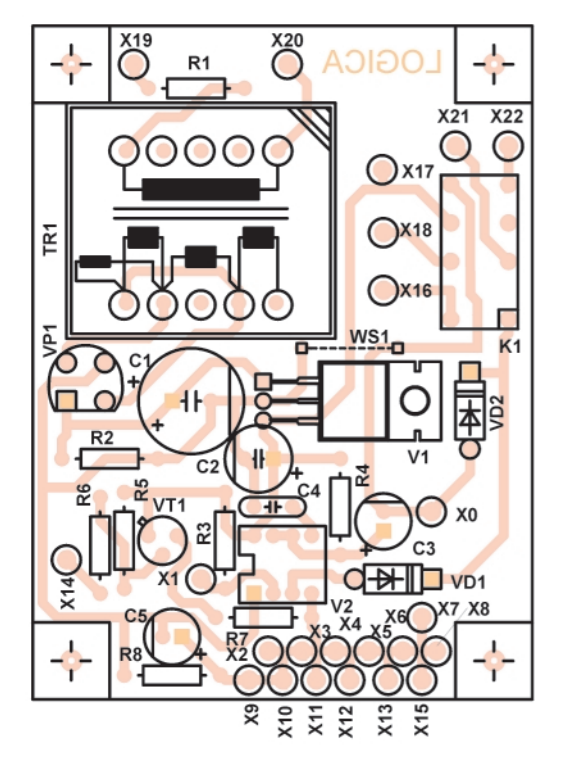

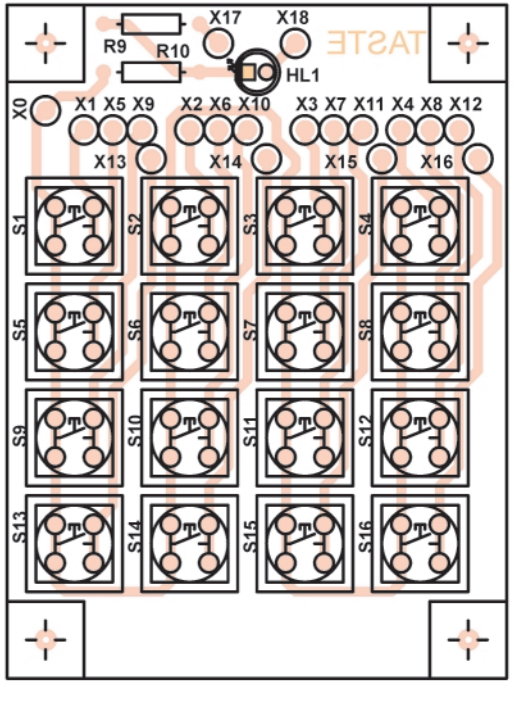

# **Fig. 3**

**Desenele de amplasare a componentelor pe cele dou\ cablaje**

de tip buton de mouse, nu se pot utiliza, cel puțin nu utilizând cablajul din figura 2, având pasul de 6,5 x 6,5mm. De fapt,

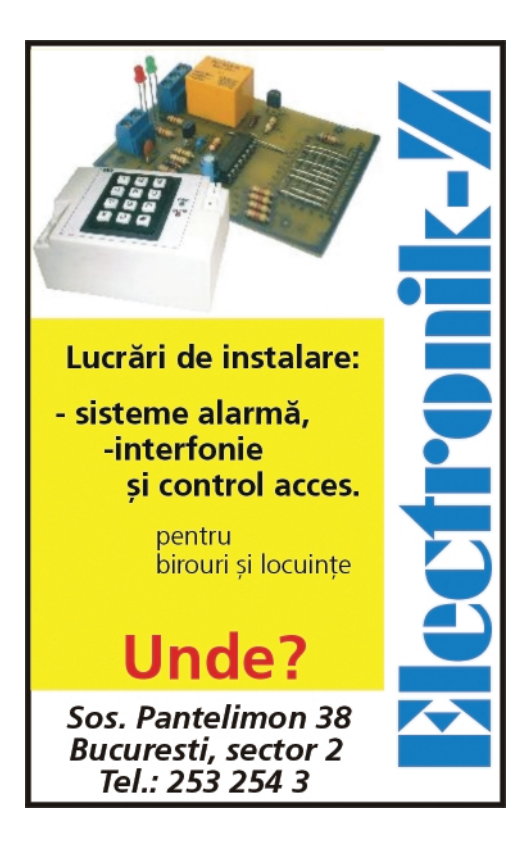

emitorul și colectorul acestuia, ca în [1]. Astfel, exceptând zona diodei LED, placa cu taste are o bornă conectată la masa montajului (X0), o tast\ de inhibare reset pentru V2 (X14), o tastă pentru lansare temporizare (X1), o tastă pentru activarea releului (X16) și 13 taste care resetează montajul - taste - capcană (X2...X13, X15). Prin conectarea diferitelor taste la aceste puncte (legături cu conductor flexibil) între plăci se setează si codul corect utilizat. În exemplul din figură el este S14-S1-(S14)-S16, dar se pot desface conexiunile de la X16 si X13 si inversa si atunci codul devine S14-S1-(S14)-S13.

Constantele de timp pot varia (datorită calitătii condensatoarelor electrolitice curenti de fugă sau a dispersiei de fabricație a lui V2 - curenți la intrări) de aceea temporizările se pot ajusta din R4, C3 pentru τ<sub>1</sub> și din C5, R8 pentru τ<sub>2</sub>. Pentru  $\tau$ <sub>2</sub> se recomandă mai ales mărirea sau micsorarea lui C5, iar pentru τ<sub>1</sub>, R4 trebuie mentinută sub 470k...1M. Dacă pentru V2 se utilizează un circuit CMOS (ICM7555 sau CMOS555) se poate majora R4 la 1M si scădea valoarea lui C5, iar R8 se poate mări. Curentul de

Cablajul imprimat este executat pe două plăci: una care cuprinde logica de comandă si alta pe care se găsesc tastele si dioda LED. Cablajul si dimensiunile de gabarit pentru cele două plăci sunt cele din figura 2, iar amplasarea componentelor este cea din figura 3. Plăcile se pot monta una deasupra celeilalte, prin intermediul unor distanțieri (înălțimea acestora depinde de gabaritul transformatorului, al releului si al condensatoarelor electrolitice, situându-se în jurul a 32mm). Deasupra plăcii cu taste, pe alte distanțiere (de cca. 10mm), se poate monta o bucată de polimetacrilat de metil (plexiglas) groasă de 2mm cu găuri de 10mm pentru butoane, la o distanță care să permită acestora să iasă deasupra suprafetei cu cca. 1mm. Deasupra acestei plăci se poate pune o foaie de hârtie laminată, desenată cu zonele pentru taste, prin care se actionează butoanele și care să aibă o decupare în zona diodei LED.

# *Bibliografie*

1. Jeyabal, A, *Simple Low-Cost Digital Code Lock*, în **Electronics for you**, iulie 1999. ♦

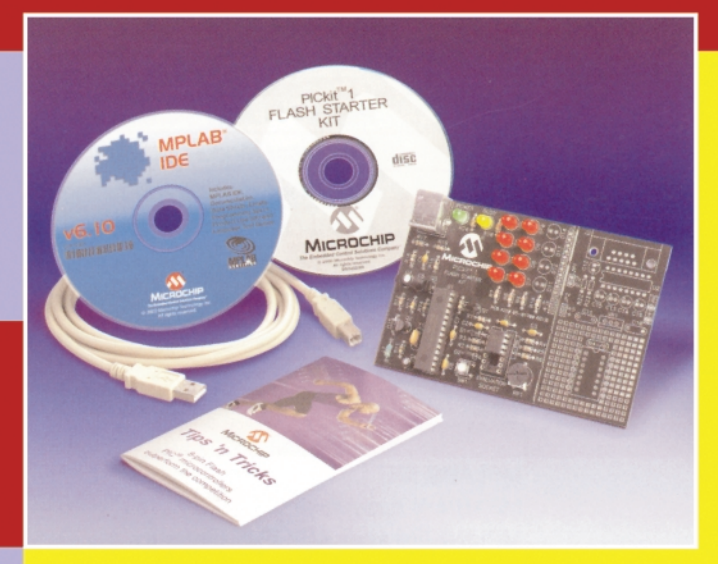

# **PICkit1 FLASH Starter Kit**

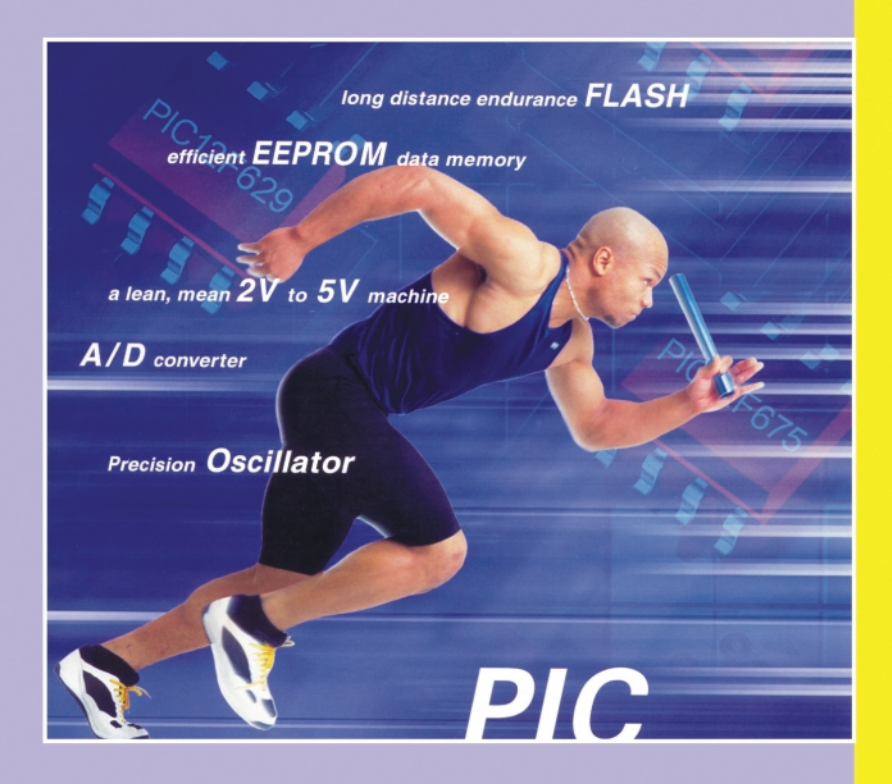

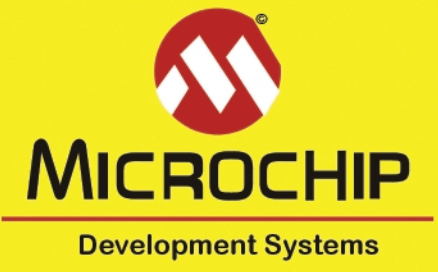

Noul produs al firmei Microchip. leader recunoscut în productia de microcontrolere pe 8 biti. se numeste PICkit1 FLASH Starter Kit. Este o soluție low-cost pentru dezvoltarea de aplicații bazate pe microcontrolere PIC. Utilizatorul nu trebuie decât să instaleze soft-ul pe propriul calculator, să conecteze cablul USB și lucrul poate începe. Pe CD-ul inclus se găsesc multe programe demonstrative care pot fi testate pe microcontrolerul PIC12F675, livrat în pachetul PICkit1. După parcurgerea codului si încercarea acestor programe, utilizatorul va putea să dezvolte propriile aplicații folosind mediul integrat de dezvoltare al Microchip, MPLAB. Cei care preferă limbajul C, se pot orienta către PICC, un compilator C gratuit. Kit-ul include toate accesoriile necesare: se poate spune că este un "sistem de dezvoltare într-o singură cutie".

PICkit1 nu este un simplu programator, este un sistem de dezvoltare. Microcontrolerele PIC cu memorie flash pot fi sterse și reprogramate de 100.000 de ori. PICkit1 poate sterge această memorie, o poate înscrie cu un cod mai nou decât cel deja existent într-un timp de ordinul secundelor si. imediat după aceasta. Iansează în execuție programul înscris pentru testare. Pe cablajul programatorului se află 8 LED-uri, un potențiometru si un pushbutton, toate conectate la microcontroler, pentru ca sistemele ce folosesc butoane, conversii din analogic în digital sau care generează comenzi pe anumite porturi să poată fi verificate imediat după programare. fără a necesita extragerea circuitului din soclu.

PICkit1 se conectează la calculator prin intermediul portului USB, prin urmare problemele generate de configurarea porturilor COM sau LPT dispar. În plus, nu este nevoie nici de o sursă externă pentru alimentare. Programatoarele pe USB erau greu de găsit și, oricum, foarte scumpe. Microchip a schimbat această situație, lansând pe piață PICkit1. Numele Microchip însuși este o garanție a calitătii acestui produs si a faptului că acesta va fi sustinut si în continuare prin îmbunătățiri ale soft-ului. Microcontrolerele ce pot fi programate cu PICkit1 sunt 12F629, 12F675, 16F630 si 16F676. Acestea sunt noile microcontrolere cu memorie flash. de 8 sau 14 pini. produse de Microchip. care. în curând. va lansa trei noi produse: 12F683. 16F684 si 16F688.

# **ATENȚIE!**

1. Cu PICkit1 nu se pot programa microcontrolerele din seria 12C/16C dotate cu memorie ROM sau circuite cu mai mult de 14 pini. 2. PICkit1 nu funcționează sub Windows98 First Edition.

# **Sintetizor de** frecvențe - VHF (IV)

Elemente de realizare

**În acest articol, ultimul din serie, sunt**

practică,

punere în funcțiune și de reglaj final

Adrian Sorin **Mirea**, *smirea@home.ro* U.P.B., Facultatea de Transporturi

ablajele imprimate au fost realizate<br>
prin metoda bazată pe folie PnP,<br>
pe sticlotextolit placat și au fost<br>
pe sticlotextolit placat și au fost<br>
pe sticlotextolit placat și au fost prin metoda bazată pe folie PnP, pe sticlotextolit placat si au fost corodate în solutie de clorură ferică. După corodare, circuitele au fost spălate (atenție la clorura ferică ce poate să rămână în găuri, dacă nu este atent spălată, și care produce corodarea/oxidarea terminalelor componentelor!), uscate, găurite și apoi acoperite cu o soluție de colofoniu diluat în alcool izopropilic (sau spray Flux SK 10, de exemplu, n.r.) pentru a se împiedica oxidarea traselor. După uscarea soluției decapant-protectoare, trasele au fost cositorite în întregime și apoi s-a trecut la

Intrările și iesirile au fost amplasate grupat pentru a se putea utiliza sistemul de legături cu "panglică", această metodă prezentând avantajul unei mai bune rezistente mecanice.

### **Punerea în funcțiune**

# **a montajului**

Se alimentează sintetizorul cu 9V de la o sursă de tensiune foarte bine filtrată si stabilizată (este de preferat ca tensiunea alternativă reziduală de brum să fie sub  $1mV_{\nu}$ ).

Se verifică, folosind osciloscopul (pe

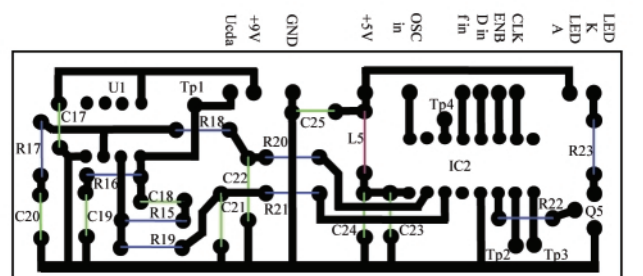

# **Fig. 1**

**Cablajul imprimat al circuitului PLL realizat cu circuitele integrate MC145170 si LM358** 

montarea componentelor.

Pe circuitul imprimat al blocului de comandă este preferabil să se monteze la început microcontrolerul, numărul mare de pini (28) al acestuia făcând dificilă montarea sa fără a se îndoi terminale, chiar și pe un circuit imprimat gol fiind mult mai greu dacă sunt și componente deia montate.

pinul 10 de la microcontroler) functionarea oscilatorului de 4.000.000Hz si apoi se conectează osciloscopul și un frecvențmetru bine etalonat pe iesirea 3 a PLL-ului (Tp 4) si se reglează cu acuratete frecventa de oscilatie la 4.000.000Hz. Această metodă de măsură prezintă avantajul că nu încarcă oscilatorul cu capacităti parazite,

**prezentate elemente ce prezint\ interes în special pentru cei ce doresc s\ realizeze** practic sinteza de frecvențe ce face **obiectul acestui [ir de 4 articole. La început sunt prezentate cablajele imprimate ale p\r]ii de sintez\ de** frecvență propriu-zisă (blocul PLL) și a **blocului de comandă a functionării intregului ansamblu, echipat cu microcontrolerul ATMEGA8. În cea de-a doua parte sunt prezentate câteva "secrete" sub forma unei metodologii** succinte, care permite punerea în functie a sintezei de frecventă și etalonareareglarea acesteia chiar si în lipsa unui

**echipament sofisticat.**

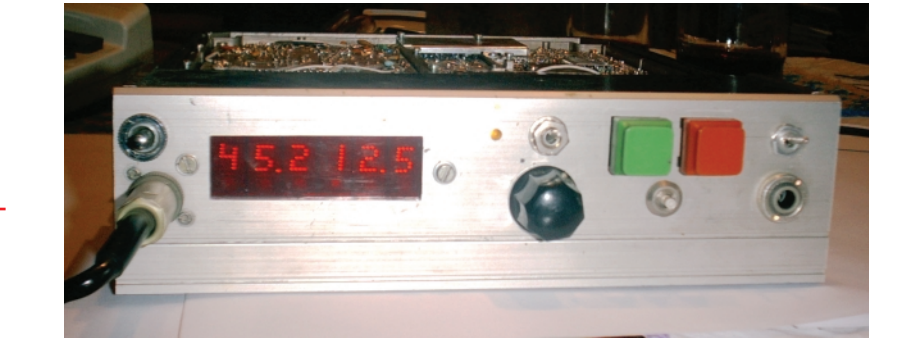

altele decât cele tipice montajului și în acest fel frecvența reglată se pastrează și după deconectarea sondelor de măsură.

Se măsoară frecvența semnalului la ieșirile MxTx și MxRx (trebuie să fie 132MHz dacă nu au fost actionate

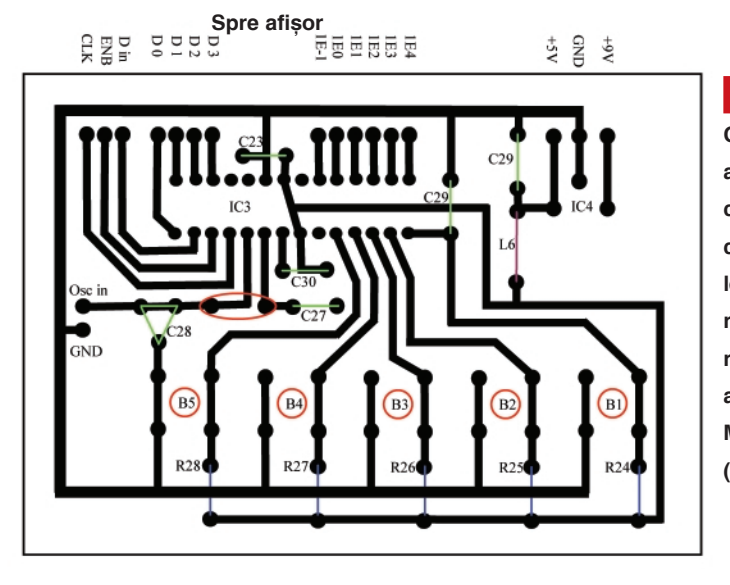

# **Fig. 2**

**Cablajul imprimat al blocului de coman\a echipat cu microcontrolerul ATMEGA8; se recomand\ realizarea pe** aceeași placă cu **MC145170 (al\turat)**

În plus, este important de retinut că aparitia semnalului de 4MHz la iesirea 3 a PLL-ului denotă corecta programare a registrului C, valoarea setată automat la POR pentru biții C2, C3 și C4 fiind corespunzătoare unui factor de divizare REFout =  $Fin/8$ , ceeace ar duce la aparitia unui semnal de 500kHz pe pinul 3 în cazul în care registrul C nu ar fi reprogramat de partea anterioară ciclului din programul de control.

Se verifică functionarea OCT-ului prin existenta semnalului RF pe C5 (în colectorul lui T1).

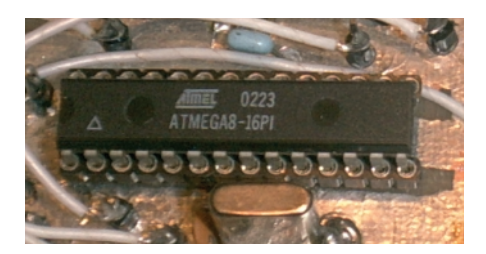

Se verifică functionarea corectă a divizoarelor R si N prin existenta frecventei de comparatie de 12,5kHz la iesirile fR (pinul 9 sau Tp 3), respectiv fV (pinul 10 sau Tp 2). Trebuie luat în considerare că aceste semnale nu au factorul de umplere 1/2 ci sunt sub formă de impulsuri scurte (mai greu de sincronizat pe unele osciloscoape).

Dacă bucla PLL s-a calat, se constată aprinderea LED-ului D2 (vezi schema din figura 4 a articolului din numărul precedent).

butoanele de comandă).

Se actioneză tastele Up și Down și Offset (cu si fără Fast) si se urmăreste indicatia afisoarelor si faptul că frecventele afisată și efectiv generată sunt identice.

O problemă mai delicată este verificarea calitătii semnalului de iesire, în lipsa unui analizor de spectru. Cu toate acestea, dacă se dispune de un receptor de bună calitate cu S-metru, se poate face o apreciere calitativă (nu cantitativă). În acest sens se ascultă semnalul generat de sinteza de frecventă, acordând receptorul chiar pe această frecventă. Semnalul receptionat trebuie să fie constant ca amplitudine si lipsit de zgomot. Verificarea se va face în cel puțin 3 puncte (132, 134,5 si 137MHz). În fiecare caz, se va muta receptorul si în canalele adiacente  $(+/-)$ 12,5kHz) și se va monitoriza amplitudinea armonicilor generate. Evident acestea trebuie să fie cât mai mici. Pentru reducerea suplimentară a amplitudinii acestor armonici se poate actiona fin (tunning) asupra elementelor R - C din structura filtrului de buclă.

Cei interesati pot contacta autorul programului cu care au fost efectuate testele de functionare, la adresa de e-mail: florinel b@yahoo.com Pentru apecte functionale sau constructive suplimentare (care "eventual" s-au omis din aceastã prezentare), autorul poate fi contactat la adresa de e-mail: smirea@home.ro. ♦

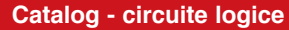

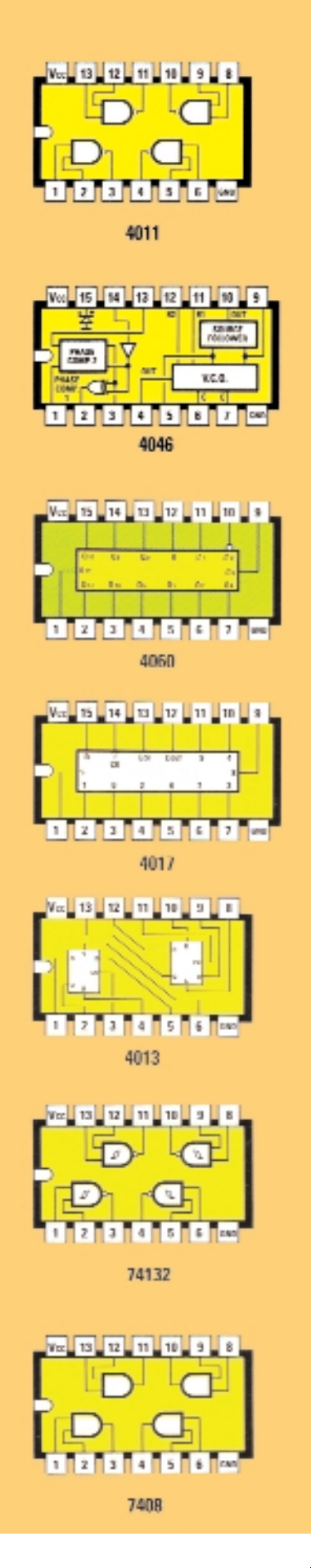

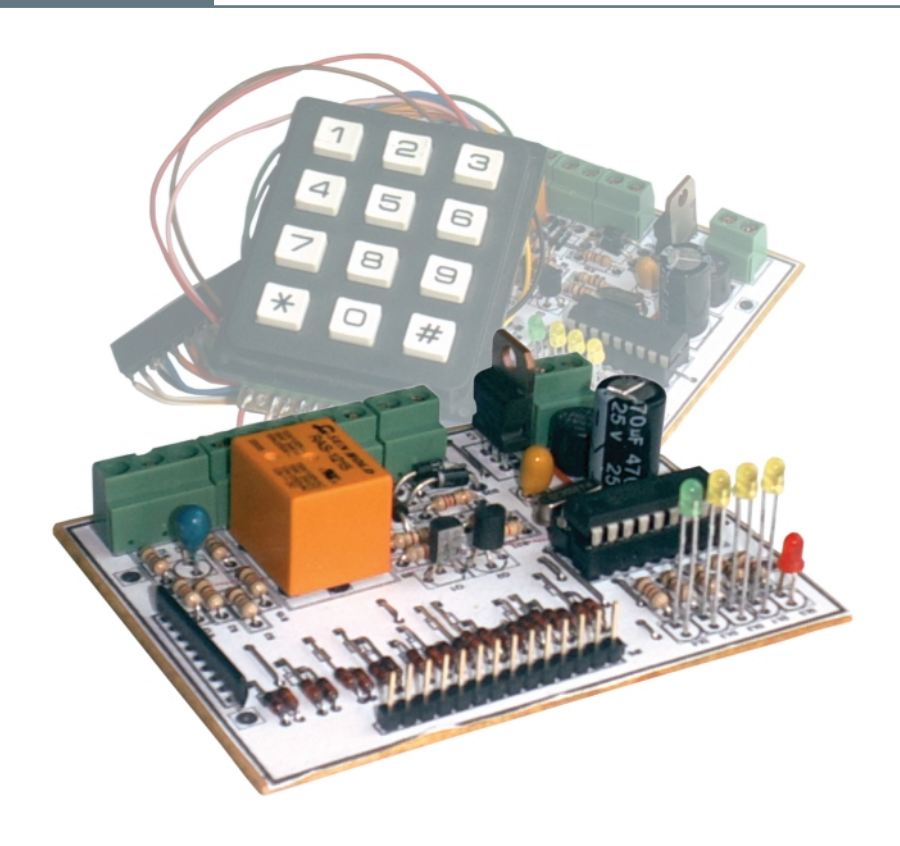

# **Alarm\ cu 2 zone, special\** realizată cu µC PIC16F84A

Croif V. **Constantin** *croif@elkconnect.ro* Mircea **Zbarnia** *electrozet@xnet.ro*

**În urm\ cu câteva numere a fost publicat\ o central\ de alarm\ cu 4 zone,** "low cost", realizată cu componente **discrete. Ca dezavantaje, ea nu permitea setarea exact\ a timpilor de sistem (ajustarea se f\cea din trimere), iar codul se "programa" hardware. Alarma prezentat\ în acest num\r permite modificarea codului de la tastatur\, setarea timpilor de sistem cu o bun\ precizie (cu pas de o secund\), în faza de** programare a uC si prezintă câteva

**particularit\]i ce ofer\ un grad mare de**

**securitate utilizatorului (cum ar fi**

**inhibarea dezarm\rii sistemului dac\ nu**

**s-a intrat pe zona rezervat\ de intrare -**

iesire, notată Z1-IT).

n prezentarea anticolului s-a pus<br>accentul pe ilustrarea grafică, mult mai<br>sugestivă, fiind ușor de înțeles funcțiile<br>centralei. Și aceasta, pentru că o parte din n prezentarea articolului s-a pus accentul pe ilustrarea grafic\, mult mai sugestivă, fiind usor de înțeles funcțiile cititorii revistei "evită" citirea cu mare atenție a întregului text, abordând realizarea practică înaintea parcurgerii complete a acestuia (remarca autorului, ca urmare a numărului mare de întrebări primite telefonic sau prin e-mail, referitoare la articolele prezentate în revistă).

# **Descrierea funcțiilor centralei**

# **de alarm\**

Centrala de alarmă se caracterizează prin:

- 2 intrări de zone, ce pot fi programate software (în faza de programare a µC) de tip NC (intrare pentru buclă normal închisă, caracteristică detectorilor de miscare - PIR - sau contactelor magnetice) sau NO (normal deschisă. carcteristică senzorilor de fum):
- 2 ieșiri, una pe releu de 10A, ce are contacte NO, NC si COM libere, si care semnalizează o alarmă, iar cealată iesire tip open collector, pe tranzistor de mică putere (100mA/12V), tip npn, care urmăreste starea sistemului (armat sau dezarmat). Cu un tranzistor pnp functia se inversează:
- conector pentru alimentare de back-up de la un acumulator de 12V, 1...2Ah;
- armare si dezarmare de la o tastatură cu 12 taste (armare prin tasta \* care poate fi inscriptionată cu ARM, dezarmare numai prin cod din 4 cifre);
- schimbarea codului utilizator de la tastatur\ prin secven]a **[#] [cod nou]**;
- timpi de sistem programabili software, în faza de scriere a  $\mu$ C - T<sub>EXIT</sub> (intervalul de timp necesar ca utilizatorul să părăsească zona protejată după armarea sistemului cu tasta [\*], semnalizat optic cu DL2),  $T_{ENTRY}$ (intervalul de timp disponibil pe care îl are utilizatorul, care a p\truns în zona protejată Z1 - IT - cu temporizare la anclansare, să introducă codul corect, pentru a dezarma sistemul. Este semnalizat optic de DL3),  $T_{\text{RING}}$ (intervalul de timp - alarmă - în care releul REL 1 este actionat, semnalizat optic cu LED-ul verde DL4);
- semnalizare optică a stărilor sistemului și a timpilor de sistem (vezi figura 3).

Conectoarele de sistem (pentru intrări sau iesiri) sunt prezentati sumar în figura 2, conform schemei electrice din figura 1. În figura 3 se prezintă sugestiv semnalizările centralei si modul de manifestare. Dacă sistemul se armează cu tasta [\*] (se intră în starea de prearmare, mai corect spus), pe durata  $T_{\text{EXT}}$  LED-urile galbene DL1 și DL2 se aprind. După expirarea timpului de ieșire (T $_{\text{EXIT}}$  - se recomandă 30...60s), DL2 se stinge, iar LED-ul DL1 semnalizează

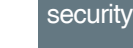

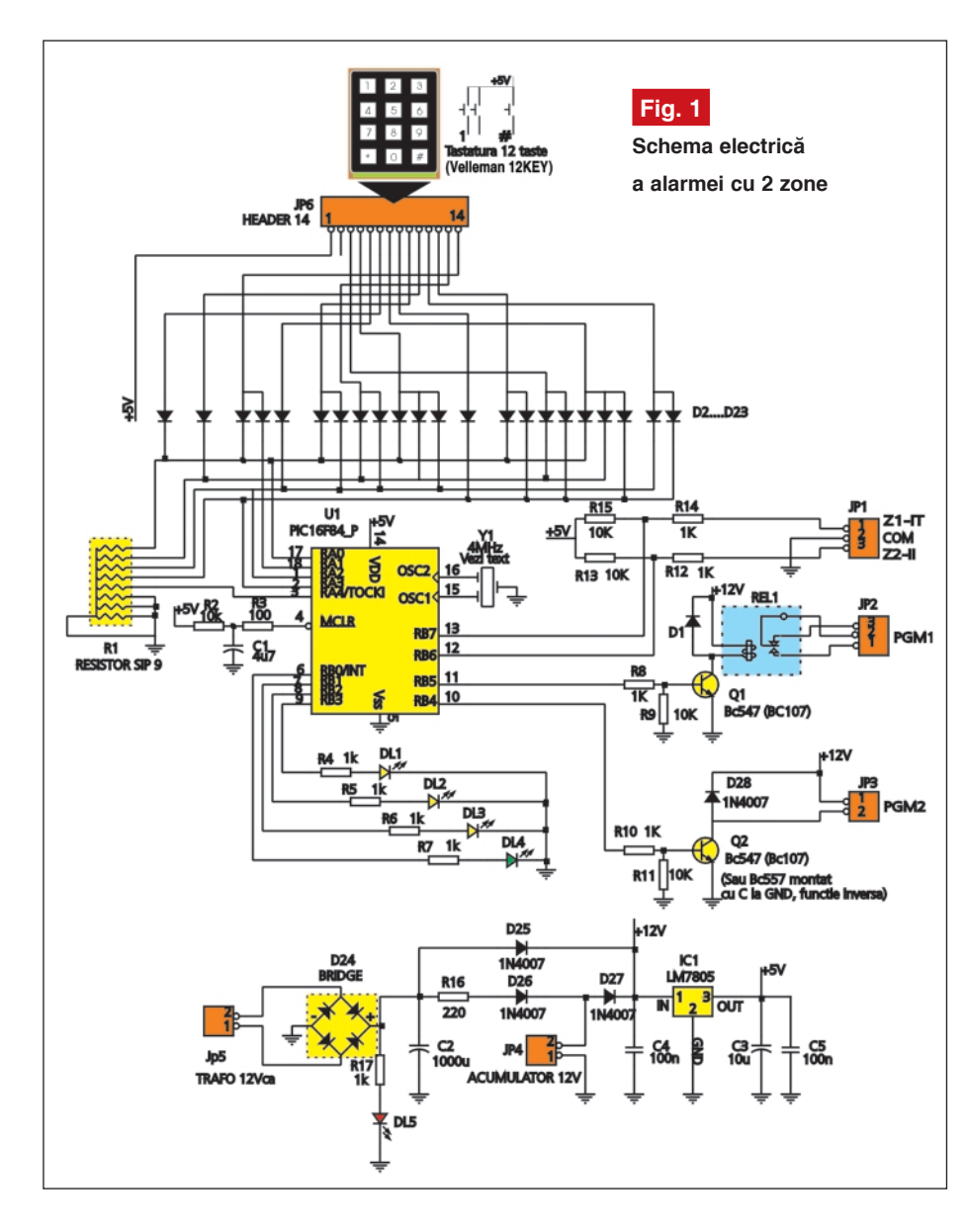

intermitent starea de veghe până la dezarmare, când DL1 se reaprinde. Dacă s-a pătruns în zona protejată de sistemul de alarmă prin aria supravegheată de senzorul montat pe intrarea Z1 - IT, se

aprinde DL3, ce semnalizează declansarea contorului de timp pentru  $T_{\text{ENTRY}}$  (se recomandă 8...15s), timp în care trebuie introdus codul corect, altfel este declan sată starea de alarmă, releul REL 1 este

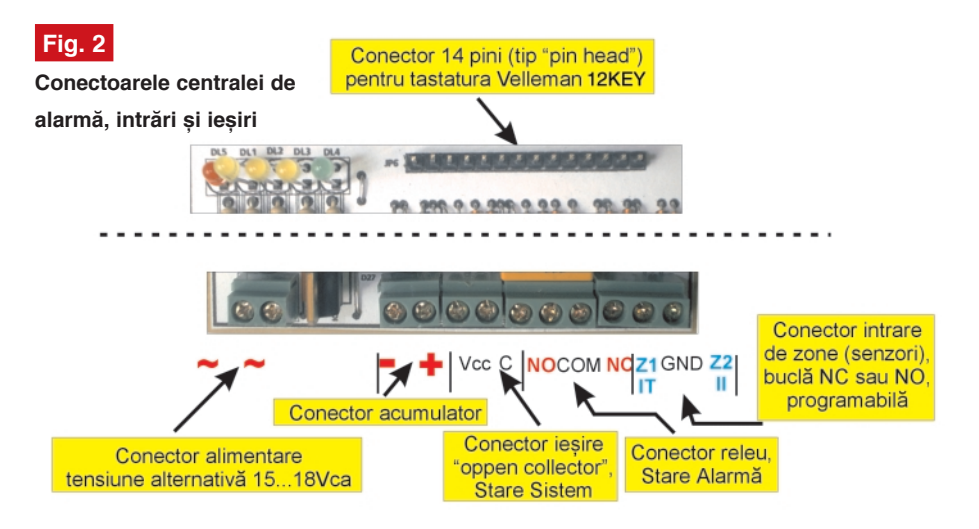

acționat, iar LED-ul DL4 semnalizează evenimentul (pe durata setată cu  $T_{\text{PINC}}$ , recomandat 60s).

# **Observație importantă.**

Centrala oferă un grad sporit de securitate. Particularitatea constă în următorul fapt: dacă se introduce codul gresit sau nu este introdus în timpul rezervat intrării în aria protejată, sistemul semnalizează o alarmă completă, dezarmarea nemaifiind posibilă, decât după expirarea timpului  $T_{\text{RING}}$  (condițiile fiind: securizarea ambelor zone și re-pătrunderea în imobil prin zona supravegheată Z1 - IT). De asemenea, dac\ alarma este declansată de pătrunderea directă în zona Z2 - II, dezarmarea nu mai este posibilă, decât respectând condițiile de mai sus, după expirarea  $T_{\text{RING}}$ .

# **Schema electric\**

Schema electrică a centralei este simplă, fiind realizată în jurul microcontrolerului PIC16F84A, de altfel cel mai uzual. Deoarece acesta nu oferă toate resursele. în schema de fată, pentru utilizarea unei tastaturi în format matricial (8 linii), s-a recurs la artificiul utilizării unei tastaturi banale cu 12 taste, cu pin comun (oferită de Velleman prin Conex Electronic) si a codific\rii BCD a celor 12 linii, rezultând în final 4 linii de intrare în µC. La prima vedere par foarte multe diode, însă montajul este simplu, iar pretul unei diode 1N4148 este de numai 500 lei (n.r., la Conex Electronic), ceea ce se justifică. Ceilalti pini de port ai µC sunt utilizati pentru semnalizări (4 pini) si iesiri (2 pini). Iesirea open collector de la pinul 10 urmăreste starea sistemului (asemenea LED-ului DL1). Această ieșire poate fi utilizată pentru conectarea unui dispozitiv de actionare (deschidere) a unei uși, de exemplu o yallă elecromagnetică. Dacă în loc de tranzistor npn (pentru Q2) se montează unul pnp (cu colectorul la masă. însă) funcția se inversează. Se va alege varianta care convine. Trebuie să nu se depăsească în sarcină curentul nominal de colector al tranzistorului (100mA).

Contactele releului sunt libere si pot fi conectate în diverse moduri. La acestea se leagă de regulă o sirenă, pe trei fire (cu fir de comandă, conectat la masă sau plus si care să traverseze contactul NC; este situatia cel mai des întâlnită).

Intrările pentru senzori sunt notate generic Z1 - IT, intrare cu actionare întârziată și Z2 - II, intrare cu actionare imediată

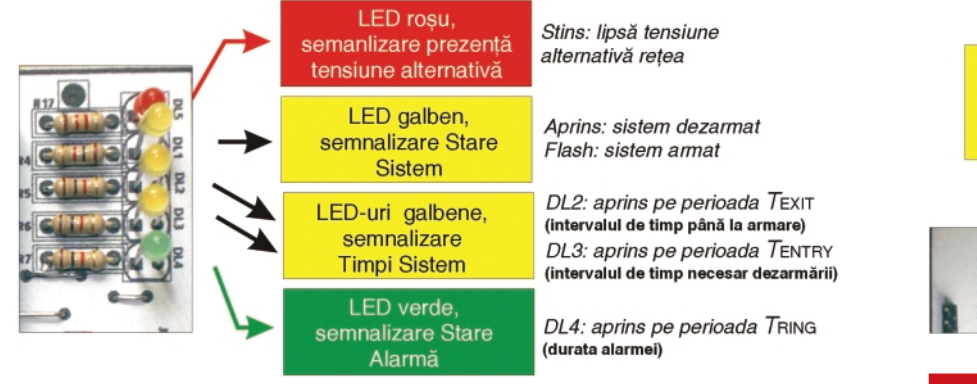

**Fig. 3**

LED-urile de semnalizare a stării centralei de alarmă

Montajul se alimentează de la un transformator de rețea 220/15...18Vca care să suporte curentul consumat de recomandă montarea unui cuart de 4MHz.

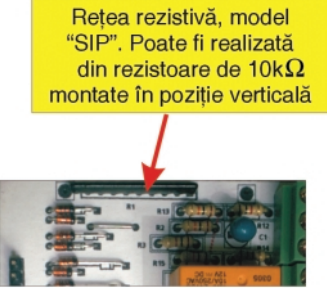

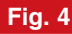

Rețeaua rezistivă (10kΩ) în capsulă SIP

# **Modificarea parametrilor de sistem**

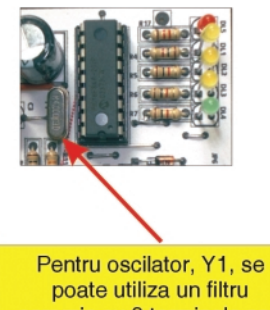

ceramic cu 3 terminale sau un cuart (+ condensatoare)

# **Fig. 5**

**Oscilatorul (baza de timp a sistemului). Realizat cu cuart, condensatoarele (2x33pF) sunt montate pe partea cu** lipituri (de la pinii cuarțului către masă)

centrală, precum si cel consumat de sirenă (sau alte echipamente pe care le acționează pe ieșiri).

Tensiunea de +5V se recomandă a fi utilizată numai pentru centrală. De altfel, ea nu este prezentă la nici un conector. Tensiunea de +12V se poate prelua de pe catodul diodelor D25 sau D27.

Reteaua de rezistoare în capsulă SIP (figura 4) se poate înlocui (în caz c\ nu poate fi procurată, deși se găsește în magazine, însă este mai scumpă comparativ cu acelasi număr de rezistoare) cu rezistoare de 10kΩ montate în pozitie verticală.

Pe schemă este figurat ca oscilator un filtru de 4MHz cu 3 terminale (sau 5,5MHz). Este mai greu de procurat. Se

iar la terminalele sale se va conecta câte un condensator de 33pF c\tre mas\, pe

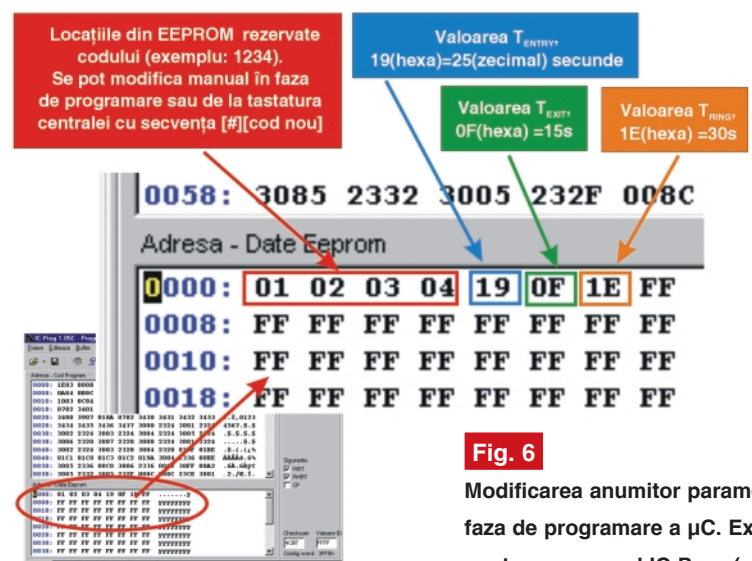

partea opusă a cablajului (cu lipituri), operatia fiind facilă, ca urmare a proiectării cablajului (figura 5). Se pot utiliza două condensatoare SMD.

Dioda D1 se montează pe partea cu lipituri, înainte de a monta releul.

**Modificarea anumitor parametri încă din faza de programare a µC. Exemplificare pentru programul IC-Prog (www.icprog.com, programatorul prezentat ^n num\rul anterior al revistei)**

Se va face referire la codul format din 4 cifre și la timpi de sistem prezentați mai sus. În plus, modul de editare a tipului de conexiune a celor două intrări.

Codul se poate modifica de la tastatură

**Fig. 7**

0180: 2328 2992 3001 2328 3003 2328 2992 3002 01A8: 019A 22E7 3037 23E6 23CE 3000 23B4 1D03  $\overline{u}$  is sufficient. 3003  $Z3Z0$ ZDEE **3000**  $2324$ 3001  $2324$  $5002$ 0198: 2328 3004 2324 3040 23D1 3003 00A5 30E8 01A0: 237D 3040 23D8 3040 23D1 234C 3002 2324 01A8: 019A 22E7 3037 23E6 23CE 3001 23B4 1D03 Adresa - Date Eeprom <u>ntwn: tain anga tano anga tant tago annt tata</u> 01A8: 019A 22E7 3037 23E6 23CE 3001 23B4 1D03 01B0: 29E6 3036 23E6 23CE 3000 23B4 1D03 29DC 01B0: 29E6 3036 23E6 23CE 3001 23B4 1D03 29DC **UICU: 2006 2304 1002 TADA AUCZ**  $ZJUL$ **3000**  $2004$ 01C8: 1D03 29B9 2263 0812 00A2 3000 233C 0813

**Adresele (01A8h, 01B0h) ^n care sunt memorate tipul de conexiune al** intrării de zonă (0 **conexiune (bucl\ senzori) NO, 1 conexiune NC).**

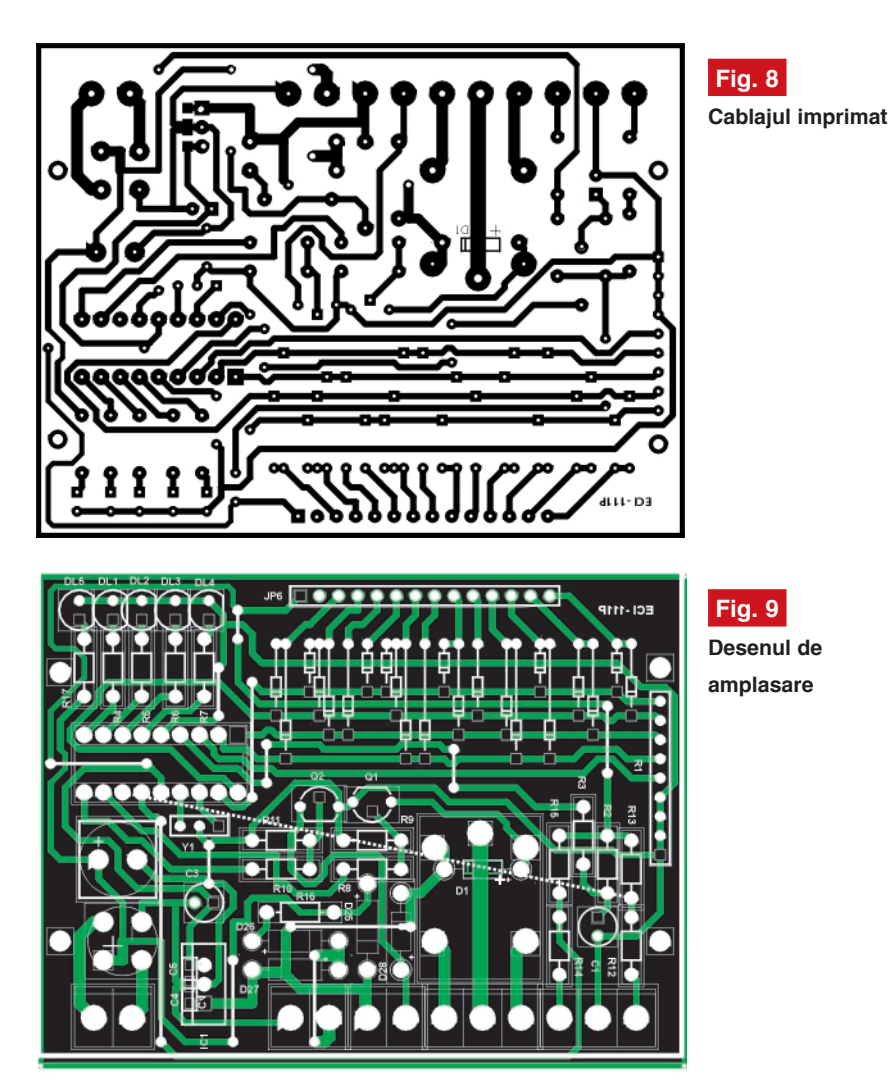

cu secven]a: **[#] [cod nou]** sau software la opera]ia de scriere a µC. În figura 6 se prezintă locatiile din EEPROM care contin codul. Aceste locatii se pot modifica (edita) manual, exemplificarea fiind făcută cu programul IC-Prog (www.ic-prog.com, al cărui programator a fost prezentat în numărul anterior al revistei Conex Club). Codul initial este 1234. Valorile sunt în hexazecimal.

Din figura 6 se deduce și modul de modificare a timpilor de sistem, respectiv  $T_{E X I T}$ ,  $T_{E N T R Y}$ ,  $T_{R I N G}$ . Atenție, valorile sunt tot în hexazecimal!

În figura 7 se prezintă o captură de ecran în care se remarcă cele două adrese ce determină tipul de intrare pentru bucla senzorilor, respectiv 01A8h (intrarea Z1 - IT) și 01B0h (intrarea Z2 -II). În locatiile încercuite (figura 7) se introduce 1 pentru intrare de buclă NC sau 0 pentru buclă NO.

# **Construcția alarmei**

Construcția montajului nu pune

probleme deosebite. Cablajul a fost proiectat pentru o carcas\ de tablou electric cu 4 poli (vezi Tastatura pentru control acces din 12/2003 sau Centrala de alarmă 4 zone din 1/2004).

Tastatura cu 12 taste (12KEY), rețeaua rezistivă în capsulă SIP, conectorul JP6 tip "pin head", conectoarele terminal bloc cu 2 sau 3 căi, releul tip Millionspot sau Omron de 12V, etc., pot fi achiziționate de la Conex Electronic.

Cablajul a fost executat cu folie PnP, iar pentru a facilita montajul componentelor, a fost aplicată o coală albă imprimată pe partea componentelor cu inscriptionarea acestora si referintele. Desenul acestuia este prezentat în figurile 8 și 9.

După corodare se recomandă aplicarea pe partea imprimată a unui strat de spray Flux SK10, care asigură o bună lipire și o rezistență în timp (la corodare).

A nu se uita de montajul strap-urilor și a puntilor (figurate punctat) din conductor izolat.

# **Programarea microcontrolerului**

Pentru a programa microcontrolerul este nevoie de un programator pentru µC PIC. Un exemplu este cel prezentat în numărul anterior al revistei, al cărui soft, IC-Prog se găsește gratuit pe Internet. Sau se poate achiziționa kit-ul Velleman K8048, de la Conex Electronic.

La operatia de programare recomand\m citirea cu aten]ie a paragrafului *"Modificarea parametrilor de sistem"*.

Programul pentru µC PIC16F84 se poate obține gratuit de la autori printr-o solicitare la *croif@elkconnect.ro*. Cei care nu au posibilitatea (instrumentele) să programeze un µC, pot realiza acest lucru la Conex Electronic, care oferă servicii de programare memorii si microcontrolere. Se poate expedia însă, la cerere (prin e-mail), pentru cititorii din provincie, un microcontroler gata programat. Trebuie specificat tipul intrărilor (NC sau NO) și timpii de sistem.

### *Bibliografie*

1. Electronique Pratique nr. 250

2. Internet, www.ic-prog.com

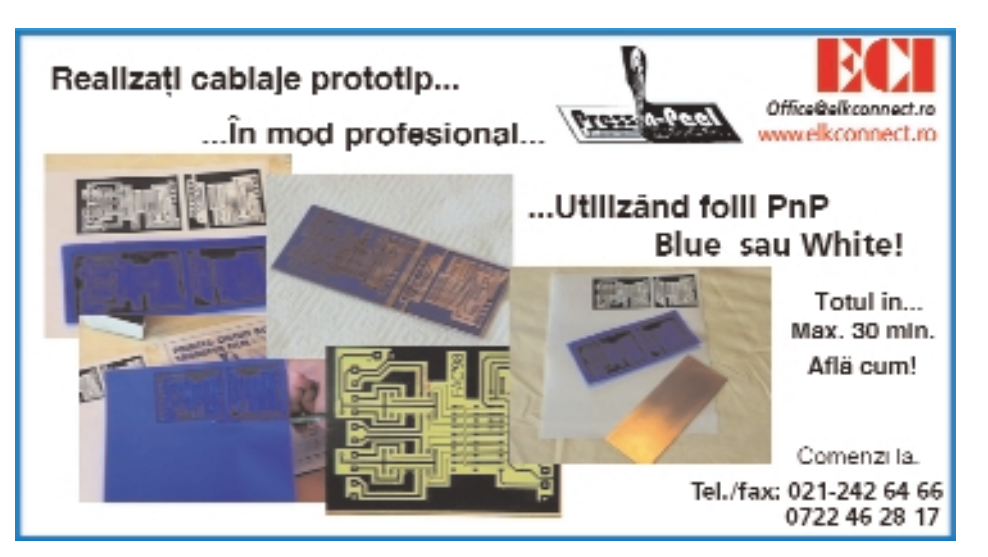

# audio

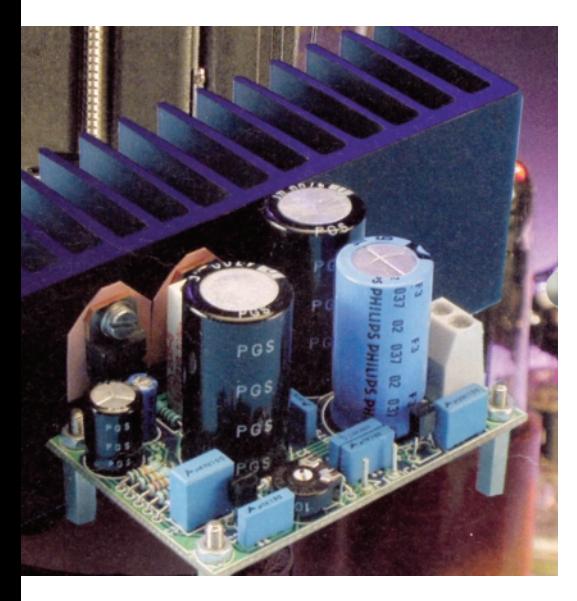

# **Amplificator 4W**

cu tranzistoare MOS-FET

Dan **Vasilescu**

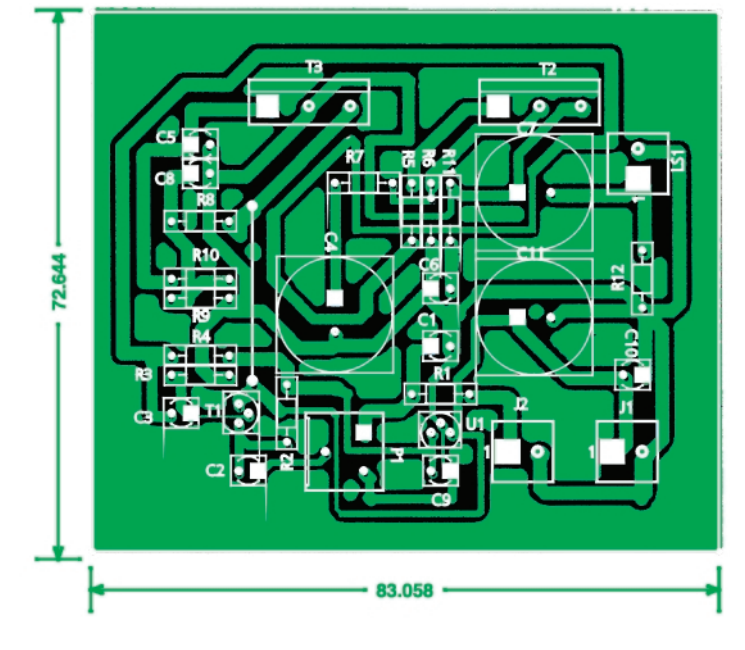

Prezentăm un amplificator pentru<br>
semnal audio realizat în totalitate<br>
cu tranzistoare MOS-FET, respecsemnal audio realizat în totalitate cu tranzistoare MOS-FET, respectiv BS170 și BUZ72, ușor de procurat. Schema nu necesită comentarii, singurul lucru de remarcat fiind modul de polarizare cu tensiune constantă, de 6V, a porților tranzistoarelor driver T1 și T2. Acesta din urmă, împreună cu T3 se montează pe un radiator. Sarcina (difuzorul) poate avea între 4 si 8Ω. Nivelul semnalului aplicat la intrare se ajustează din semireglabilul P1. Pe schemă sunt trecute si nivele de tensiune măsurate fată de masă. în diverse puncte, ce pot ajuta la punerea corectă în functionare a montajului.

Datele tehnice cele mai relevante ale amplificatorului sunt:

- Alimentare la 24Vcc;
- Curent absorbit I=1,28A;
- Puterea măsurată în conditiile sarcină 8 $\Omega$ si THD10% la 1kHz: P=4W "sinus";
- Puterea măsurată în conditiile sarcină  $8\Omega$ si THD <20% la 1kHz, P=5,5W "muzicală";
- Distorsiuni THD la 1W/8Ω/1kHz de 4,2%, iar la 0,1W de 1,3%;
- Raport semnal zgomot S/N=89dB;
- Frecvența de amplificare:
	- 83Hz...155kHz.

Montajul este inspirat din revista *Elektor* 12/2003, a cărui fotografie se prezintă în titlu, modificările importante realizându-se la cablai. O variantă a acestuia (de dimensiuni ceva mai mici) se poate descărca în format .PDF de la adresa *www.elektor.de/pcbs/pcbs.htm, referinta* 030079-1. ♦

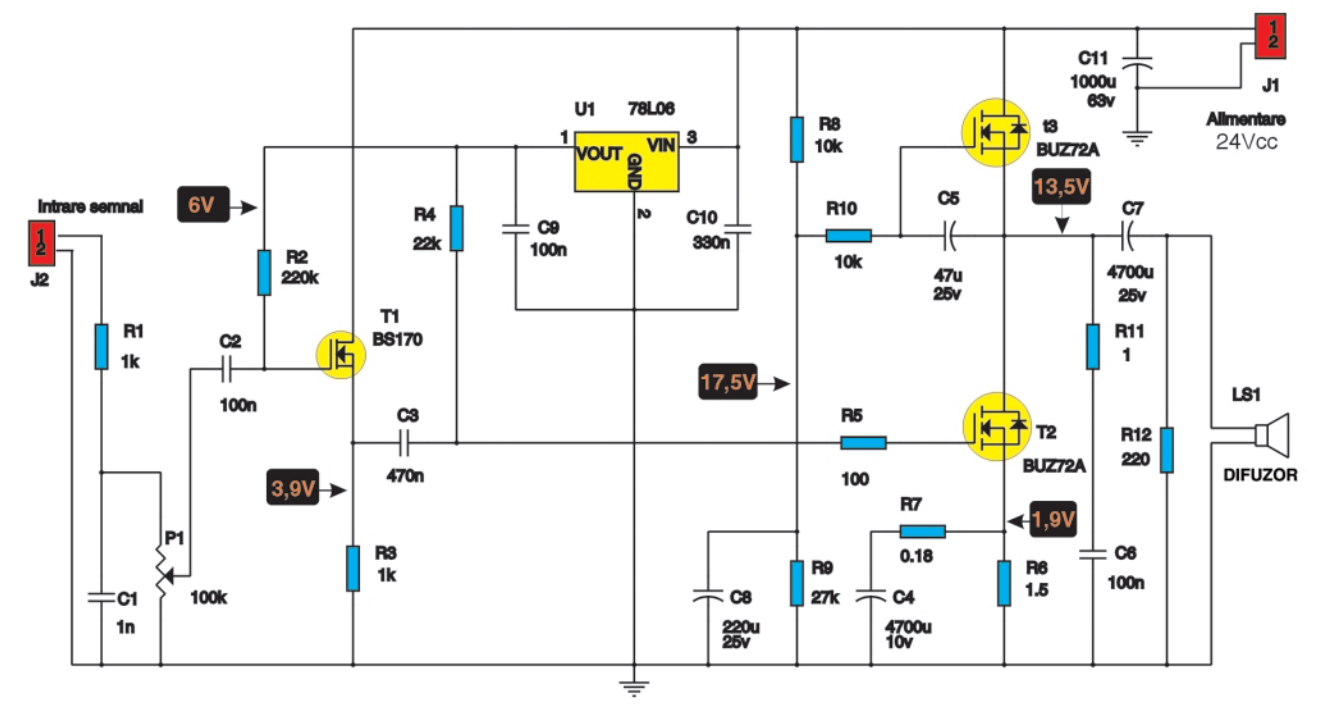

# **MODUR** 3 ENTR

Pentru obtinerea revistei trimiteti talonul completat si contravaloarea abonamentului (prețul în lei) pe

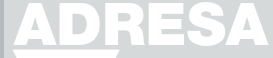

# **Simona Enache**

Revista **ConcxClub** Str. Maica Domnului 48. sector 2, Bucuresti, Cod postal 023725

- 1) Abonament pe 12 Iuni 300 000 lei
- 2) Abonament pe 6 luni 180 000 lei
- 3) Angajament: plata lunar, ramburs (pretul revistei plus taxe de expediere)

În atenția abonaților CONEX CLUB: vă rugăm să ne comunicați prin poștă, e-mail, telefon sau fax **NOUL COD POSTAL** 

Revista Conex Club se expediază folosind serviciile Companiei Nationale Posta Română. În cazul în care nu primiți revista sau primiti un exemplar deteriorat vă rugăm să luați legătura cu redacția pentru remedierea neplăcutei situatii.

DX( II II) **TALON** Doresc să mă abonez la revista ConexClub începând cu nr. ...... / anul ................... pe o perioadă de:  $\Box$  12 luni  $\Box$  6 luni Am achitat mandatul poștal nr. ........................... din data  $\Box$  300.000 lei ....................... suma de:  $\Box$  180,000 lei

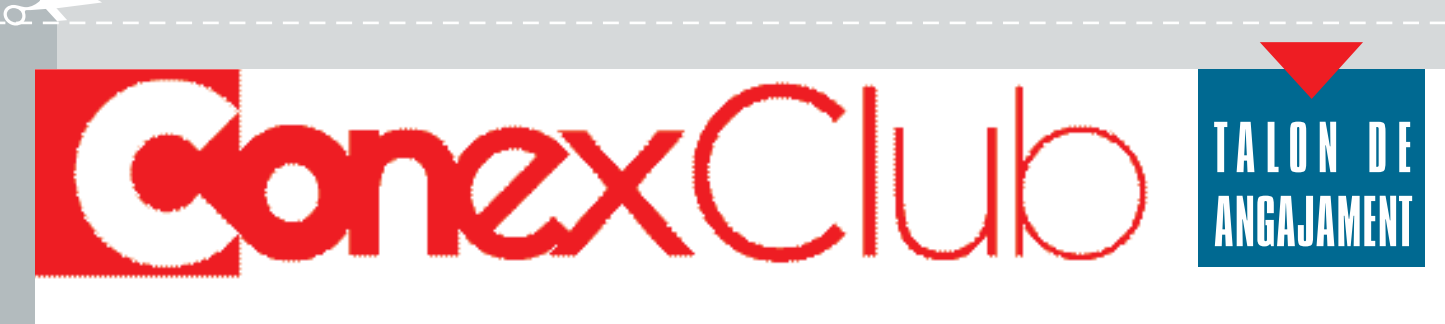

Doresc să mi se expedieze lunar, cu plata ramburs, revista ConexClub, Mă angaiez să achit contravaloarea revistei plus taxele de expediere.

Doresc ca expedierea să se facă 

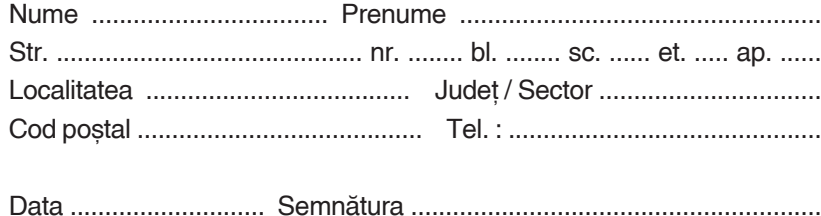

 $\bigcap$ 

# Ofertă Colecție

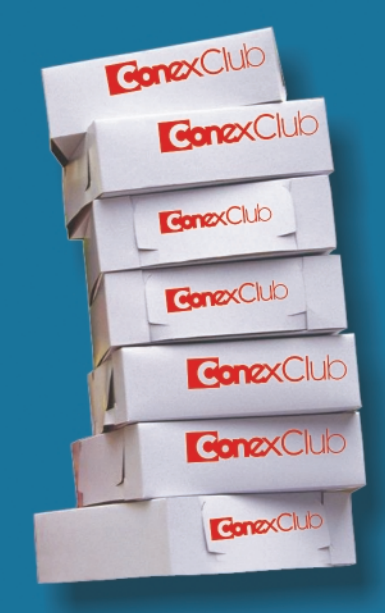

# 1999 - 2000 190.000 lei

Excepție: septembrie 1999 decembrie 1999 7/2000; 8/2000

2001 190.000 lei

2002 190.000 lei

1999 - 2002 490.000 lei

Excepție: septembrie 1999 decembrie 1999 7/2000; 8/2000

2003 290.000 lei

1999 - 2003 **780.000 lei** 

Excepție: septembrie 1999 decembrie 1999

7/2000; 8/2000

# **THD-metru** pentru rețeaua de 220Vca

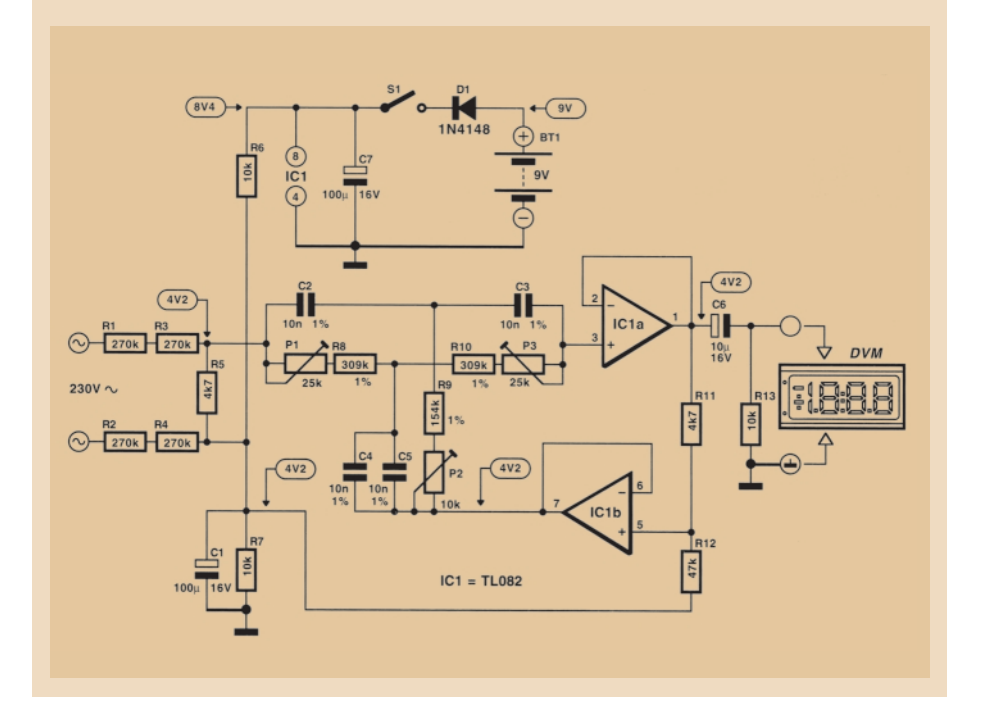

Sugerăm realizarea unei interfețe<br>de măsură pentru multimetru cu<br>utilitate în principal în sectorul<br>energeție de rei escrii oferiind informa de măsură pentru multimetru cu energetic, dar si casnic, oferiind informatii importante despre calitatea retelei de curent alternativ de 220Vca. Afisarea se face pe un multimetru digital, gamă pentru milivoltmetru. Citirea se face direct în procente (%). Din P1 se ajustează indicația minimă. Celelalte corecții se fac din P2 și P3. Pe schemă sunt indicate și valorile de tensiune de la principalele noduri către masă, de care trebuie tinut cont când se lucrează cu o interfață de măsură pentru electronică. Alimentarea se face de la o baterie de 9V, consumul fiind de circa 5mA.

*Bibliografie* Elektor 7-8/97.

# **Anten\ extern\**

# pentru terminale GSM

ntena propusă poate fi utilă în<br>
zonele unde semnalul oferit de<br>
celula operatorului GSM are<br>
intensitate reducă Ea poate fi ideală în zonele unde semnalul oferit de celula operatorului GSM are intensitate redusă. Ea poate fi ideală în concediu, la drumețiile pe munte, etc. Majoritatea telefoanelor GSM au conector de antenă exterioară.

Modaliatea de executie este prezentată schițat în figurile alăturate. Materiale: cablu coaxial 75 $Ω$ , tub PVC de instalatie electrică având o lungime cuprinsă între 30cm si 1m, cu diametru suficient pentru o mufă mamă PL259 si corespondenta SO239, câteva tije de cupru (în număr de 5, cu lungimea de 8,5cm). Radioamatorii cunosc bine acest tip de conectoare. Dac\ se utilizează cablu de 50Ω, tijele de la bază se îndoaie la numai 45 de grade.

Antena se poate utiliza și pentru alte lungimi de undă. Iungimea celor 5 tije determinându-se rapid cu formula:

$$
I[m] = 72 / f [MHz],
$$

pentru 144MHz rezultând o lungime a tijei de 49,6cm.

*Surs\: Electronique magazine nr. 51*♦

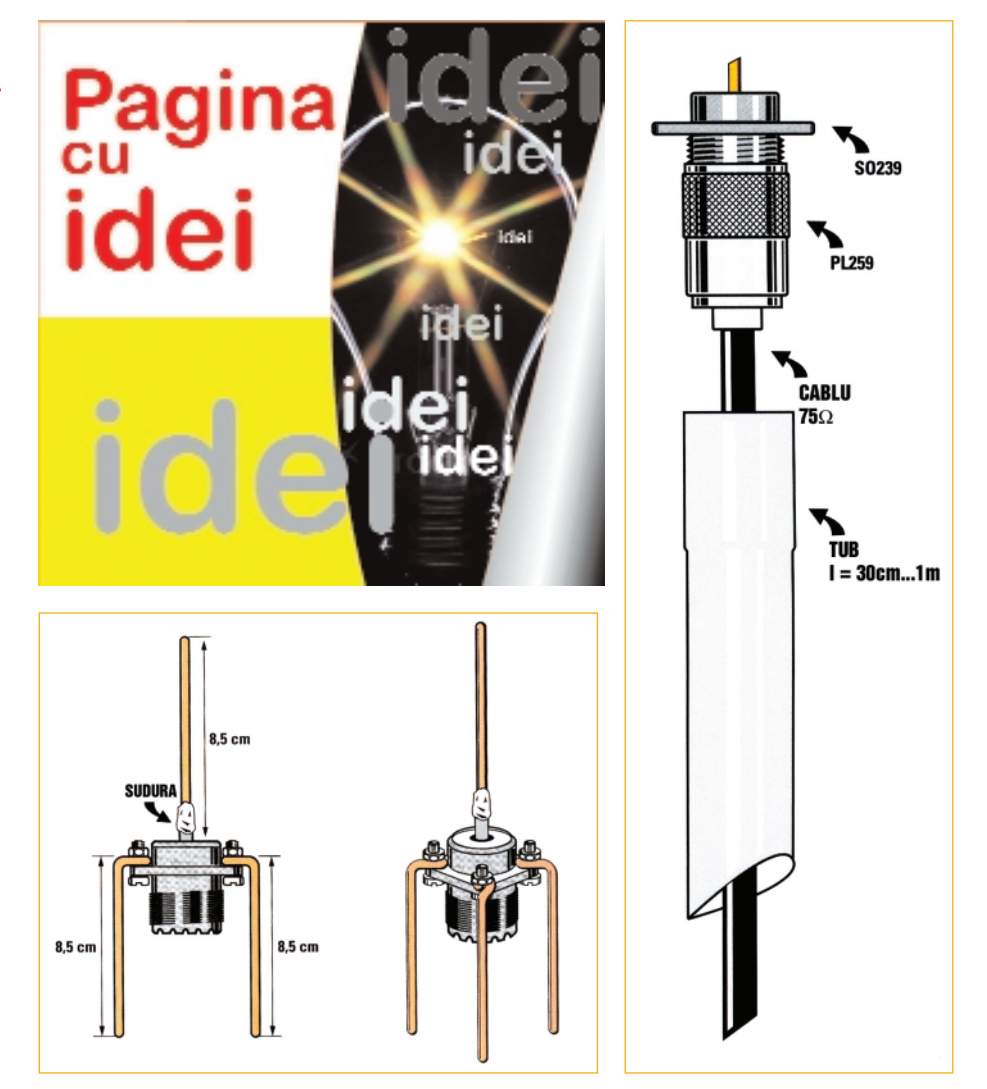

# **ConexClub**

**Editor** S.C. Conex Electronic S.R.L. 140/8557/1991

**Director Constantin Mihalache** 

Responsabil vânzări Gilda Stefan secretariat@conexelectronic.ro

**Abonamente** Simona Enache vinzari@conexelectronic.ro

# **Colectivul de redactie**

**Redactor sef onorific** Ilie Mihăescu

**Redactor coordonator** Croif Valentin Constantin redactie@conexclub.ro

Consultant științific Norocel-Dragos Codreanu noroc@cadtieccp.pub.ro

# Redactori

**George Pintilie Lucian Bercian** lucian.bercian@conexelectronic.ro Silviu Gutu tehnic@conexelectronic.ro Cristian Georgescu proiectare@conexelectronic.ro

# Colaboratori

Stefan Laurentiu stefan | 2003@yahoo.com Vasile Surducan vasile@l30.itim-cj.ro Sandu Doru comraex@yahoo.com Serban Naicu electronica@voxline.ro

# **Tehnoredactare**

și prezentare grafică Claudia Sandu claudia@conexelectronic ro

**Adresa redacției**<br>
023721, Str. Maica Domnului nr. 48<br>
sector 2, București, Romania<br>
Tel.: 021-242.22.06; 242.77.66<br>
Fax: 021-242.09.79 **ISSN: 1454-7708** 

### **Tipar MEGApress**

Adresa: Bd. Metalurgiei nr.32-44, sector 4 - București Tel.: (+40-21) 461.08.10; 461.08.08 Fax: (+40-21) 461.08.09; 461.08.19

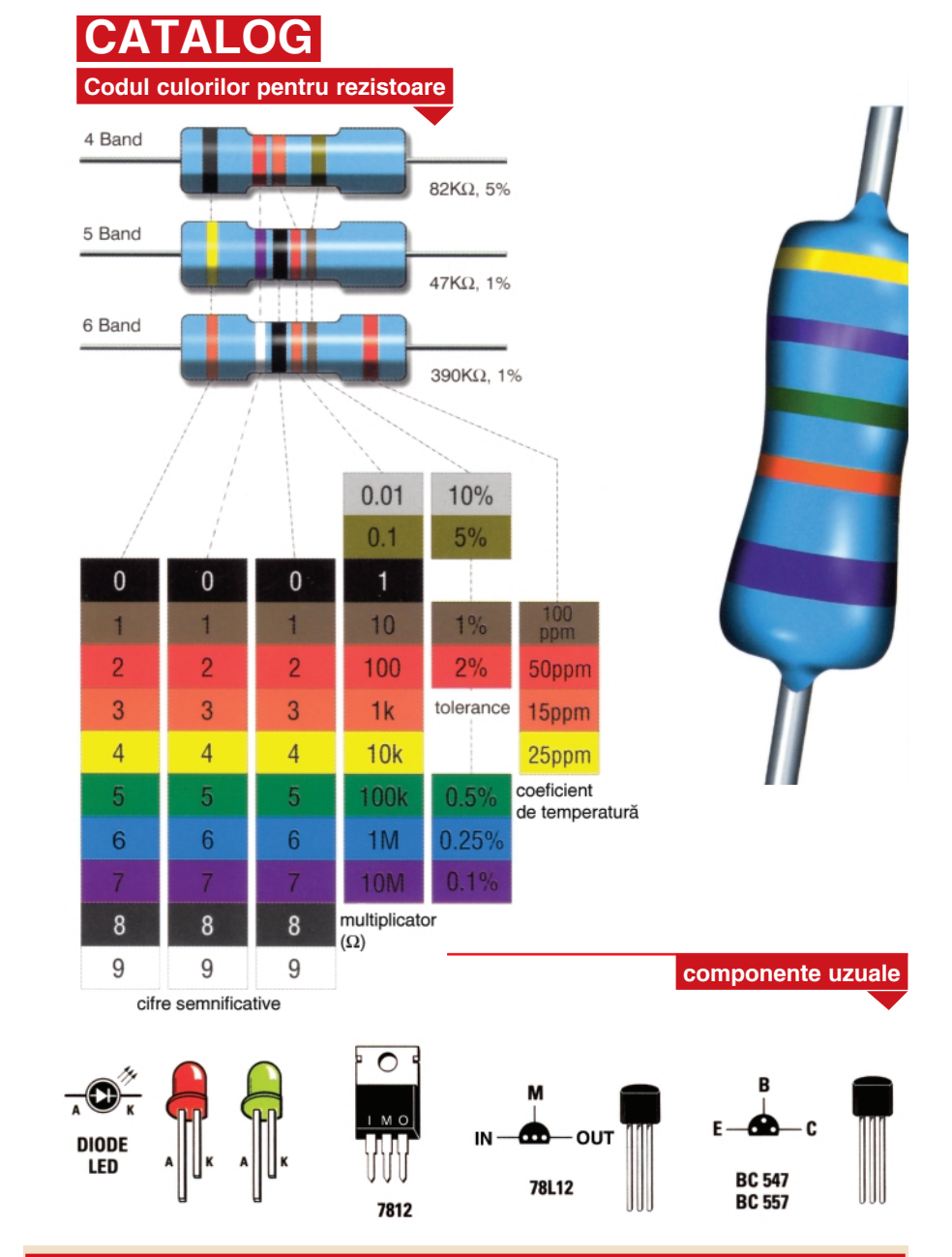

# În atenția celor care doresc să devină colaboratori ai revistei

Articolele trimise la redacție (prin poștă *sau e-mail) trebuie s\ prezinte rezultatul unor experimente practice ale subiectului, respectiv sa aib\ un caracter aplicativ. Articolul, pe lâng\ textul care s\ prezinte descrierea montajului [i func]ionarea sa, trebuie s\ con]in\ scheme electrice, obligatoriu cablaje sau desene de amplasare [i o fotografie. În plus, pot fi ad\ugate rezultate experimentale (grafice, tabele, forme de und\ captate pe osciloscop, simul\ri realizate pe PC*

*comparate cu rezultatele experimentale, etc.).*

*Dac\ autorul nu poate realiza o fotografie de calitate, montajul poate fi adus la redac]ie [i fotografiat. Colaboratorii din provincie, pot trimite montajul prin colet po[tal, va fi fotografiat [i returnat autorului, toate taxele fiind pl\tite de redac]ie.*

*Colaboratorii vor primi drepturi de* autor dependente de valoarea științifică, *practic\ [i importan]a subiectului tratat.*

# **Anunt important!**

Asteptăm în continuare lucrările dumneavoastră la concursurile organizate de revistă *in lunile februarie*, martie si aprilie.

Puteți câștiga un multimetru DVM810 si un ciocan de lipit SMD la 12V.

Termenul linită de expeditie este 20 iunie 2004.

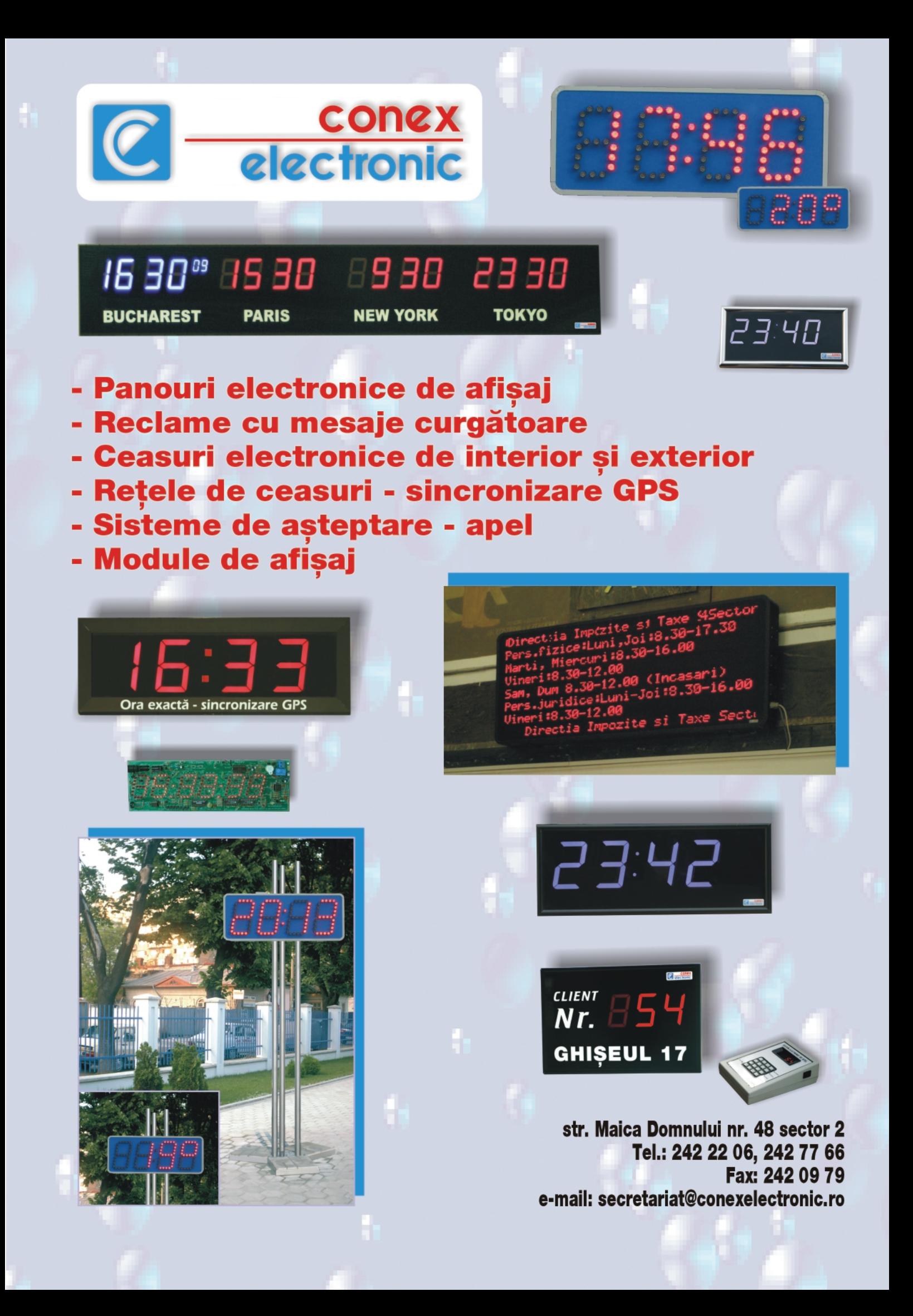

 $\triangle$  Editare scheme ◆ Proiectare cablaje ◆ Simularea funcționării **circuitelor electrice** 

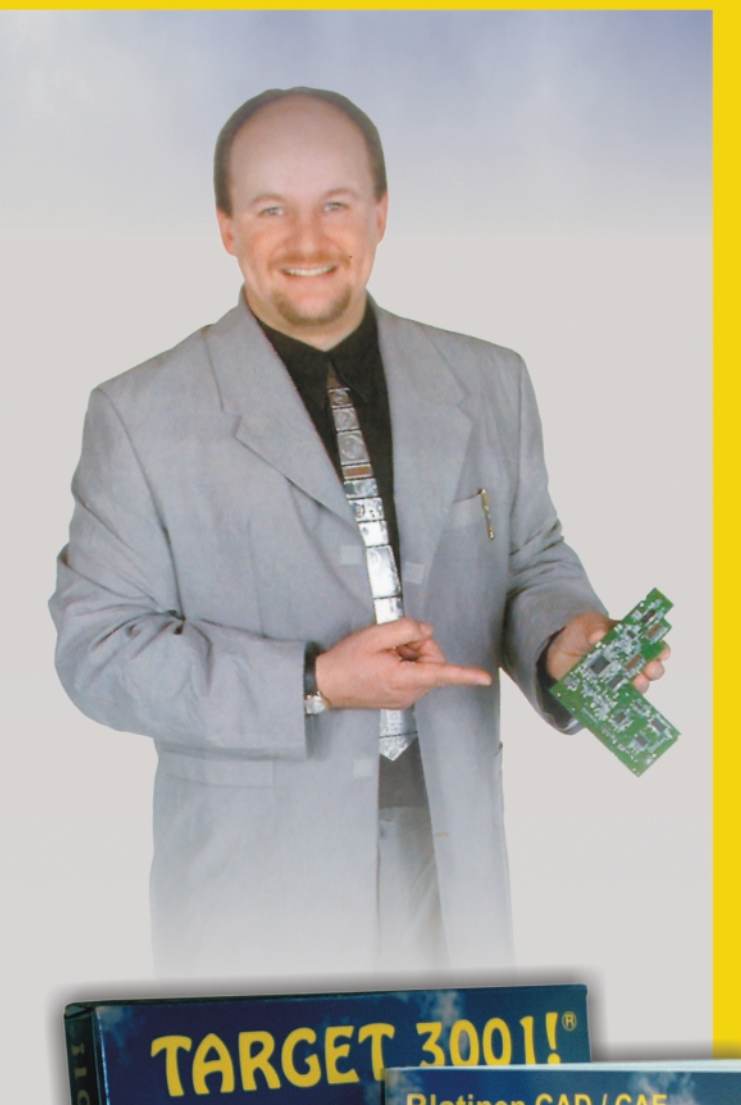

Layout C

Platinen CAD / CAE

PCB Layout CAD / CAE<br>Logiciel de CAO / IAO ...

 $7<sup>^{\circ}</sup>$ Pointer Tools **Schematic View**  $_{Curr}$ 

# Câștigați timp elaborând proiectele dvs. utilizând TARGET 3001!

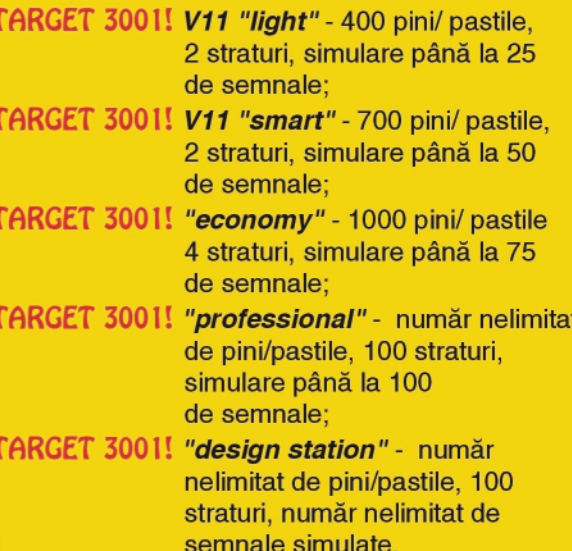

Oferte speciale pentru școli și studenți!

Dri

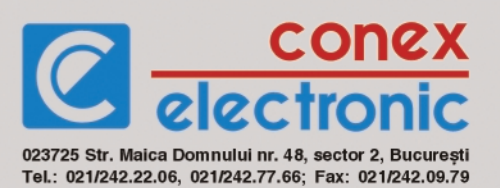